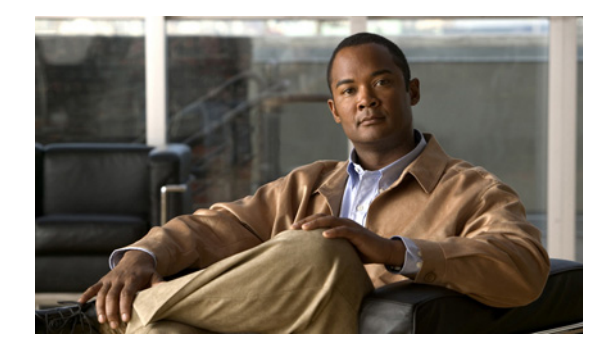

# **SIP-Based Trunk Managed Voice Services Solution Design and Implementation Guide**

**First Published: April 21, 2010, OL-18623-02 Last Updated: April 21, 2010**

# **Contents**

[Introduction, page 3](#page-2-0) [Network Topology, page 3](#page-2-1) [Prerequisites, page 5](#page-4-0) [Components Used, page 5](#page-4-1) [Cisco Unified Communications Manager, page 5](#page-4-2) [Cisco Unified Border Element, page 5](#page-4-3) [SCCP Analog Voice Gateway, page 5](#page-4-4) [Voice Mail at the Enterprise Headquarter Site, page 5](#page-4-5) [Cisco Adaptive Security Appliance Firewall Appliance, page 5](#page-4-6) [Cisco Survivable Remote Site Telephony, page 6](#page-5-3) [SIP Call Agent, page 6](#page-5-4) [PSTN Hop-Off Gateway, page 6](#page-5-5) [Cisco IOS Software Releases, page 6](#page-5-0) [Conventions, page 6](#page-5-1) [Solution Description, page 6](#page-5-2) [Feature Summary, page 7](#page-6-0) [SIP Trunking Design Considerations, page 8](#page-7-0) [IP Connectivity, page 16](#page-15-0) [Quality of Service, page 17](#page-16-0) [Congestion Management, page 17](#page-16-1) [Packet Marking, page 18](#page-17-0)

**Americas Headquarters: Cisco Systems, Inc., 170 West Tasman Drive, San Jose, CA 95134-1706 USA**

© 2007-2010 Cisco Systems, Inc. All rights reserved.

[Call Admission Control, page 18](#page-17-1) [Delay, page 18](#page-17-2) [Echo, page 19](#page-18-3) [Voice Mail, page 19](#page-18-0) [Dial Plan, page 19](#page-18-1) [Security, page 19](#page-18-2) [Authentication, page 19](#page-18-4) [Encryption of Media and Signaling, page 19](#page-18-5) [Firewall, page 20](#page-19-3) [Failover and Redundancy, page 20](#page-19-0) [Fax and Modem, page 20](#page-19-1) [Billing and Management, page 20](#page-19-2) [Best Practices for SIP Trunk Implementation Using Cisco UBE, page 21](#page-20-0) [DTMF Transport, page 8](#page-7-1) [SIP Delayed Offer and Early Offer, page 9](#page-8-0) [Early Media Cut Through, page 9](#page-8-1) [SIP Trunk Transport Protocols, page 10](#page-9-0) [Monitoring SIP Trunk State, page 10](#page-9-1) [SIP Trunk Redundancy and Load Balancing, page 10](#page-9-2) [Caveats, page 22](#page-21-0) [Configurations, page 22](#page-21-1) [Configuration Verification, page 23](#page-22-0) [Troubleshooting, page 23](#page-22-1) [Related Information, page 23](#page-22-2) [Obtaining Documentation and Submitting a Service Request, page 24](#page-23-0) [Appendix: Enterprise 1 and Branch 1 SIP-Based Trunk Managed Voice Services Solution Example](#page-24-0)  [Configurations, page 25](#page-24-0) [Overview of Test Configurations, page 25](#page-24-1) [Cisco ASA 8.0\(4\) CaveatsHigh-Level Operation, page 27](#page-26-0) [Test Topology, page 30](#page-29-0) [Example Configuration Details, page 31](#page-30-0) [Enterprise 1 HQ Cisco UBE Example Configuration, page 31](#page-30-1) [Enterprise 1 HQ Cisco Unified CM Example Configuration, page 34](#page-33-0) [Enterprise 1 HQ Cisco Unity and Cisco Unity Express Example Configuration, page 122](#page-120-0) [Enterprise 1 HQ and Cisco VG224 Analog Phone Gateway Example Configuration, page 122](#page-120-1) [Enterprise 1 HQ Cisco ASA Firewall Example Configuration, page 123](#page-121-0) [Branch 1 Cisco UBE, TDM Gateway, and Cisco Unified SRST Example Configuration, page 124](#page-122-0) [Branch 1 Cisco Unity Express 3.2 and Cisco Unified CM Example Configuration, page 128](#page-126-0)

# <span id="page-2-0"></span>**Introduction**

Cisco Unified Communications delivers fully integrated communications systems by enabling data and voice to be transmitted over a single network infrastructure using standards-based Internet Protocol (IP). Leveraging the framework provided by Cisco IP hardware and software products,

Cisco Unified Communications delivers unparalleled performance and capabilities to address current and emerging communications needs in service provider, enterprise, and commercial business environments.

This guide discusses a solution network design to enable enterprise Session Initiation Protocol (SIP) trunk deployment with Cisco Unified Communications Manager (Cisco Unified CM) and Cisco Unified Survivable Remote Site Telephony (Cisco Unified SRST), one of the several SIP trunk solutions that Cisco is developing. The model of enterprise SIP trunk development with Cisco Unified CM and Cisco Unified SRST is especially geared for large enterprises with many branch offices. In this distributed model, the service provider (SP) furnishes the SIP trunk services for the enterprise to connect the enterprise headquarter with its enterprise branch offices. At the enterprise headquarter, Cisco Unified CM provides call control for voice services. Remote enterprise branch offices have Cisco Unified SRST deployed for voice services. The Cisco Integrated Services Router (Cisco ISR) running the Cisco Unified Border Element (Cisco UBE) is placed at the edge of the network. Cisco UBE plays an important role in serving multiple functions when connecting to other networks.

This design guide discusses the components deployed in the network, and provides sample router configurations for the Cisco UBE functions tested for the features included in this document. This guide is an update to the existing SRND and validates the Cisco UBE functions on the second generation Cisco Integrated Services Router (Cisco ISR-G2) 29xx/39xx and 3945E platforms, All other solution components remain unchanged.

Use this information to deploy enterprise SIP trunks with Cisco Unified CM and Cisco Unified SRST using service provider networks.

## <span id="page-2-1"></span>**Network Topology**

 $\mathbf I$ 

The components of the enterprise SIP trunk deployment with Cisco Unified CM and Cisco Unified SRST network topology is show in [Figure 1.](#page-3-0) The service provider components are listed for completeness only and are not included in this guide.

#### **Enterprise Headquarter**

- **•** [Enterprise 1 HQ Cisco UBE Example Configuration, page 31](#page-30-1)
- **•** [Enterprise 1 HQ Cisco Unified CM Example Configuration, page 34](#page-33-0)
- **•** [Enterprise 1 HQ Cisco ASA Firewall Example Configuration, page 123](#page-121-0)
- [Enterprise 1 HQ Cisco Unity and Cisco Unity Express Example Configuration, page 122](#page-120-0)
- [Enterprise 1 HQ and Cisco VG224 Analog Phone Gateway Example Configuration, page 122](#page-120-1)

#### **Enterprise Branch**

- [Branch 1 Cisco UBE, TDM Gateway, and Cisco Unified SRST Example Configuration, page 124](#page-122-0)
- [Branch 1 Cisco Unity Express 3.2 and Cisco Unified CM Example Configuration, page 128](#page-126-0)

 $\mathbf I$ 

#### **Service Provider**

- **•** PSTN hop-off gateway
- **•** SIP Call Agent
- **•** Multiprotocol Label Switching (MPLS) core network

<span id="page-3-0"></span>*Figure 1 Enterprise SIP Trunk Deployments Cisco Unified CM and Cisco Unified SRST with Cisco UBE*

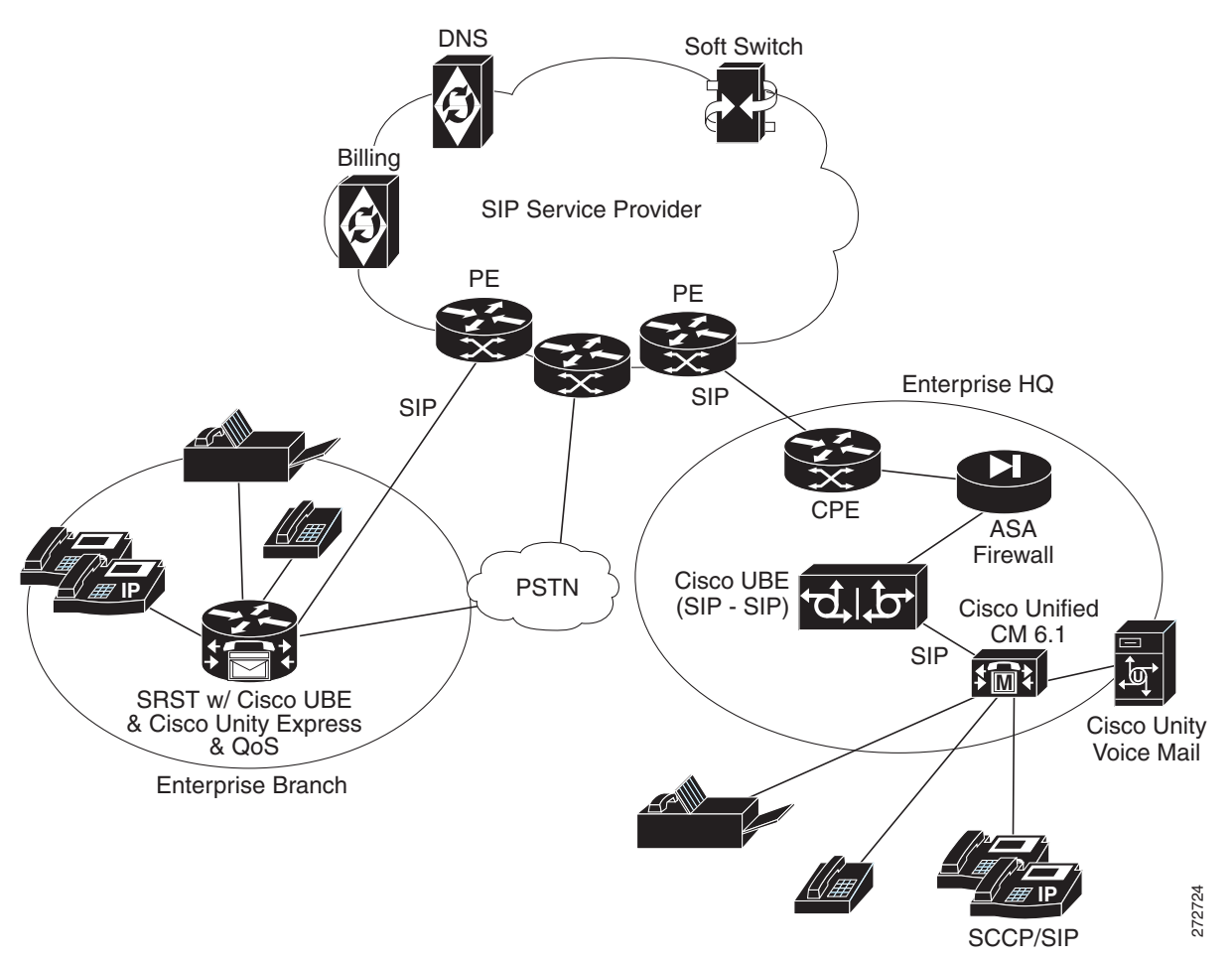

# <span id="page-4-0"></span>**Prerequisites**

Prerequisites are grouped into the following sections:

- **•** [Components Used, page 5](#page-4-1)
- **•** [Cisco IOS Software Releases, page 6](#page-5-0)
- **•** [Conventions, page 6](#page-5-1)

### <span id="page-4-1"></span>**Components Used**

The information in this guide is based on the software and hardware versions listed in the following sections. The configuration shown in this guide was created through the use of the devices in a specific lab environment. This section includes prerequisites for the following components:

- **•** [Cisco Unified Communications Manager, page 5](#page-4-2)
- **•** [Cisco Unified Border Element, page 5](#page-4-3)
- **•** [SCCP Analog Voice Gateway, page 5](#page-4-4)
- **•** [Voice Mail at the Enterprise Headquarter Site, page 5](#page-4-5)
- **•** [Cisco Adaptive Security Appliance Firewall Appliance, page 5](#page-4-6)
- **•** [Cisco Survivable Remote Site Telephony, page 6](#page-5-3)

#### <span id="page-4-2"></span>**Cisco Unified Communications Manager**

The Cisco Unified CM at the enterprise headquarter site provides call control to voice services at the headquarter site and the branch offices. The Cisco Unified CM was tested using version 6.1.3.

### <span id="page-4-3"></span>**Cisco Unified Border Element**

A Cisco 3945 and 3945A series platforms were tested with Cisco IOS Release 15.1(1)T and Cisco UBE version 1.4. The Cisco 2900 series Integrated Services Router (Cisco ISR) can also be used as a Cisco UBE.

#### <span id="page-4-4"></span>**SCCP Analog Voice Gateway**

A Cisco VG224 analog voice gateway was used at the enterprise headquarter site to provide connectivity to analog phones and fax machines. The Cisco VG224 analog voice gateway was tested with Cisco IOS Release 15.1(1)T.

### <span id="page-4-5"></span>**Voice Mail at the Enterprise Headquarter Site**

Voice mail at the enterprise headquarter site is provided by the Cisco Unity voice mail server, which was tested with version 3.2.

### <span id="page-4-6"></span>**Cisco Adaptive Security Appliance Firewall Appliance**

A Cisco ASA firewall appliance was placed at the ingress from the service provider servicing the enterprise headquarter site. It was tested with Cisco ASA 8.0(4).

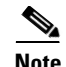

**Note** The Cisco UBE at the enterprise headquarter site can also be used to provide Cisco IOS firewall functions. If the Cisco UBE is used to provide Cisco IOS zone-based firewall functions, the Cisco ASA firewall appliance is not needed.

### <span id="page-5-3"></span>**Cisco Survivable Remote Site Telephony**

A Cisco Unified SRST router is placed at the enterprise branch site. In addition to the Cisco Unified SRST functions, this router provides Cisco UBE, Cisco IOS firewall, conferencing transcoding, MTP, voice mail using Cisco Unity Express, TDM, and gateway functions. A Cisco 3800 series platform was tested with Cisco IOS Release 15.1(1)T. Cisco Unity Express was tested with version 3.2. The Cisco 2800 series Integrated Services Router (Cisco ISR) can also be used as an Cisco Unified SRST router.

#### <span id="page-5-4"></span>**SIP Call Agent**

Various SIP call agents can be used for the feature functionality discussed in this guide. For testing purposes, a BroadSoft call agent release 14 SP7 was used.

The BroadSoft call agent uses the BroadWorks platform. The typical deployment is comprised of three servers installed in a clustered or redundant format:

#### <span id="page-5-5"></span>**PSTN Hop-Off Gateway**

A Cisco AS5000 series gateway with PRI trunks was used and tested with Cisco IOS Release 15.1(1)T. You can use other software releases later than Cisco IOS Release 15.1(1)T or other gateway platforms.

### <span id="page-5-0"></span>**Cisco IOS Software Releases**

The test results described in this guide for the Cisco Unified Border Element were conducted using Cisco IOS Release15.1(1)T. We recommend Cisco IOS Release 15.1(1)T or later releases for the deployment of the features described in this guide.

## <span id="page-5-1"></span>**Conventions**

Refer to *[Cisco Technical Tips Conventions](http://www.cisco.com/en/US/tech/tk801/tk36/technologies_tech_note09186a0080121ac5.shtml)* for information on document conventions.

# <span id="page-5-2"></span>**Solution Description**

The enterprise SIP trunk deployment with the Cisco Unified CM and Cisco Unified SRST solution topology allows the enterprise headquarter site to provide voice services from Cisco Unified CM to remote enterprise branch offices using SIP trunks from service providers. The enterprise branch offices are equipped with Cisco Unified SRST routers.

When Cisco Unified CM fails, but the WAN connection remains active and SRST takes over, the remote phones are able to make WAN calls through SIP to the call agent. If a WAN connectivity failure occurs, the enterprise branch offices can continue to maintain basic IP phone and PSTN services.

The focus of services using this solution are:

- Voice services with call control provided by Cisco Unified CM at the enterprise headquarter site
- **•** Voice services with Cisco Unified SRST at the enterprise branch offices

The following topics describe the solution:

- **•** [Feature Summary, page 7](#page-6-0)
- **IP Connectivity**, page 16
- **•** [Quality of Service, page 17](#page-16-0)
- **•** [Voice Mail, page 19](#page-18-0)
- **•** [Dial Plan, page 19](#page-18-1)
- **•** [Security, page 19](#page-18-2)
- [Failover and Redundancy, page 20](#page-19-0)
- **•** [Fax and Modem, page 20](#page-19-1)
- **•** [Billing and Management, page 20](#page-19-2)
- **•** [Best Practices for SIP Trunk Implementation Using Cisco UBE, page 21](#page-20-0)
- **•** [Caveats, page 22](#page-21-0)

## <span id="page-6-0"></span>**Feature Summary**

 $\mathbf I$ 

The features listed in this section were tested as part of the solution configuration.

#### **Enterprise Headquarter Site Features**

- **•** Cisco Unified Communications Manager call control
- **•** Cisco Unified Border Element
- **•** Cisco ASA Firewall or Cisco IOS Zone-Based Firewall
- **•** Cisco Unity Voice Mail Server
- **•** Analog Phone and Fax Services

#### **Enterprise Branch Offices Features**

- **•** Survivable Remote Site Telephony
- **•** Cisco Unified Border Element
- **•** Cisco IOS Firewall
- **•** Cisco Unity Express Voice Mail
- **•** Analog Phone and Fax Services
- **•** PSTN Backup

#### **Service Provider Features**

- **•** Multiprotocol Label Switching (MPLS) in the service provider backbone network
- **•** PSTN Hop-Off Services (using service provider shared PSTN gateway)
- **•** Optional Voice Mail Server

#### **Basic Phone Features Served in the Topology**

- **•** Basic and Supplementary Calls
- **•** DTMF Relay RFC 2833
- **•** Fax and Modem Passthrough
- Supplementary services: Hold, Transfer, Forward, Conferencing, Transcoding, Music-on-Hold, Delayed Offer, Early Offer
- **•** Calls to service provider PSTN gateway, inbound and outbound
- **•** Voice mail services (Cisco Unity at the enterprise headquarter site and Cisco Unity Express at the enterprise branch offices)

## <span id="page-7-0"></span>**SIP Trunking Design Considerations**

SIP trunking design considerations described in the following sections should be assessed when deploying SIP trunks.

- **•** [DTMF Transport, page 8](#page-7-1)
- **•** [SIP Delayed Offer and Early Offer, page 9](#page-8-0)
- **•** [Early Media Cut Through, page 9](#page-8-1)
- **•** [SIP Trunk Transport Protocols, page 10](#page-9-0)
- **•** [Monitoring SIP Trunk State, page 10](#page-9-1)

### <span id="page-7-1"></span>**DTMF Transport**

There are several ways of transporting DTMF information between SIP endpoints. In general, these methods can be classified as Out of Band (OOB) and In Band (IB) signaling. IB DTMF transport methods send either raw or signaled DTMF tones within the RTP stream and need to be processed by the endpoints that generate or receive them.

OOB signaling methods transport DTMF tones outside of the RTP steam, either directly to and from the endpoints or using a Call Agent, such as the Communications Manager, which interprets and forwards these tones as required.

OOB SIP DTMF signaling methods include:

- **•** Unsolicited SIP Notify
- **•** INFO method
- **•** Key Press Markup Language (KPML)

KPML (RFC 4730) is the preferred OOB signaling method used by Cisco. KPML is supported on Advanced Cisco 79X1 Series IP Phones, Cisco Unified CM, and Cisco IOS Gateways (Cisco IOS Release 15.1 and later).

Unsolicited Notify is a proprietary DTMF transport method used only on Cisco IOS Gateways (Cisco IOS Release 12.2 and later).

IB DTMF transport methods send DTMF tones as either raw tones in the RTP media stream or as signaled tones in the RTP payload, using RFC 2833.

With SIP product vendors, RFC 2833 has become the predominant method of sending and receiving DTMF tones and is supported by the majority of Cisco voice products.

Because IB signaling methods send DTMF tones in the RTP media stream, the SIP endpoints in a session must either support the transport method used (for example, RFC 2833) or provide a method of intercepting this in band signaling and converting it. That is, if two endpoints are using a B2BUA as the call control agent (such as the Communications Manager) and they negotiate different DTMF transport methods, then the call control agent determines how these DTMF transport differences are handled. With Communications Manager, a DTMF transport mismatch (for example, IB to OOB DTMF is resolved by inserting a transcoder).

#### <span id="page-8-0"></span>**SIP Delayed Offer and Early Offer**

RFC 3261 defines two ways that Session Description Protocol (SDP) messages can be sent in the offer and answer, commonly known as Delayed Offer and Early Offer, which are mandatory requirements in the specification. In the simplest terms, an initial SIP Invite sent with SDP in the message body defines an Early Offer; whereas, an initial SIP Invite sent without SDP in the message body defines a Delayed Offer. In an Early Offer, the session initiator sends its capabilities in the SDP contained in the initial invite (for example, codecs supported). In a Delayed Offer, the session initiator does not send its capabilities in the initial invite and waits for the called device to send its capabilities first.

Cisco UBE uses the SIP *Offer/Answer* model for establishing SIP sessions, as defined in RFC 3264. In this context, an *Offer* is contained in the SDP fields sent in the body of a SIP message.

**Note** Service providers sometimes mandate an Early Offer call from the enterprise. In such cases Cisco UBE (Cisco IOS Release 15.1(1) and later) can be configured to convert the Delayed Offer to the Early Offer.

#### <span id="page-8-1"></span>**Early Media Cut Through**

The terms Early Offer and Early Media are often confused.

- **•** *Early Offer* is the call setup where the initial Invite has the SDP Offer.
- **•** *Early Media* is the preconnect media cut-through.

In certain circumstances, a SIP session can require that a media path be set up prior to completing a connection. To this end, the SIP protocol allows the establishment of Early Media after the initial Offer has been received by an endpoint. The reasons for using Early Media vary.

- **•** The called device might establish an Early Media RTP path to reduce the effects of audio cut-through delay (clipping) for calls experiencing long signaling delays, or to provide a network-based voice message to the caller.
- **•** The calling device might establish an Early Media RTP path to access a DTMF or voice driven IVR system (for example, airlines).

Both Early Offer and Delayed Offer calls support Early Media. Early Offer calls can typically stream Early Media after exchanging two messages (Invite with SDP and Trying). Delayed Offer calls can typically stream Early Media after exchanging four messages (Invite without SDP, 100 Trying, Session Progress with SDP and PRACK).

If Cisco UBE is configured to do DO->EO conversion, ensure that PRACK is enabled on CUCM, for call flows involving early media cut-through (18x w/SDP) to work seamless.

### <span id="page-9-0"></span>**SIP Trunk Transport Protocols**

SIP Trunks can use either TCP or UDP as a message transport protocol. As a reliable, connection orientated protocol that maintains the connection state per SIP dialogue, TCP is preferred. However, TCP has a higher segment overhead, uses more bandwidth than UDP, and has a higher packet overhead. These TCP overhead features increase call setup times when compared with UDP, which is connectionless and relies on the SIP stack to maintain its state and reliability.

If your network is prone to packet loss, use TCP. If the networks do not experience packet loss, use UDP.

#### <span id="page-9-1"></span>**Monitoring SIP Trunk State**

SIP servers can monitor individual SIP dialogues either by using the dialogue TCP connection or within the SIP stack itself (for example, for UDP based transport). In a Cisco Unified CM environment, use this per-call trunk state tracking feature in conjunction with Cisco Unified CM Route Groups and Route Lists to route calls over multiple SIP trunks. Trunk state is monitored and state changes are detected on a per-call basis. Successive trunk connections are attempted when the first trunk and subsequently selected trunks are down.

To overcome the limitations of per-call, per trunk state detection, the following methods can be used to monitor the state and detect the state changes of each end of a SIP trunk:

**•** OPTIONS Method—The SIP OPTIONS method allows a UA to query another UA or a proxy server as to determine its capabilities. This query allows a client to discover information about the supported methods, content types, extensions, codecs, and so on, without actually placing a call.

Cisco UBE sends an Out of Dialogue OPTIONS message to the device at the far-end of the SIP trunk to determine its state. The OPTIONS method is used as an application-level ping. The returned ping response is generally not as important as the fact that the trunk has confirmed that it is *alive*. Cisco Unified CM SIP trunks support the receipt of OPTIONS messages but do not send OPTIONS messages as keepalives. Cisco Unified CM version 5.x SIP trunks respond to OPTIONS messages with a "405—Method Not Acceptable" response. In Cisco Unified CM version 6.0.1, SIP trunks respond to an OPTIONS message with a "200—OK" response.

• INVITEs as keepalives—INVITEs that are sent to unused numbers on the SIP trunk is an alternative to the OPTIONS method as an application-level ping. Similar to the OPTIONS method, the response returned is generally not as important as the fact that the trunk has confirmed that it is *alive*. Cisco Unified CM responds to, but does not send SIP INVITEs as keepalives.

### <span id="page-9-2"></span>**SIP Trunk Redundancy and Load Balancing**

Redundancy can be achieved by combining the call admission control (CAC) features of IOS. In general, CAC can be applied based on IP address reachability, Total Memory, Total Calls, Total CPU, IP circuit max-calls, and max-connections. The following show several methods used to achieve redundancy based on:

- **•** [Dial-peer preferences and Dial-peer Hunting](#page-9-3)
- **•** [DNS SRV](#page-11-0)
- **•** [Route List & Route Group option from CCM](#page-12-0)

#### <span id="page-9-3"></span>**Dial-peer preferences and Dial-peer Hunting**

Use the following CLI example to achieve redundancy based on dial-peer preferences and dial-peer hunting:

Ι

!

 $\overline{\phantom{a}}$ 

```
dial-peer voice 3670000 voip
description "first hunting for 3670000 to ent2-hq-ipip"
destination-pattern 240367....
session protocol sipv2
session target ipv4:10.10.11.36
codec g711ulaw
!
dial-peer voice 36700 voip
description "second hunting for 3670000 to ent2-hq-ipip"
destination-pattern 240367....
preference 1
session protocol sipv2
session target ipv4:10.10.11.37
codec g711ulaw
!
```
1

#### <span id="page-11-0"></span>**DNS SRV**

Use the setup example shown in [Figure 2](#page-11-1) into achieve redundancy based on DNS SRV.

#### <span id="page-11-1"></span>*Figure 2 SIP Network Redundancy and Scaling Based on DNS SRV*

#### **Redundancy and Scaling in SIP networks**

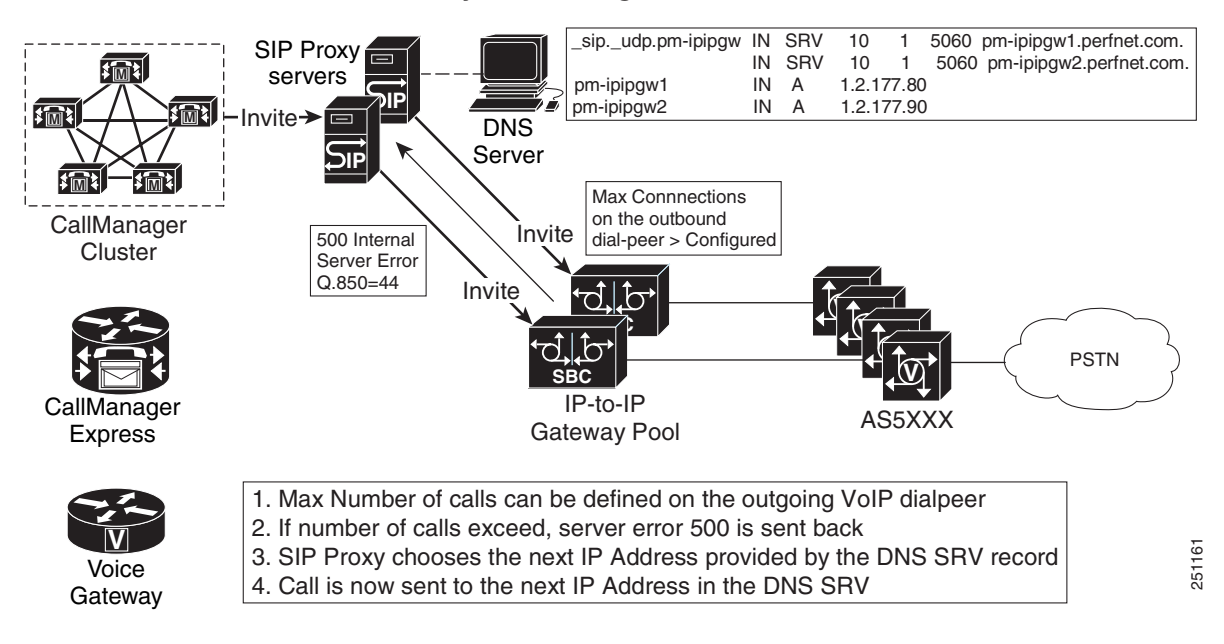

 $\overline{\phantom{a}}$ 

#### <span id="page-12-0"></span>**Route List & Route Group option from CCM**

To achieve redundancy based on route list and route group using Cisco Unified CM, complete the following steps:

**1.** Configure one Route Group to each IPIPgw (see [Figure 3\)](#page-12-1).

#### <span id="page-12-1"></span>*Figure 3 Configuring Route Groups*

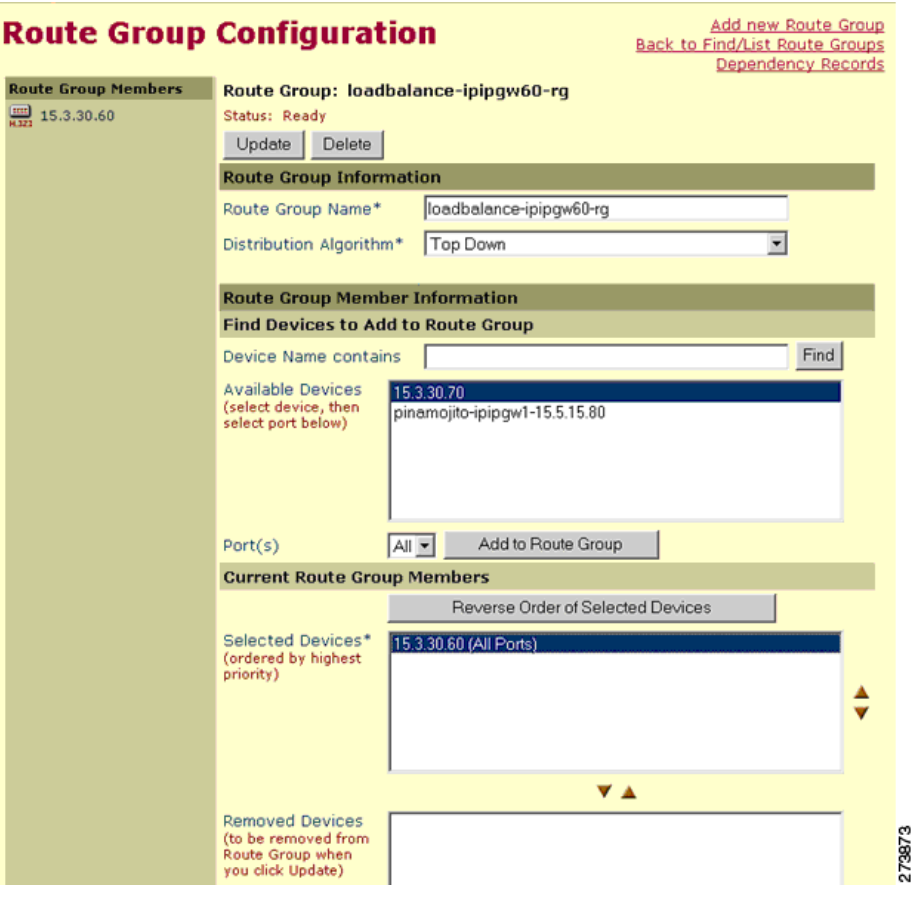

273874

 $\mathsf I$ 

**2.** Configure one Route List to club all Route Groups (see [Figure 4](#page-13-0)).

<span id="page-13-0"></span>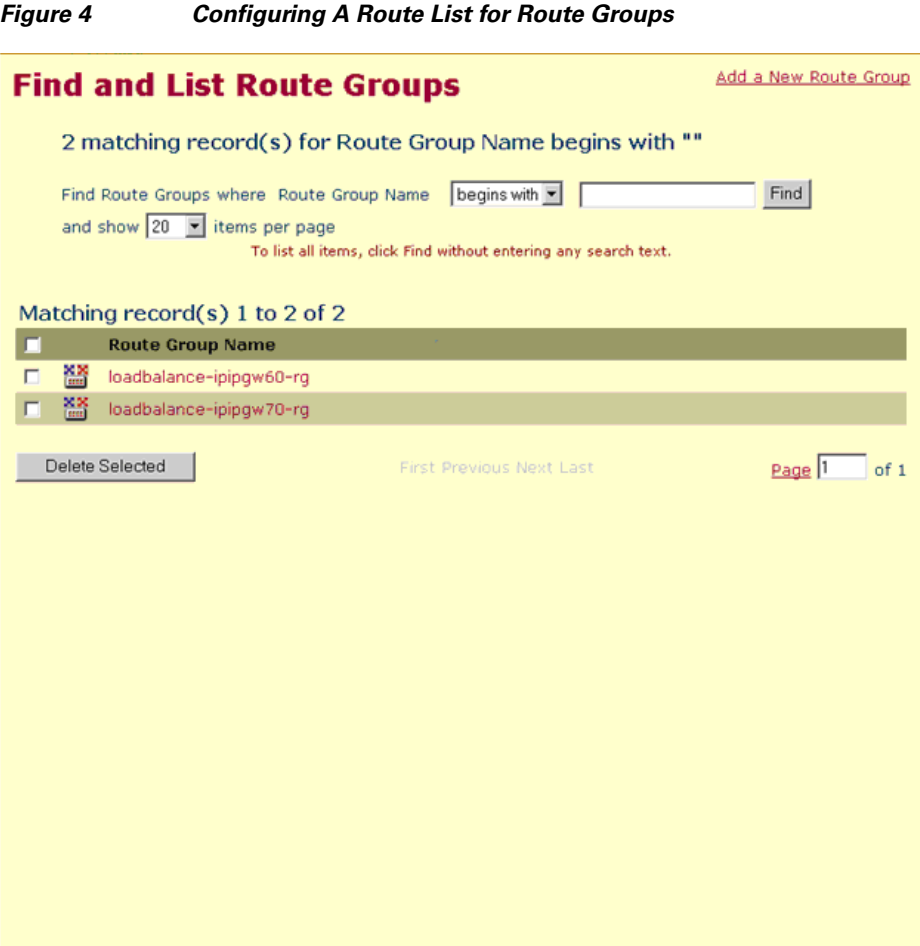

П

 $\mathbf I$ 

**3.** Configure Route List under Route Pattern Gateway or Route List (see [Figure 5\)](#page-14-0).

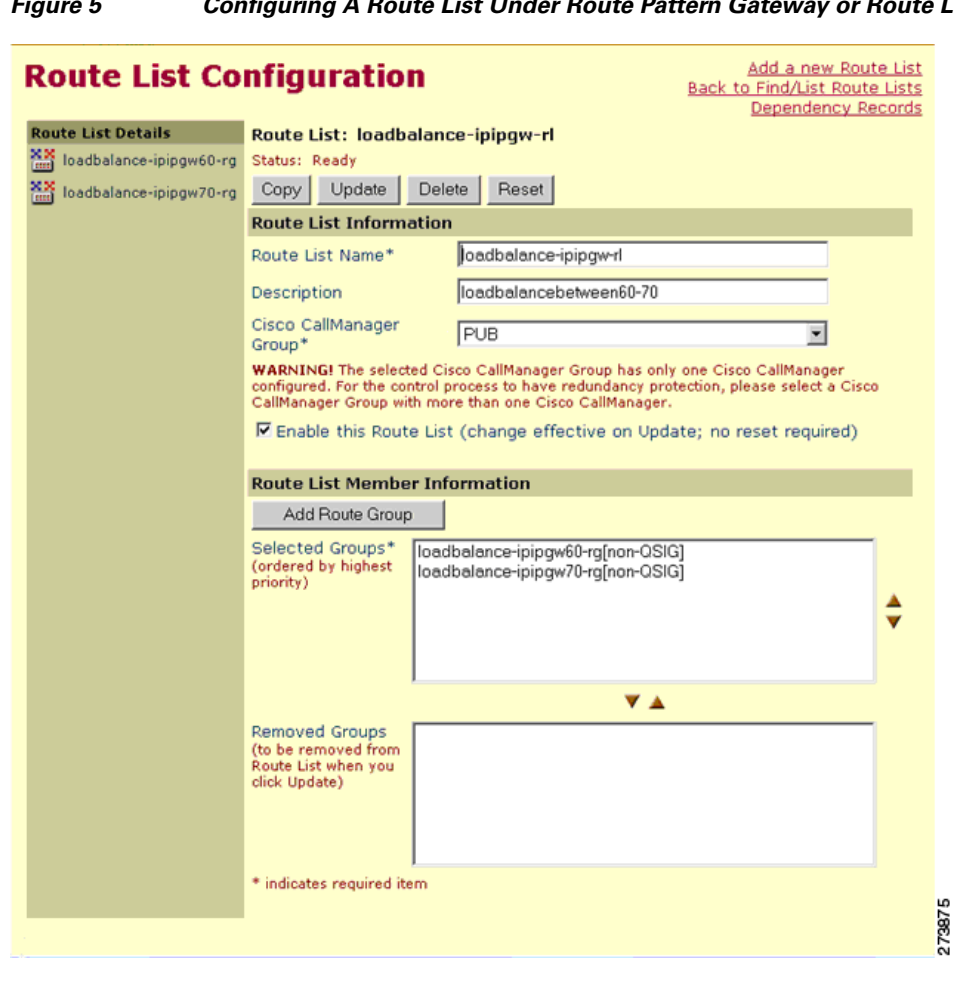

<span id="page-14-0"></span>*Figure 5 Configuring A Route List Under Route Pattern Gateway or Route List*

**4.** Configure Max-Con under IPIPgw dial-peers towards Meeting Place, or Set the Global Call Treatment for total-calls (see [Figure 6\)](#page-15-1).

<span id="page-15-1"></span>*Figure 6 Configuring Max-Con*

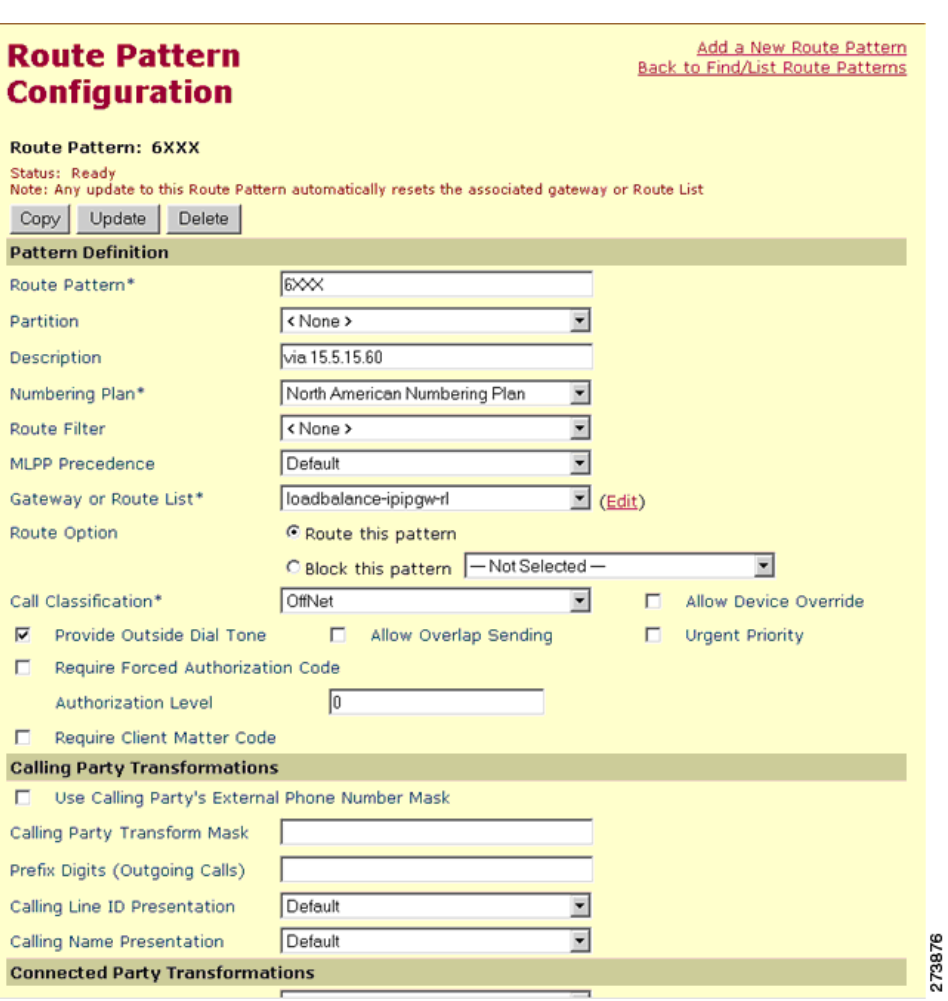

## <span id="page-15-0"></span>**IP Connectivity**

The SIP trunks are typically provided by service providers (SPs). SP voice services are offered using a SIP trunk that uses the same physical IP interface also used to deliver data services. The options for the physical connection of SIP trunks from the SPs are shown in [Table 1](#page-16-2).

The sample configuration in the ["Configurations" section on page 22](#page-21-1) shows a Gigabit Ethernet interface.

Some service providers that offer both data and voice services over a single IP interface also offer MPLS services. With MPLS services, voice packets must be sent with an MPLS label so that the service provider can terminate the traffic, and data marked with a different label can be tunneled through the backbone network. Marking voice traffic with an MPLS label requires the Virtual Routing and Forwarding (VRF)-Aware voice feature available on the Cisco ISRs in Cisco IOS Release 15.1(1)T.

ן

<span id="page-16-2"></span>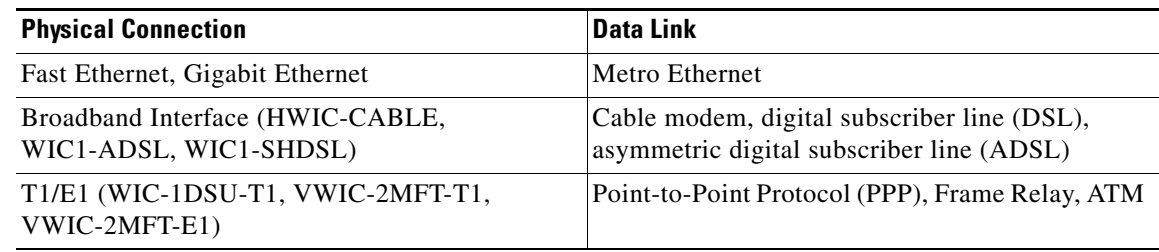

#### *Table 1 Cisco CPE Router Network Connectivity Options*

### <span id="page-16-0"></span>**Quality of Service**

Quality of Service (QoS) is a fundamental requirement for any IP interface that carries voice traffic. Several specific QoS considerations and their configurations are discussed in this section:

- **•** [Congestion Management, page 17](#page-16-1)
- **•** [Packet Marking, page 18](#page-17-0)
- **•** [Call Admission Control, page 18](#page-17-1)
- **•** [Delay, page 18](#page-17-2)
- **•** [Echo, page 19](#page-18-3)

#### <span id="page-16-1"></span>**Congestion Management**

When you use a single connection for both voice and data, you must carefully consider congestion management and bandwidth allocation to prevent data flows from affecting voice quality.

VoIP signaling and media traffic can be identified and classified as priority traffic using the QoS tools available within Cisco IOS software. Use Low Latency Queuing (LLQ) for media traffic streams. During congestion, LLQ queues restrict throughput to the configured bandwidth and packets exceeding this bandwidth are dropped. Therefore, signaling traffic should use class-based weighted fair queuing (CBWFQ), because signaling traffic bursts during call setup and teardown. The configurations for LLQ and CBWFQ are shown in the ["Configurations" section on page 22](#page-21-1). See *[Quality of Service for Voice](http://www.cisco.com/en/US/docs/ios/solutions_docs/qos_solutions/QoSVoIP/QoSVoIP.html)  [Over IP](http://www.cisco.com/en/US/docs/ios/solutions_docs/qos_solutions/QoSVoIP/QoSVoIP.html)* for more information.

You can estimate the bandwidth to allocate to voice traffic by considering:

- **•** Codec used by the calls
- **•** Maximum number of simultaneous calls over the SIP trunk
- Payload size of the packets (that is, the sampling size of the codec)

The service provider can limit the maximum number of calls allowed across the SIP trunk based on the CAC techniques discussed in the ["Billing and Management" section on page 20](#page-19-2). This maximum number of calls allowed can be part of the service level agreement (SLA) between the service provider and the end customer.

When a Layer 2 connection technology, like Frame Relay or ATM, is used, additional traffic shaping and traffic management mechanisms must be deployed to ensure QoS on the egress interface. See *[Configuring Frame Relay](http://www.cisco.com/en/US/docs/ios/12_2/wan/configuration/guide/wcffrely.html)* for more information.

#### <span id="page-17-0"></span>**Packet Marking**

You must set appropriate differentiated services code point (DSCP) values on the media and signaling packets leaving the SIP trunk from the customer premises to receive the desired service level in the service provider network. By default, Cisco IOS software on the CPE router marks voice media packets, sourced on the router, with DSCP EF (101110) for expedited forwarding and signaling packets, sourced on the router, with DSCP AF31 (011010) for assured forwarding.

QoS policies may use either DSCP or IP precedence to classify voice packets. IP precedence interprets the low order three bits of the 6-bit DSCP value. In this way DSCP EF maps to CS5, while DSCP AD31 maps to CS3, which are appropriate IP precedence settings for voice media and signaling traffic.

### <span id="page-17-1"></span>**Call Admission Control**

Different types of Call Admission Control (CAC) are used in this solution. CAC can be based on bandwidth, maximum connections, CPU load, or memory available. CAC can be enabled at Cisco Unified CM or Cisco UBE.

Bandwidth-based CAC monitors the amount of bandwidth available in the network and controls routing of calls accordingly. This provides guaranteed control of bandwidth usage for voice calls. On Cisco Unified CM, bandwidth-based CAC is available and tested.

The number of simultaneous outbound calls can also be limited by the **max-conn** command on the VoIP dial peer used to route calls from the Cisco UBE router to the service provider network. This is the mechanism tested in the configuration example given in this guide.

The Cisco UBE can control the number of calls by setting the CPU load or memory available. This is configurable on the Cisco UBE by setting the threshold such that CAC is triggered when the threshold is reached.

The service provider can also control the total number of inbound and outbound calls from the SIP feature server, which is the best place for CAC policies to be implemented.

**Note** We recommend also implementing a limit such as that set by the **max-conn** command on the Cisco UBE side to protect against poor voice quality on the IP access link into the customer site if the number of calls exceeds the available bandwidth.

### <span id="page-17-2"></span>**Delay**

The telephone industry standard ITU-T G.114 recommends the maximum desired one-way delay for a voice packet be no more than 150 milliseconds (ms). With a round-trip delay of 300 ms or more, users can experience annoying talk-over. In addition to congestion management with proper queuing techniques, you can use link fragmentation and interleaving (LFI) on slower access links to ensure that the end-to-end delay budget for voice packets is met. LFI is usually necessary on links of less than 768K access speeds.

Variable delay in packet rate results in jitter. The jitter buffer in Cisco voice gateways runs in an adaptive mode and can remove the jitter from the packet flow for moderate end-to-end jitter in the network. See *[Understanding Jitter in Packet Voice Networks \(Cisco IOS Platforms\)](http://www.cisco.com/en/US/tech/tk652/tk698/technologies_tech_note09186a00800945df.shtml)* for more information on jitter. Delay can also cause echo.

#### <span id="page-18-3"></span>**Echo**

Echo is caused by a time-division multiplexing (TDM) connection, or acoustic echo resulting from IP connections and endpoints. An improperly insulated phone, headset, or speakerphone could be the cause of echo experienced across a SIP trunk call. The analog phone user can also hear echo because of a very hot, or very high volume, signal on the TDM interface. *[Echo Analysis for Voice over IP](http://cco/en/US/tech/tk652/tk701/technologies_white_paper09186a00800d6b68.shtml)* explains how to adjust the settings for the voice port to eliminate echo caused by a hot signal and contains details on troubleshooting the source of echo. Delayed echo could be from the PSTN connectivity in the service provider's network. Cancel this echo on the PSTN gateway.

### <span id="page-18-0"></span>**Voice Mail**

Voice mail is provided by the Cisco Unity server at the enterprise headquarter site. At the enterprise branch offices, voice mail is provided by Cisco Unity Express embedded in the Cisco Unified SRST router.

The service provider can offer voice mail services using a hosted server. In this configuration, the service provider SIP server is responsible for functions such as call forward busy, call forward no answer, and Message Waiting Indicator (MWI).

## <span id="page-18-1"></span>**Dial Plan**

In this solution topology, the voice services are provided by the service provider using a call agent. The dial plan is also controlled by the service provider. The configuration shows the call routing configuration for VoIP dial peers needed on the Cisco UBE.

## <span id="page-18-2"></span>**Security**

The following security features are included in the solution network design:

- [Authentication, page 19](#page-18-4)
- **•** [Encryption of Media and Signaling, page 19](#page-18-5)
- **•** [Firewall, page 20](#page-19-3)

### <span id="page-18-4"></span>**Authentication**

SIP registration and call method authentication can be provided using Digest Authentication. This method uses a single username and password for the entire SIP trunk, as shown in the ["Configurations"](#page-21-1)  [section on page 22](#page-21-1). The password is encrypted using Message Digest 5 (MD5).

#### <span id="page-18-5"></span>**Encryption of Media and Signaling**

Virtual Private Network (VPN) technology can be used to encrypt the media and signaling streams between the Cisco UBE router and the core network. Cisco UBE also supports Transport Layer Security (TLS) and Secure RTP (SRTP) internally between phones and the router.

### <span id="page-19-3"></span>**Firewall**

At the enterprise headquarter site, either the Cisco ASA firewall appliance or Cisco IOS Zone-based firewall, can be used to defend against outside attacks from the IP interface entering the headquarter. At the enterprise branch offices, the Cisco IOS Zone-based firewall features in the Cisco Unified SRST router are used. The firewall serves as a checkpoint for the customer LAN traffic exiting from the router to the service provider network.

Access control lists (ACLs) are required to filter out unwanted traffic on physical links to the Internet. These ACLs are used primarily to stop unauthorized access, Denial of Service (DoS) attacks, or distributed DoS (DDoS) attacks that originate from the service provider or a network connected to the service provider, and also to prevent intrusions and data theft.

In this test configuration, the Cisco ASA firewall appliance was used at the enterprise headquarter site, and Cisco IOS firewall features were used at the enterprise branch offices.

## <span id="page-19-0"></span>**Failover and Redundancy**

If a complete SIP trunk failure or IP interface failure occurs, backup PSTN lines connected directly to Cisco Unified SRST can be used for PSTN access. In the Cisco Unified SRST router configuration shown in the ["Configurations" section on page 22](#page-21-1), backup PSTN access was tested for alternate call routing when SIP trunk access was down.

At the enterprise headquarter site, PSTN access was not explicitly tested on SIP trunk failure in this test configuration. PSTN access at the enterprise headquarter site can be deployed in a similar way because it was tested in other test configurations on SIP trunk failure.

## <span id="page-19-1"></span>**Fax and Modem**

Fax pass-through and modem pass-through calls were tested between the enterprise headquarter site and branch offices and to the PSTN hop-off gateway. Fax and modem calls were tested with the G.711 codec.

### <span id="page-19-2"></span>**Billing and Management**

Typically, the service provider is able to do billing without using any information from the managed Cisco UBE router.

Each call through the Cisco UBE router is considered to have two call legs. The start and stop records are generated for each call leg and can be polled through Simple Network Management Protocol (SNMP) using the DIAL-CONTROL-MIB. For more information, see the following documents:

- **•** *[CDR Logging with Syslog Servers and Cisco IOS Gateways](http://www.cisco.com/en/US/tech/tk1077/technologies_tech_note09186a0080094e72.shtml)*
- **•** *[Equivalent MIB Objects for VoIP show Commands](http://www.cisco.com/en/US/tech/tk648/tk362/technologies_tech_note09186a008048349c.shtml)*
- **•** *[RADIUS VSA Voice Implementation Guide](http://www.cisco.com/en/US/products/sw/iosswrel/ps1835/products_programming_reference_guide09186a00800b5e17.html)*

# <span id="page-20-0"></span>**Best Practices for SIP Trunk Implementation Using Cisco UBE**

By using the following Cisco UBE configuration methods, you can achieve a more effective SIP trunk topology implementation.

- Configure explicit incoming and outgoing dial-peers for Cisco UBE to apply the appropriate treatment to calls (for example, translations, codec, DTMF-type, SIP Normalization, and so on).
- **•** Configure VoIP dial-peers with appropriate descriptions. For example:
	- **–** description \*\*\* dial-peer to Service Provider \*\*\*
	- **–** description \*\*\* dial-peer to Publisher Cisco Unified CM \*\*\*
	- **–** description \*\*\* dial-peer to Subscriber Cisco Unified CM \*\*\*
- **•** Configure valid descriptions for explicit incoming and outgoing VoIP dial-peers to and from the Service Provider/Enterprise to ease troubleshooting. For example:
	- **–** dial-peer voice 100 voip

description \*\*\* incoming calls from Service Provider \*\*\*

incoming called number xxx

**–** dial-peer voice 200 voip

```
description *** outgoing calls to Enterprise ***
```
destination-pattern xxx

 $\mathbf I$ 

- **•** Use a keepalive mechanism, such as Out of Dialog OPTIONS-ping, over the SIP trunk to detect upstream entity failure before routing calls to the service provider.
- Configure the Cisco UBE for media inactivity based on RTP, RTCP, or both to accelerate the detection of *hung* calls.
- **•** Use RFC 2833 to configure DTMF because it is the most widely deployed and most interoperable DTMF mechanism for SIP trunks.
- **•** Enable PRACK on Cisco Unified CM if Cisco UBE is configured to do Delayed Offer to Early Offer conversions for call flows involving early media cut through (18x w/SDP).
- If using G.729 over WAN, make sure the following CLI command is configured for RFC 3555 backward compliance: **sip-ua g729-annexb override**.
- **•** Tune the failover timers when using clustered/DNS-SRV addressing.

To ensure minimum Post Dial Delay during failover situations, fine tune the **sip-ua retry** *xxx*  **parameters**, where *xxx* is the request name and response code. We recommend the value for INVITEs as *retry invite 2*.

**•** Do not configure Cisco HSRP on the router that runs Cisco UBE functionality.

The Layer 3 and Layer 7 embedded SIP addresses can be unpredictable when Cisco HSRP is enabled. Refer to the caveats section for exact Bug-ID.

Use SIP profiles to insert or remove elements in the SIP headers.

*SIP Profiles* is a very powerful SIP message normalization and protocol repair tool that can quickly fix or create a workaround to minor interoperability issues when two SIP implementations communicate with each other. This feature is available in Cisco IOS 12.4(15)XZ and Cisco IOS 12.4(20)T and later.

- **•** Use the Cisco Unified SIP Proxy and Cisco UBE scaling architecture at the HQ location, if SIP trunk capacity requires a stack of Cisco UBEs to scale capacity.
- **•** Pay attention to DTMF interoperability and call flows.

Adjust the payload types for DTMF as needed when the default Cisco values are in conflict (for example, PT 96 is used for RFC 2833, which is by default reserved for cisco fax-relay).

- **•** Adjust SIP incoming and outgoing ports as required to accommodate send and listen devices on non-standard SIP ports.
- **•** Test call flows with supplementary services since they may present interoperability issues.
- Configure ACLs on Cisco UBE to allow traffic only from valid call agents and endpoints to avoid toll-fraud.

You can configure CLI commands such as **allow term**.

- **•** Configure fax traffic on TDM PSTN access if at all possible.
- Mark all the outbound voice traffic with the appropriate DSCP values so that it gets the right priority in the service provider network. All other traffic should be appropriately marked.
- **•** Provision backup FXO trunks on the Cisco CPE router to provide emergency PSTN access if the SIP trunk is down.
- **•** Routing for emergency (911) calls using the shared hop-off PSTN gateway should be ensured by the service providers.

# <span id="page-21-0"></span>**Caveats**

In general, the following global caveats exist with this solution:

- **•** Voice calls must use the same static codec. It can be any codec type, but the same codec must be maintained.
- Intra Enterprise calls were tested with G.711 codecs. SIP trunk calls were tested with G.729r8 codecs.
- **•** Voice calls over the WAN must be configured with G.729 codecs.
- **•** Video was not tested as part of this solution.
- **•** H.323 calls were not tested as part of this solution.
- **•** Use of Cisco HSRP is not recommended in this solution as it can cause unexpected results with SIP signaling.

# <span id="page-21-1"></span>**Configurations**

The ["Appendix: Enterprise 1 and Branch 1 SIP-Based Trunk Managed Voice Services Solution Example](#page-24-0)  [Configurations" section on page 25](#page-24-0) provides configuration examples, screen figures, and other helpful information you need to configure the features on the Cisco UBE router at the edge of the service provider network described in this guide.

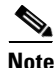

**Note** Use *[Command Lookup Tool](http://www.cisco.com/cgi-bin/Support/Cmdlookup/home.pl)* or the Cisco IOS master commands list at [http://www.cisco.com/en/US/docs/ios/mcl/allreleasemcl/all\\_book.html](http://www.cisco.com/en/US/docs/ios/mcl/allreleasemcl/all_book.html) for more information on the commands used in this guide.

# <span id="page-22-0"></span>**Configuration Verification**

Use the following **show** commands to display and verify your Cisco UBE configuration:

- **• show dial-peer voice summary**
- **• show sip-ua register status**

The firewall configuration can be verified with the following commands:

- **• show ip inspect sessions**
- **• show ip inspect statistics**

# <span id="page-22-1"></span>**Troubleshooting**

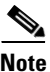

**Note** See *[Important Information on Debug Commands](http://cisco.com/en/US/tech/tk801/tk379/technologies_tech_note09186a008017874c.shtml)* before you use **debug** commands.

Use the following **debug** commands to troubleshoot your configuration:

**• debug ccsip messages**

This command shows all SIP Service Provider Interface (SPI) message tracing. It traces the SIP messages exchanged between the SIP UA client (UAC) and the access server.

**• debug ccsip all**

This command enables all SIP-related debugging including:

**– debug voip app**

This command displays all application debug messages, including Application Framework (AFW) and DSAPP debugs.

**– debug voip ccapi inout**

This command traces the execution path through the call control API, which serves as the interface between the call session application and the underlying network-specific software. You can use the output from this command to understand how calls are being handled by the voice gateway.

**– debug ephone mtp**

This command enables Media Termination Point (MTP) debugging.

**– debug sccp events**

This command displays debugging information for SCCP events and its related applications transcoding and conferencing.

# <span id="page-22-2"></span>**Related Information**

 $\mathbf I$ 

The following information is referenced in this guide:

- **•** *Cisco Unified Communications Manager Express 4.1 Multi-party Conferencing Enhancements*
- **•** *[CDR Logging with Syslog Servers and Cisco IOS Gateways](http://www.cisco.com/en/US/tech/tk1077/technologies_tech_note09186a0080094e72.shtml)*
- **•** *[Cisco 2800 Series Integrated Services Routers](http://cco/en/US/products/ps5854/products_data_sheet0900aecd8016fa68.html)*
- **•** Cisco 2900 Series Integrated Services Routers (Cisco 2900 ISR-G2)
- **•** *Cisco 3800 Series Integrated Services Routers*
- **•** Cisco 3900 Series Integrated Services Routers (Cisco 3900 ISR-G2)
- **•** *[Cisco Cable High-Speed WAN Interface Cards](http://cco/en/US/products/hw/modules/ps3129/products_data_sheet0900aecd804b4478.html)*
- **•** *Cisco High Density Analog and Digital Extension Module for Voice and Fax*
- **•** *[Cisco IAD243X Business Class Integrated Access Device](http://cco/en/US/products/hw/gatecont/ps887/products_data_sheet09186a008019aded.html)*
- **•** *Cisco Systems Support*
- **•** ["Configuring Conferencing"](http://www.cisco.com/en/US/customer/products/sw/voicesw/ps4625/products_configuration_guide_chapter09186a008087794a.html) chapter of *[Cisco Unified Communications Manager Express System](http://www.cisco.com/en/US/customer/products/sw/voicesw/ps4625/products_configuration_guide_chapter09186a008087794a.html)  [Administrator Guide](http://www.cisco.com/en/US/customer/products/sw/voicesw/ps4625/products_configuration_guide_chapter09186a008087794a.html)*
- **•** *[Configuring Frame Relay and Frame Relay Traffic Shaping](http://www.cisco.com/en/US/products/sw/iosswrel/ps1831/products_configuration_guide_chapter09186a00800c60d3.html)*
- **•** *[Configuring SIP Support for Hookflash](http://cco/en/US/products/sw/iosswrel/ps5207/products_configuration_guide_chapter09186a0080751855.html)*
- **•** *[Echo Analysis for Voice over IP](http://cco/en/US/tech/tk652/tk701/technologies_white_paper09186a00800d6b68.shtml)*
- **•** *[Enterprise QoS Solution Reference Network Design Guide](http://www.cisco.com/application/pdf/en/us/guest/netsol/ns432/c649/ccmigration_09186a008049b062.pdf)*
- **•** *[Equivalent MIB Objects for VoIP show Commands](http://www.cisco.com/en/US/tech/tk648/tk362/technologies_tech_note09186a008048349c.shtml)*
- **•** *[IP Communications Voice/Fax Network Module](http://cco/en/US/products/ps5854/products_data_sheet0900aecd801c595e.html)*
- **•** *[Quality of Service for Voice Over IP](http://cco/en/US/tech/tk652/tk698/technologies_white_paper09186a00800d6b73.shtml)*
- **•** *[RADIUS VSA Voice Implementation Guide](http://www.cisco.com/en/US/products/sw/iosswrel/ps1835/products_programming_reference_guide09186a00800b5e17.html)*
- **•** *[Service Provider Quality-of-Service Overview](http://cisco.com/en/US/netsol/ns590/networking_solutions_white_paper09186a00801c796d.shtml)*
- **•** *[Understanding Jitter in Packet Voice Networks \(Cisco IOS Platforms\)](http://www.cisco.com/en/US/tech/tk652/tk698/technologies_tech_note09186a00800945df.shtml)*

# <span id="page-23-0"></span>**Obtaining Documentation and Submitting a Service Request**

For information on obtaining documentation, submitting a service request, and gathering additional information, see the monthly *What's New in Cisco Product Documentation*, which also lists all new and revised Cisco technical documentation, at:

<http://www.cisco.com/en/US/docs/general/whatsnew/whatsnew.html>

Subscribe to the *What's New in Cisco Product Documentation* as a Really Simple Syndication (RSS) feed and set content to be delivered directly to your desktop using a reader application. The RSS feeds are a free service and Cisco currently supports RSS Version 2.0.

# <span id="page-24-0"></span>**Appendix: Enterprise 1 and Branch 1 SIP-Based Trunk Managed Voice Services Solution Example Configurations**

This appendix contains configuration examples to configure a SIP-based managed voice services solution using the Cisco Unified Border Element, Cisco Unified Communications Manager, Cisco Unity, and Cisco Unity Express, depending on your configuration requirements.

- [Overview of Test Configurations, page 25](#page-24-1)
- **•** [Cisco ASA 8.0\(4\) CaveatsHigh-Level Operation, page 27](#page-26-0)
- **•** [Test Topology, page 30](#page-29-0)
- **•** [Example Configuration Details, page 31](#page-30-0)
- **•** [Enterprise 1 HQ Cisco UBE Example Configuration, page 31](#page-30-1)
- **•** [Enterprise 1 HQ Cisco Unified CM Example Configuration, page 34](#page-33-0)
- [Enterprise 1 HQ Cisco Unity and Cisco Unity Express Example Configuration, page 122](#page-120-0)
- [Enterprise 1 HQ and Cisco VG224 Analog Phone Gateway Example Configuration, page 122](#page-120-1)
- **•** [Enterprise 1 HQ Cisco ASA Firewall Example Configuration, page 123](#page-121-0)
- **•** [Branch 1 Cisco UBE, TDM Gateway, and Cisco Unified SRST Example Configuration, page 124](#page-122-0)
- [Branch 1 Cisco Unity Express 3.2 and Cisco Unified CM Example Configuration, page 128](#page-126-0)
- **•** [Cisco Unified Border Element Performance Summary, page 128](#page-126-1)

# <span id="page-24-1"></span>**Overview of Test Configurations**

The following main components are used in the Voice Enterprise 1 configuration:

## **Enterprise 1 HQ Components**

 $\mathbf I$ 

The main components of the Enterprise 1 Headquarters (HQ) include:

- Cisco Unified CM (version 6.1)
- **•** SCCP IP Phones
- **•** VG224 (version 15.1(1)T) analog lines for Fax/Modem support
- **•** Cisco UBE (Cisco IOS Release 15.1(1)T)

## **Enterprise 1 and Branch 1 Components**

The main components of the Enterprise 1 and Branch 1 include:

- **•** Cisco UBE/Cisco Unified SRST/Analog lines for Fax/Modem
- **•** SCCP IP Phones

## **Caveats**

The following caveats apply to the SIP-based Trunk Voice Enterprise 1solution:

### **Global Caveats**

In general, the following global caveats exist with this solution:

- The same static codec must be used on al voice calls. It can be any codec type, but the same codec must be maintained.
- Intra Enterprise calls were tested with G.711 codecs. SIP trunk calls were tested with G.729r8 codecs.
- **•** Voice calls over the WAN must be configured with G.729 codecs.
- **•** Video was not tested as part of this solution.
- **•** H.323 calls were not tested as part of this solution.
- Use of Cisco HSRP is not recommended in this solution as it can cause unexpected results with SIP signaling.

### **Cisco Unified CM 6.1.0.9901-372 Caveats**

- Cisco Unified CM version 6.1 does not support Early Offer g729r8; Delayed Offer is configured on Cisco Unified CM, and Early Offer is enforced on Cisco UBEs.
- Cisco Unified CM does not support the midcall audio codec change (CSCsr03120).
- Enhance SIP Trunk display to minimize confusion (CSCsv80045).

### **Cisco UBE Version 1.2 (IOS Release 15.1(1)T) Caveats**

### **Cisco Unity 5.0(1) Caveats**

To view the caveats for Cisco Unity 5.0(1), see *[Release Notes for Cisco Unity Release 5.0\(1\).](http://www.cisco.com/en/US/docs/voice_ip_comm/unity/5x/release/notes/501curelnotes.html)*

### **Cisco Unity Express 3.2 Caveats**

To view the caveats for Cisco Unity Express 3.2, see *[Release Notes for Cisco Unity Express 3.2](http://www.cisco.com/en/US/docs/voice_ip_comm/unity_exp/rel3_2/release/notes/rncue32.html)*.

## <span id="page-26-0"></span>**Cisco ASA 8.0(4) CaveatsHigh-Level Operation**

Users trying to configure the Voice Enterprise 1 topology should be familiar with networking in general and the specific configurations of the following Cisco applications:

- **•** Cisco Unified CM
- **•** Cisco ASA 8.0(4) Firewall
- **•** Cisco Unity
- **•** Cisco Unity Express

## **CAll Flow Within Enterprise 1**

All endpoints (Cisco Unified CM, HQ/Branch Cisco UBEs, IP phones, and so on) in the Voice Enterprise 1 network are configured to be routable. Calls within the enterprise use SCCP/MGCP for call control.

During normal operation, call flow from HQ to Branch 1 are as follows:

**IP/VG224 FXS Phone (over SCCP) > Cisco Unified CM (over SCCP/MGCP) > IP/Branch Cisco UBE FXS Phone**

During normal operation, Branch l call flows to HQ is in the reverse direction.

## **HQ Call Flow to Enterprise Offsite Remote Endpoint**

During normal operation, call flow from HQ to outside of the enterprise is as follows:

**IP/VG224 FXS phone (over SCCP) > Cisco Unified CM (over SIP) > HQ Cisco UBE (over SIP) > Service Provider SIP Proxy Server**

During normal operation, external call flow to the enterprise HQ is in the reverse direction.

## **Branch 1 Call Flow to Enterprise Offsite Remote Endpoint**

Call flow from Branch 1 to outside of the enterprise would be as follows:

**IP/Branch Cisco UBE FXS phone (over SCCP/MGCP) > Cisco Unified CM (over SIP) > Branch Cisco UBE (over SIP) > Service Provider SIP Proxy Server**

For normal operation, external call flow to the enterprise Branch 1 is in the reverse direction.

I

**Note** Between Cisco Unified CM and Branch Cisco UBE, signaling and voice RTP packets must pass through the enterprise HQ Cisco UBE, and it is not shown in the call flow because it is transparent.

Cisco Unified CM is used to control the number of uplink calls (CAC—bandwidth) for both the enterprise HQ and branch.

For purposes of security, the Cisco ASA can be placed at the front end of the HQ Cisco UBE.

## **High-Level Configuration Summaries**

The following topics summarize the scope of a current enterprise solution:

### **Protocols**

The following is a list of protocols used between components:

- **•** SCCP: Cisco Unified CM and all IP Phones
- **•** SCCP: Cisco Unified CM and Cisco VG224
- **•** MGCP: Cisco Unified CM and Cisco UBE/Cisco Unified SRST TDM
- **•** SIP–SIP: Cisco Unified CM HQ/Branch Cisco UBE and WAN (External to Enterprise)

### **Codecs**

The following is a list of codecs used between components:

- **•** g711ulaw: HQ/Branch IP Phone to IP Phone local calls
- **•** G729r8: HQ/Branch IP Phone to remote endpoint across WAN
- **•** Pass-through g711ulaw: HQ/Branch Fax/Modem to Fax/Modem local calls
- **•** Pass-through g711ulaw:HQ/Branch Fax/Modem to remote endpoint Fax/Modem across WAN

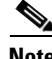

**Note** Cisco Unified CM (version 6.1) does not support Early Offer g729r8. HQ/Branch Cisco UBEs are therefore configured to overcome this lack of support by using the Early Offer g729r8 for voice calls across the WAN to remote SIP endpoints. Remote voice calls terminating at the enterprise are forced to use g729r8. Cisco UBEs are also configured to force the pass-through of g711ulaw for Fax/Modem calls in both directions.

## **DSP Farms**

Separate DSP farms are installed and configured on the enterprise HQ and Branch Cisco UBEs. Although only conference resources are used for these solutions, MTP and Transcoder resources are also configured and are registered to Cisco Unified CM for example purposes only.

ן

## **Supplementary Services**

The following is a list of supplementary services:

- **•** CALL FORWARD
- **•** CALL TRANSFER—Attended and Blind
- **•** CALL HOLD, MUSIC on HOLD
- **•** HARDWARE CONFERENCING

# **Call Admission Control**

 $\overline{\phantom{a}}$ 

The call admission control (CAC) restrictions that are imposed by Cisco Unified CM for the whole enterprise are as follows:

- **•** BANDWIDTH—With Static Location. Cisco Unified CM restricts max voice and fax/modem calls to configured bandwidth threshold for both enterprise HQ and the Branch uplinks under "Location/Audio calls information."
- **•** NUMBER of CALLS—The Branch Cisco UBE must be configured to activate when in Cisco Unified SRST mode only, which means that the max-calls/bandwidth threshold should be larger than the setting for Cisco Unified CM. Cisco Unified CM would be the triggering mechanism under normal circumstances.
- **•** CPU%—Cisco UBE at the enterprise HQ and the Branch restrict the maximum voice and fax/modem calls to configured CPU% threshold.
- **•** MEMORY—Cisco UBE at the enterprise HQ and the Branch restrict the maximum voice and fax/modem calls to the configured available memory threshold.

# <span id="page-29-0"></span>**Test Topology**

[Figure 7](#page-29-1) shows the setup test topology used in example configurations described in the following sections.

<span id="page-29-1"></span>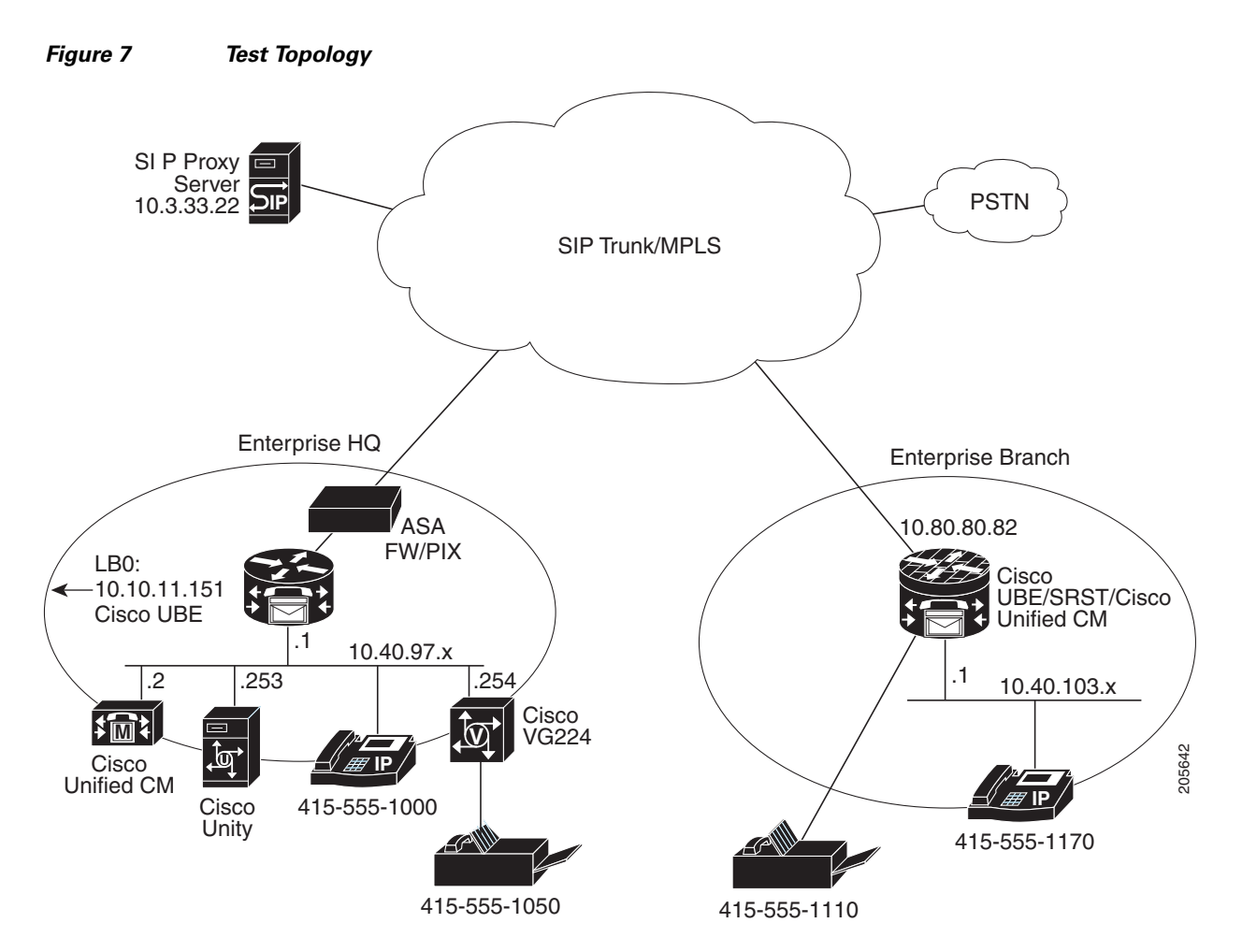

## <span id="page-30-0"></span>**Example Configuration Details**

The IP addresses used with SIP in the network are as follows:

- **•** HQ Cisco UBE: 10.10.11.151
- **•** Cisco Unified CM: 10.40.97.2
- **•** Service Provider SIP Proxy Server: 10.3.33.22
- **•** Br1 Cisco UBE: 10.80.80.82

The selection of the static codec for either a voice or fax call is implemented by tightly integrating the configurations of Cisco Unified CM and site Cisco UBE. For the DO-to-EO to originate from the originator's local Cisco UBE and for the correct codec to be used with the Service Provider SIP proxy server, the following configuration example has been set up:

- When the enterprise HQ IP Phone initiates the long-distance call pattern 91xxxxxxxxxx, through Route Pattern/Location/Partition/Trunk configurations on Cisco Unified CM, SIP INVITE with destination 61xxxxxxxxxx is forwarded to the HQ Cisco UBE. A new SIP leg with the destination number 1xxxxxxxxxx and codec g729r8 is offered to the service provider's SIP proxy server by the HQ Cisco UBE after translation and forced EO manipulation.
- When the enterprise HQ FXS phone initiates the long-distance call pattern 91xxxxxxxxxx, through Route Pattern/Location/Partition/Trunk configurations on Cisco Unified CM, SIP INVITE with destination 71xxxxxxxxxx is forwarded to the HQ Cisco UBE. A new SIP leg with the destination number 1xxxxxxxxxx and codec g711u is offered to the service provider's SIP proxy server by the HQ Cisco UBE after translation and forced EO manipulation.
- When the Branch 1 IP Phone initiates the long-distance call pattern 91xxxxxxxxxx, through Route Pattern/Location/Partition/Trunk configurations on Cisco Unified CM, SIP INVITE with destination 61xxxxxxxxxx is forwarded to the Branch 1 Cisco UBE. A new SIP leg with the destination number 1xxxxxxxxxx and codec g729r8 is offered to the service provider's SIP proxy server by the Branch 1 Cisco UBE after translation and forced EO manipulation.
- **•** When Branch 1 FXS phone initiates the long-distance call pattern 91xxxxxxxxxx, through Route Pattern/Location/Partition/Trunk configurations on Cisco Unified CM, SIP INVITE with destination 71xxxxxxxxxx is forwarded to the Branch 1 Cisco UBE. A new SIP leg with the destination number 1xxxxxxxxxx and codec g711u is offered to the service provider's SIP proxy server by the Branch 1 Cisco UBE after translation and forced EO manipulation.

Calls terminating at the enterprise are also tightly controlled as to whether they are IP phone (g729r8) or FXS phone (g711u), where the latter is mainly used for fax/modem purposes. Received calls that do not match these criteria are rejected.

The dial-plan for the enterprise HQ and the Branch sites can be any global numbering plan. In the following example, the same area code was used for the enterprise HQ 1 and the Branch 1.

# <span id="page-30-1"></span>**Enterprise 1 HQ Cisco UBE Example Configuration**

The following example shows a command-line interface (CLI) configuration example for the enterprise 1 HQ Cisco Unified Border Element for the test topology described in [Figure 7.](#page-29-1)

```
Ent1_HQ_CUBE1#
!
voice-card 0
  dspfarm
  dsp services dspfarm
!
```

```
voice service voip
 mode border-element
 allow-connections h323 to h323
 allow-connections h323 to sip
 allow-connections sip to h323
 allow-connections sip to sip
 signaling forward unconditional
 fax protocol pass-through g711ulaw 
 modem passthrough nse codec g711ulaw 
 h323
  emptycapability
  h245 passthru tcsnonstd-passthru
 sip
  bind control source-interface Loopback0 
  bind media source-interface Loopback0 
  min-se 2000 
  header-passing error-passthru 
  options-ping 1200 
   listen-port non-secure 5090 
  midcall-signaling passthru
!
voice translation-rule 1
 rule 1 /^61/ /1/
 rule 2 /^71/ /1/
!
voice translation-profile OUTGOING-SIP-TRK-DIGIT-STRIP
 translate called 1
!
!
interface Loopback0
 ip address 10.10.11.151 255.255.255.255
!
interface GigabitEthernet0/0
 ip address 10.40.97.1 255.255.255.0
duplex full
 speed 100
 media-type rj45
 no keepalive
!
interface GigabitEthernet0/1
 ip address 10.40.99.2 255.255.255.0
duplex full
 speed 100
 media-type rj45
 no keepalive
!
ip rtcp report interval 9000 
!
sccp local GigabitEthernet0/0
sccp ccm 10.40.97.2 identifier 5 priority 1 version 6.0 
sccp
!
sccp ccm group 10
 associate ccm 5 priority 1
 associate profile 10 register MTP111222333
 associate profile 12 register CON111222333
 associate profile 11 register XCODE111222333
!
dspfarm profile 11 transcode 
 codec g711ulaw
 codec g729r8
 maximum sessions 10
 associate application SCCP
!
```

```
dspfarm profile 12 conference 
 description conference bridge
 codec g711ulaw
 codec g729r8
 maximum sessions 10
 associate application SCCP
!
dspfarm profile 10 mtp 
  codec g711ulaw
 maximum sessions software 5
 associate application SCCP
!
dial-peer voice 2000 voip
 description *** Voice: LAN to WAN - Incoming Dial-Peer ***
 huntstop
 codec g729r8
 session protocol sipv2
  incoming called-number 6T
  dtmf-relay rtp-nte digit-drop
 no vad
!
dial-peer voice 2001 voip
 description *** Voice: LAN to WAN - Outgoing Dial-Peer ***
 translation-profile outgoing OUTGOING-SIP-TRK-DIGIT-STRIP
 huntstop
 destination-pattern 6T
  codec g729r8
 voice-class sip early-offer forced
 max-redirects 5
  session protocol sipv2
  session target ipv4:10.3.33.22
 dtmf-relay rtp-nte digit-drop
 no vad
!
dial-peer voice 2100 voip
 description *** Voice: WAN to LAN - Incoming Dial-Peer ***
 huntstop
 codec g729r8
  session protocol sipv2
  incoming called-number 415T
 dtmf-relay rtp-nte digit-drop
 no vad
!
dial-peer voice 2101 voip
 description *** Voice: WAN to LAN - Outgoing Dial-Peer ***
 huntstop
 destination-pattern 415T
  codec g729r8
 max-redirects 5
 session protocol sipv2
 session target ipv4:10.40.97.2
 dtmf-relay rtp-nte digit-drop
 no vad
!
dial-peer voice 3000 voip
 description *** Fax: LAN to WAN - Incoming Dial-Peer ***
 huntstop
  session protocol sipv2
 incoming called-number 7T
 dtmf-relay rtp-nte digit-drop
 codec g711ulaw
 no vad
!
dial-peer voice 3001 voip
```
 $\mathbf I$ 

```
 description *** Fax: LAN to WAN - Outgoing Dial-Peer ***
 translation-profile outgoing OUTGOING-SIP-TRK-DIGIT-STRIP
 huntstop
 destination-pattern 7T
 voice-class sip early-offer forced
 max-redirects 5
 session protocol sipv2
 session target ipv4:10.3.33.22
 dtmf-relay rtp-nte digit-drop
 codec g711ulaw
 no vad
!
dial-peer voice 3100 voip
 description *** Fax: WAN to LAN - Incoming Dial-Peer ***
 huntstop
 session protocol sipv2
 incoming called-number 415555105[0,1]
 dtmf-relay rtp-nte digit-drop
 codec g711ulaw
 no vad
!
dial-peer voice 3101 voip
 description *** Fax: WAN to LAN - Outgoing Dial-Peer ***
 huntstop
 destination-pattern 415555105[0,1]
 max-redirects 5
 session protocol sipv2
 session target ipv4:10.40.97.2
 dtmf-relay rtp-nte digit-drop
 codec g711ulaw
 no vad
!
gateway 
 media-inactivity-criteria all
 timer receive-rtcp 5
 timer receive-rtp 180
!
sip-ua 
 keepalive target ipv4:10.3.33.22
authentication username yyyy password 7 xxxxxxxxxx
 no remote-party-id
 retry invite 2
 retry bye 2
 retry cancel 2
 timers keepalive active 600
 reason-header override
 g729-annexb override
!
Ent1_HO_CUBE1#
```
# <span id="page-33-0"></span>**Enterprise 1 HQ Cisco Unified CM Example Configuration**

The following example shows the required field and parameter entries for example configuration of the Cisco Unified CM for the topology shown in [Figure 7](#page-29-1). Parameters are entered using the Cisco Unified CM GUI. The example parameters windows entries are shown in following sections:

- [Configuring the Cisco Unified CM System Parameters, page 35](#page-34-0)
- **•** [Configuring the Cisco Unified CM Call Routing Parameters, page 65](#page-64-0)
- **•** [Configuring the Cisco Unified CM Media Resources Parameters, page 81](#page-79-0)
- **•** [Configuring the Cisco Unified CM Voice Mail Parameters, page 98](#page-96-0)
- [Configuring the Cisco Unified CM Device Parameters, page 105](#page-103-0)

## <span id="page-34-0"></span>**Configuring the Cisco Unified CM System Parameters**

Use the Cisco Unified Communications Manager Administration window to configure system parameters. The system parameter example configurations are shown in the following sections:

- **•** [System: Server Parameters, page 35](#page-34-1)
- **•** [System: Region Parameters, page 36](#page-35-0)
- **•** [System: Device Pool Parameters, page 49](#page-48-0)
- **•** [System: Location Parameters, page 58](#page-57-0)

#### <span id="page-34-1"></span>**System: Server Parameters**

 $\mathbf I$ 

To configure the system server parameters for the Cisco Unified CM, click **System** > **Server** in the Cisco Unified CM Administration window.

#### *Figure 8 System Server Enterprise 1 HQ Cisco Unified CM Administration Window*

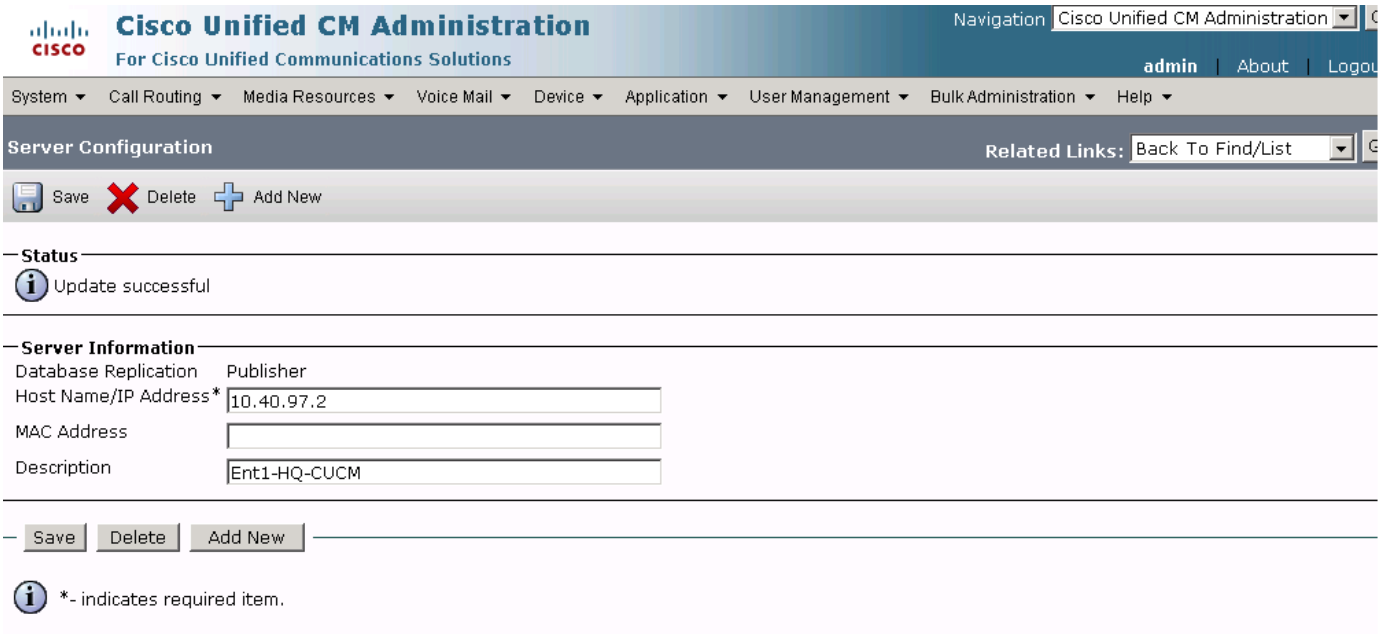

## <span id="page-35-0"></span>**System: Region Parameters**

To configure the system region parameters for the Cisco Unified CM, click **System** > **Region** in the Cisco Unified CM Administration window.

#### *Figure 9 System Region Cisco Unified CM Administration Window*

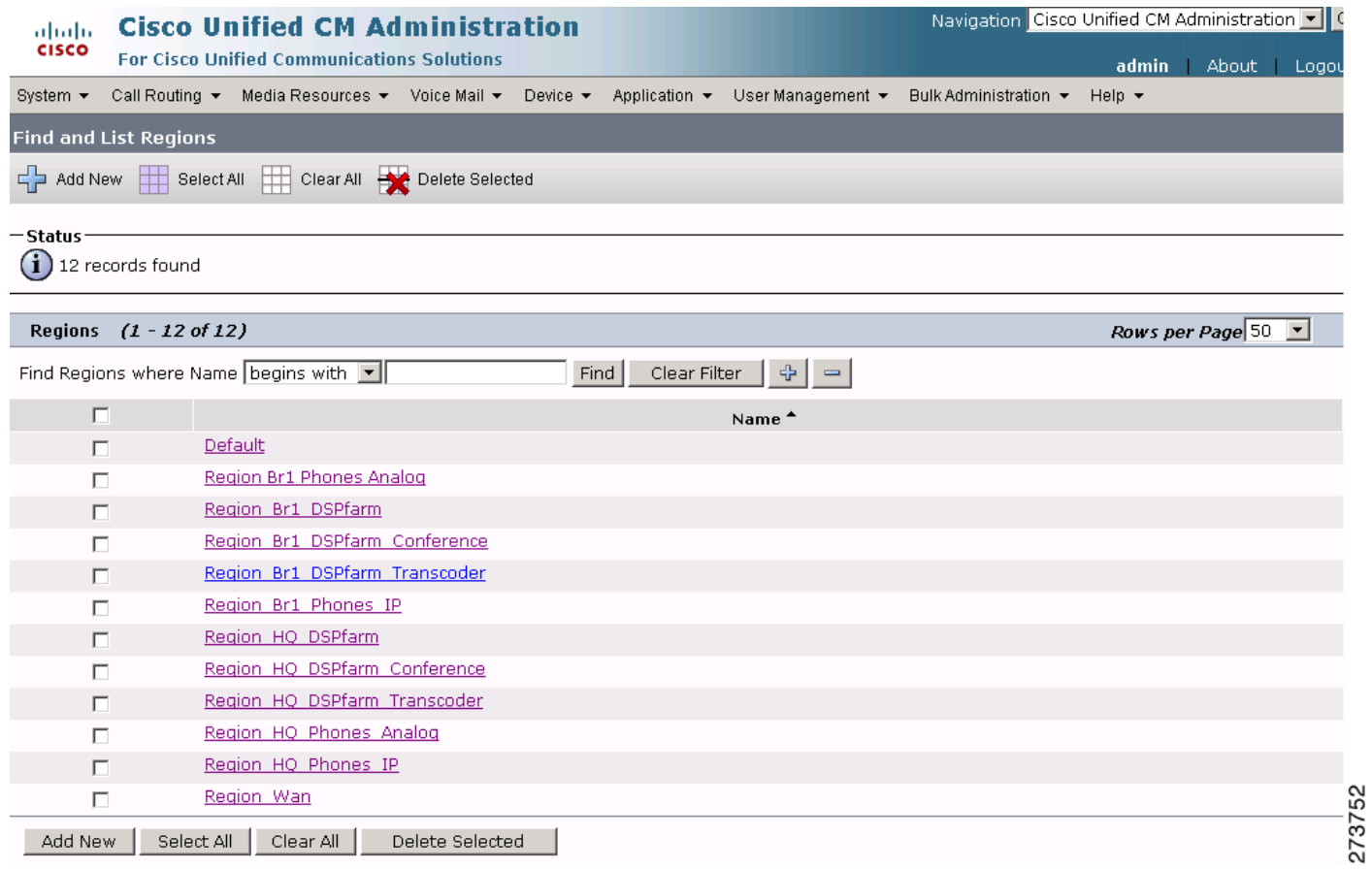

 $\mathbf I$ 

a l
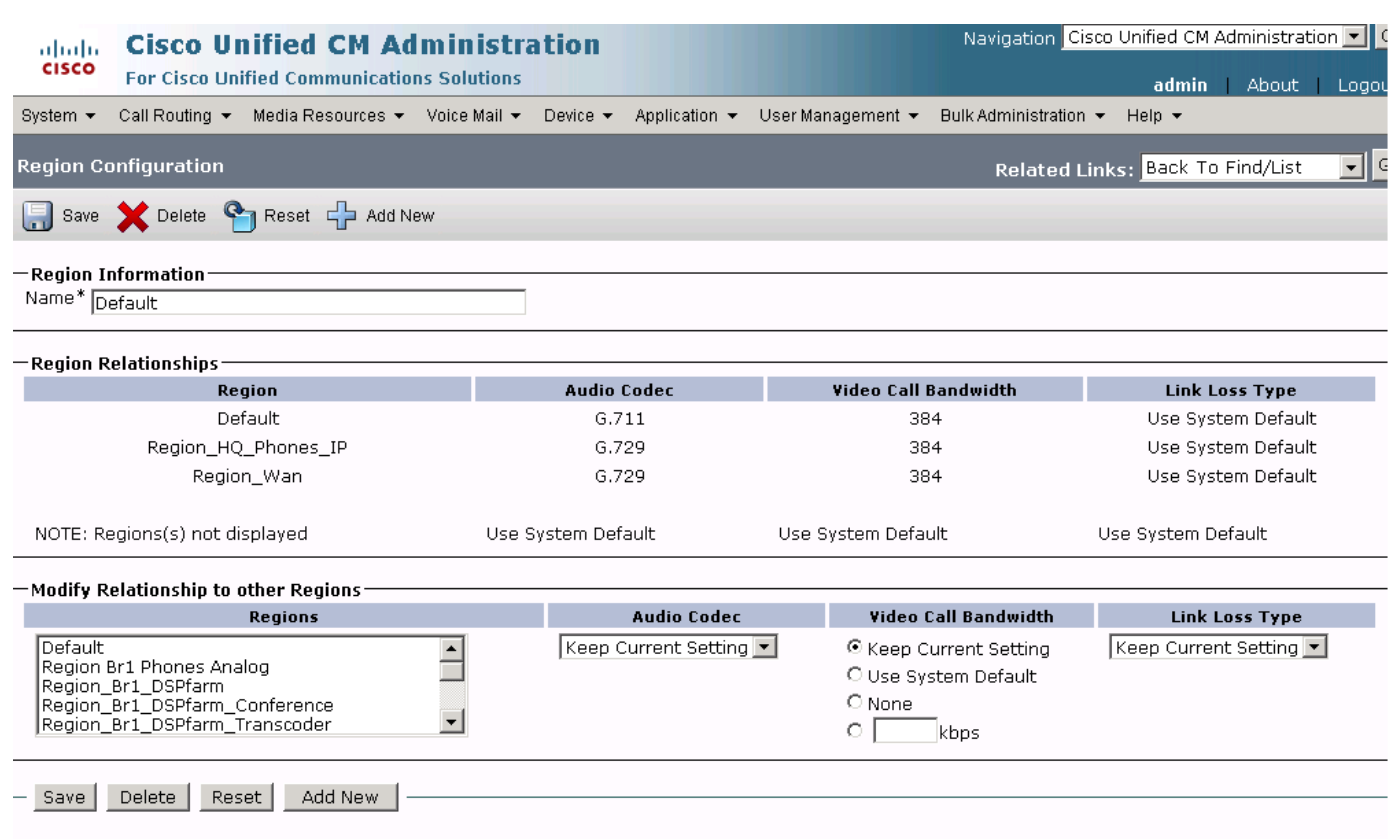

# *Figure 10 System Region Default Cisco Unified CM Administration Window*

 $(i)$  \*- indicates required item.

 $\overline{\phantom{a}}$ 

 $\ddot{\textbf{O}}$  \*\*The Audio Codec selection determines bandwidth only. The G.711 and G.722 codecs both result in a maximum bandwidth of 64 Kbps between<br>regions and can be used interchangeably.

 **Enterprise 1 HQ Cisco Unified CM Example Configuration**

**The Second Service** 

# *Figure 11 System Region-Region Branch 1 Phones Analog Cisco Unified CM Administration Window*

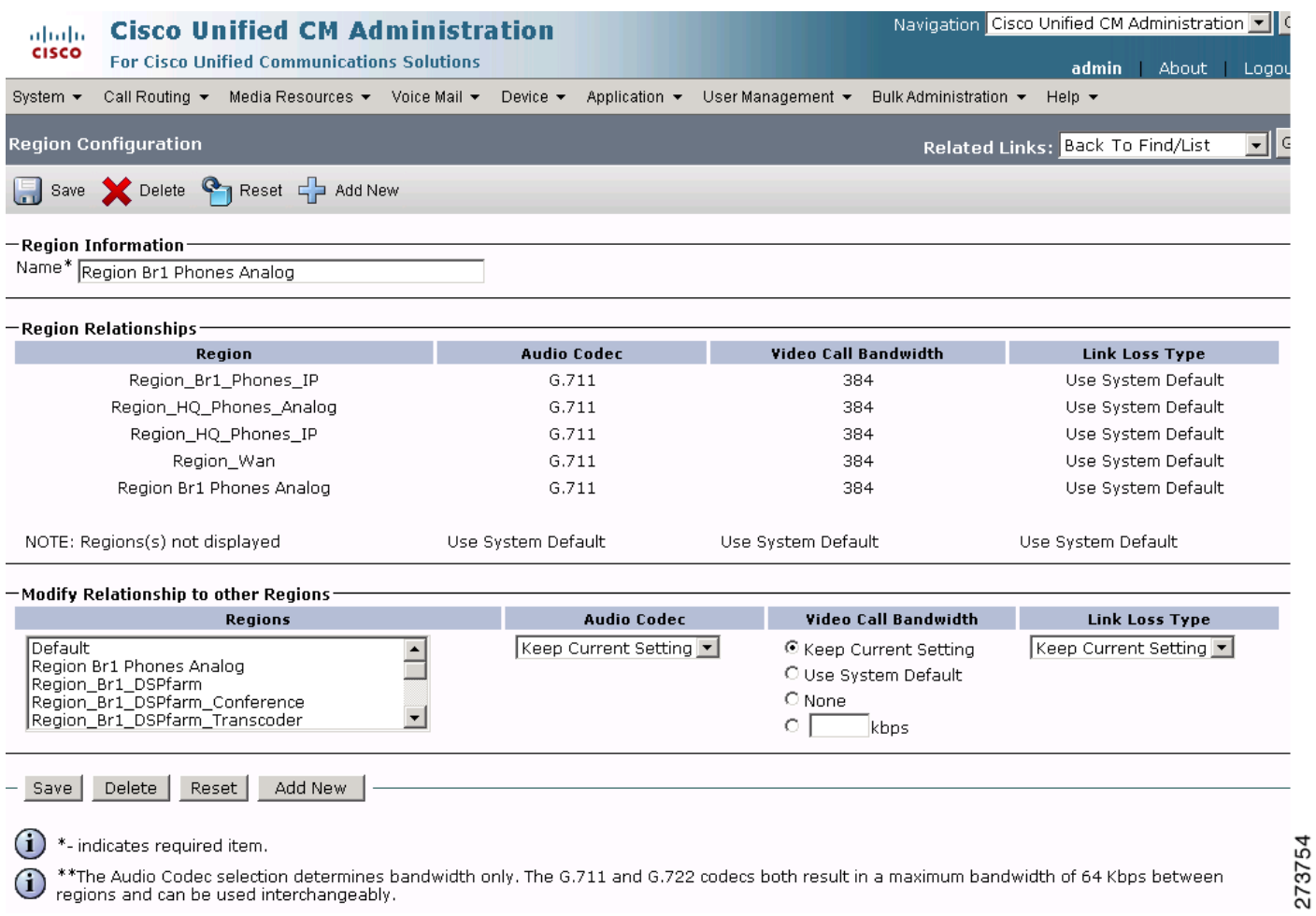

 $\mathsf I$ 

 $\blacksquare$ 

#### *Figure 12 System Region-Region Branch 1 DSP Farm Cisco Unified CM Administration Window*

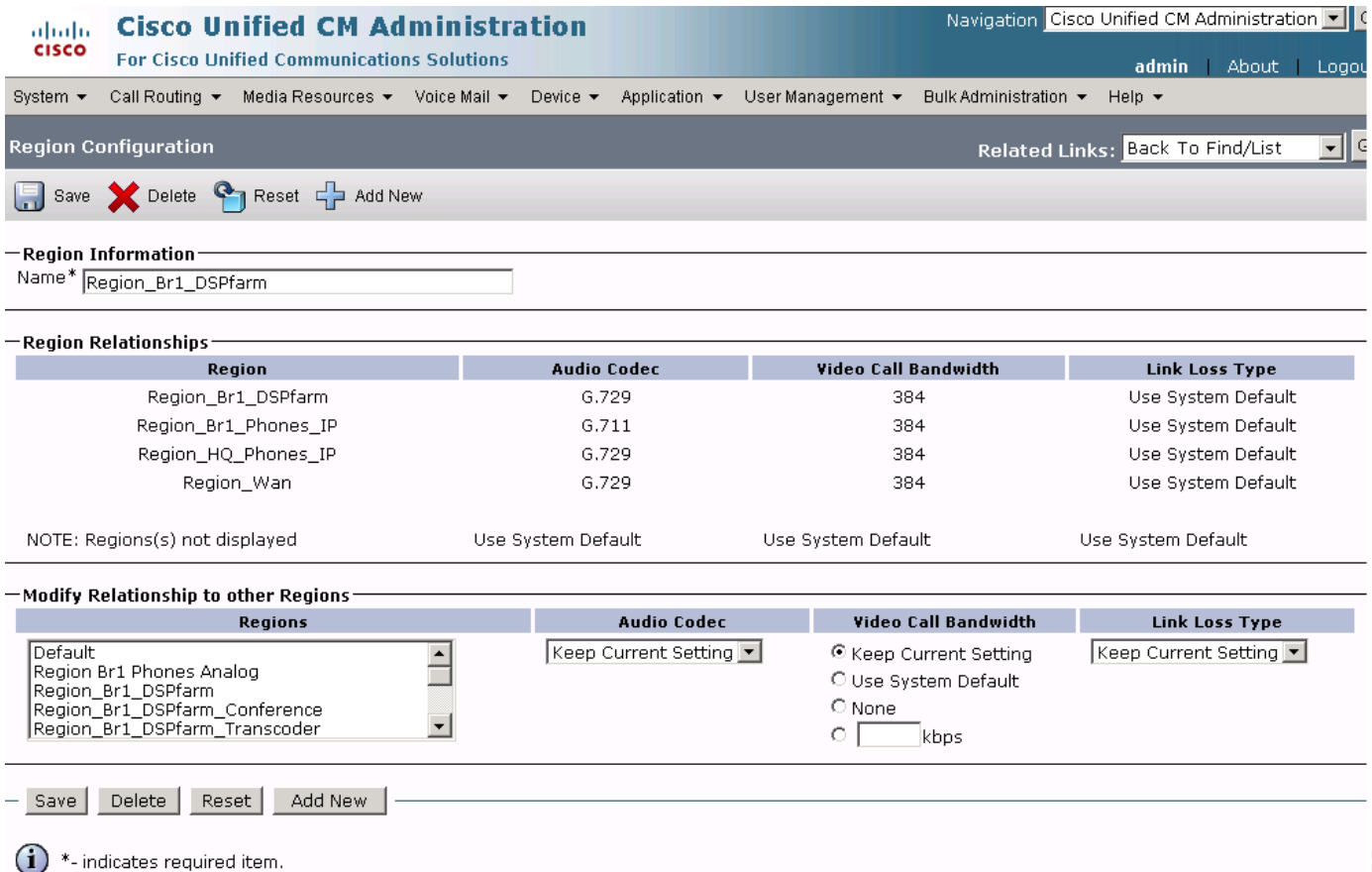

\*\*The Audio Codec selection determines bandwidth only. The G.711 and G.722 codecs both result in a maximum bandwidth of 64 Kbps between<br>regions and can be used interchangeably.  $\bf (\hat{i})$ 

 $\overline{\phantom{a}}$ 

**The Second Service** 

# *Figure 13 System Region-Region Branch 1 DSP Farm Conference Cisco Unified CM Administration Window*

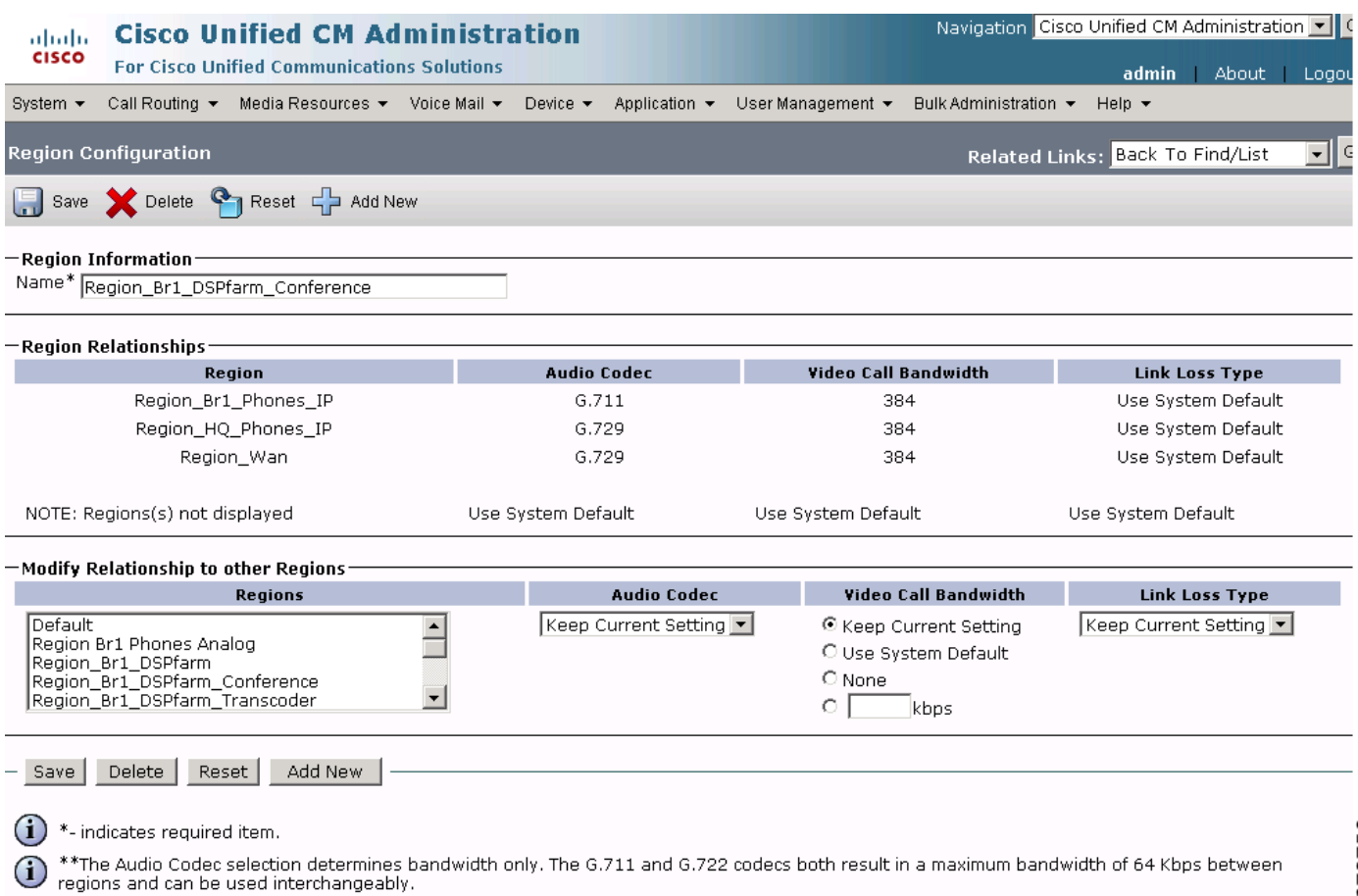

 $\mathsf I$ 

### *Figure 14 System Region-Region Branch 1 DSP Farm Transcoder Cisco Unified CM Administration Window*

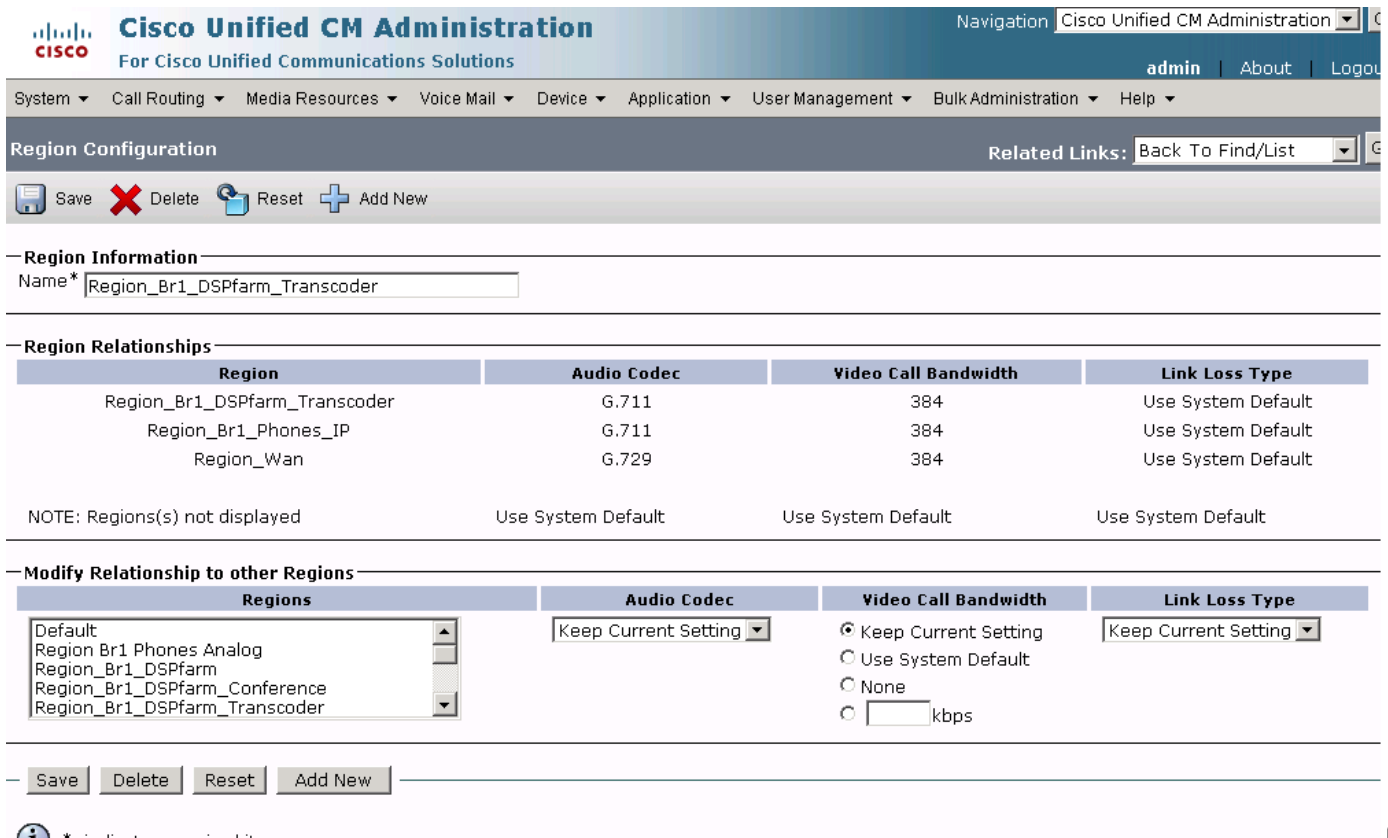

 $(i)$  \*- indicates required item.

 $\bf (i)$ 

 $\overline{\phantom{a}}$ 

\*\*The Audio Codec selection determines bandwidth only. The G.711 and G.722 codecs both result in a maximum bandwidth of 64 Kbps between<br>regions and can be used interchangeably.

### *Figure 15 System Region-Region Branch 1 Phones IP Cisco Unified CM Administration Window*

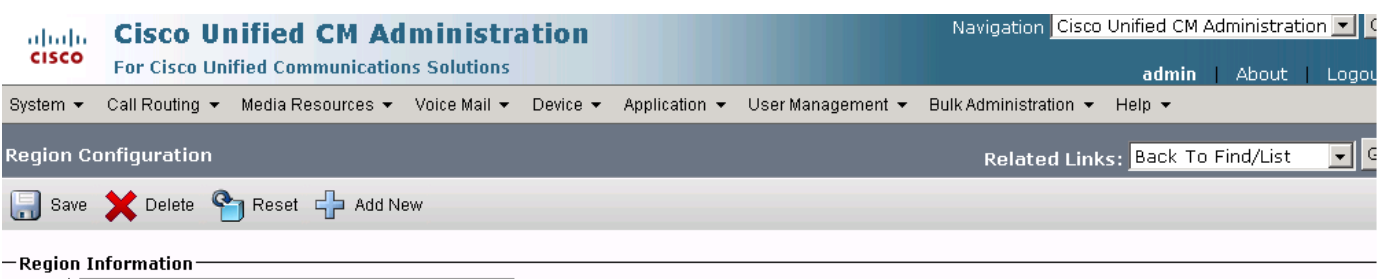

Name\* Region\_Br1\_Phones\_IP

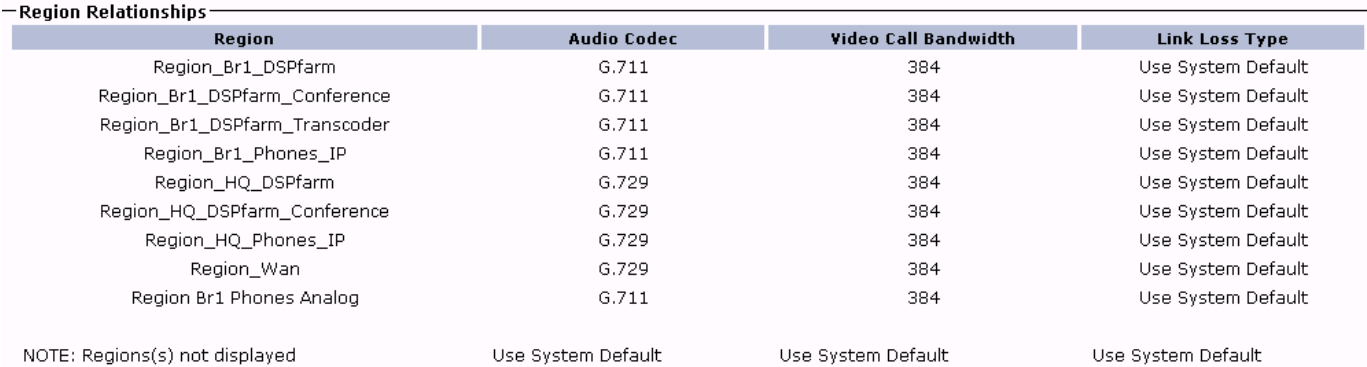

-Modify Relationship to other Regions-

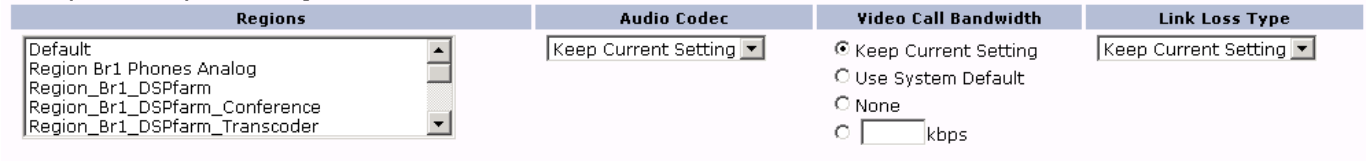

Save Delete Reset Add New

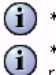

 $\bigoplus$  \*- indicates required item.

\*\*The Audio Codec selection determines bandwidth only. The G.711 and G.722 codecs both result in a maximum bandwidth of 64 Kbps between<br>regions and can be used interchangeably.

1

#### Navigation Cisco Unified CM Administration | **Cisco Unified CM Administration** abab. **CISCO For Cisco Unified Communications Solutions** About admin Logo Call Routing  $\star$  Media Resources  $\star$  Voice Mail  $\star$  Device  $\star$  Application  $\star$  User Management  $\star$ System  $\blacktriangledown$ **Bulk Administration ▼** Help  $\blacktriangledown$ **Region Configuration** Related Links: Back To Find/List  $\overline{\phantom{a}}$  $\epsilon$ Delete **C** Reset C Add New Save -Region Information<sup>.</sup> Name\* Region\_HQ\_DSPfarm  $-$ Region Relationships $\cdot$ Video Call Bandwidth teninn Audio Coder **Link Loss Type** Region\_Br1\_Phones\_IP G.729 384 Use System Default Region\_HQ\_DSPfarm G.729 384 Use System Default Region\_HQ\_Phones\_IP G.711 384 Use System Default Region\_Wan G.729 384 Use System Default NOTE: Regions(s) not displayed Use System Default Use System Default Use System Default Modify Relationship to other Regions . **Audio Codec** Regions Video Call Bandwidth **Link Loss Type** Keep Current Setting | C Keep Current Setting Default  $\overline{\phantom{a}}$ Keep Current Setting Region Br1 Phones Analog O Use System Default Region\_Br1\_DSPfarm<br>Region\_Br1\_DSPfarm\_Conference<br>Region\_Br1\_DSPfarm\_Transcoder  $\bigcirc$  None  $\circ$  [ kbps Add New Save | Delete | Reset |

#### *Figure 16 System Region-Region HQ DSP Farm Cisco Unified CM Administration Window*

 $\bf (i)$ \*- indicates required item.

 $\mathbf I$ 

\*\*The Audio Codec selection determines bandwidth only. The G.711 and G.722 codecs both result in a maximum bandwidth of 64 Kbps between regions and can be used interchangeably.

**The Second Service** 

# *Figure 17 System Region-Region HQ DSP Farm Conference Cisco Unified CM Administration Window*

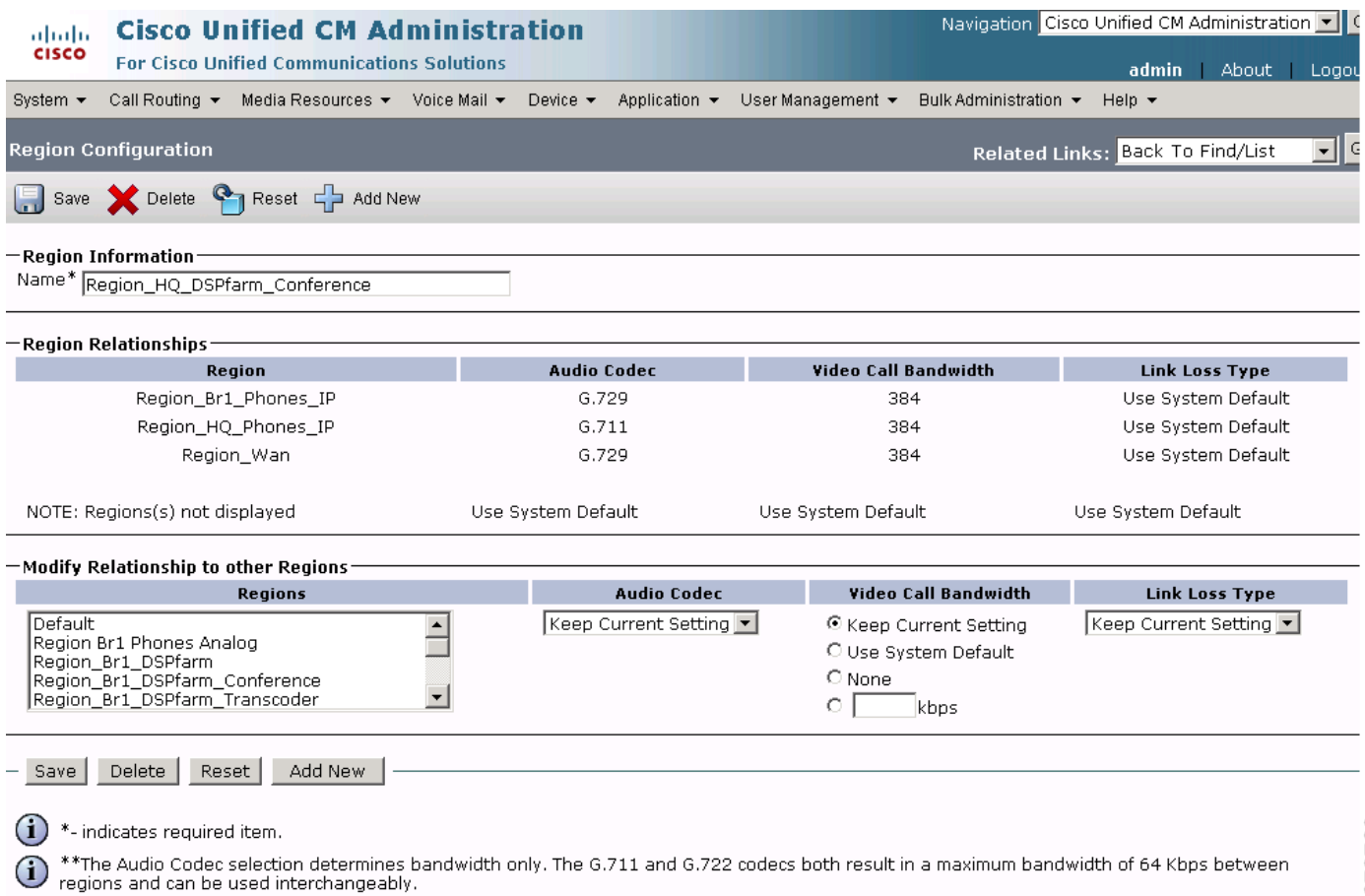

 $\mathsf I$ 

### *Figure 18 System Region-Region HQ DSP Farm Transcoder Cisco Unified CM Administration Window*

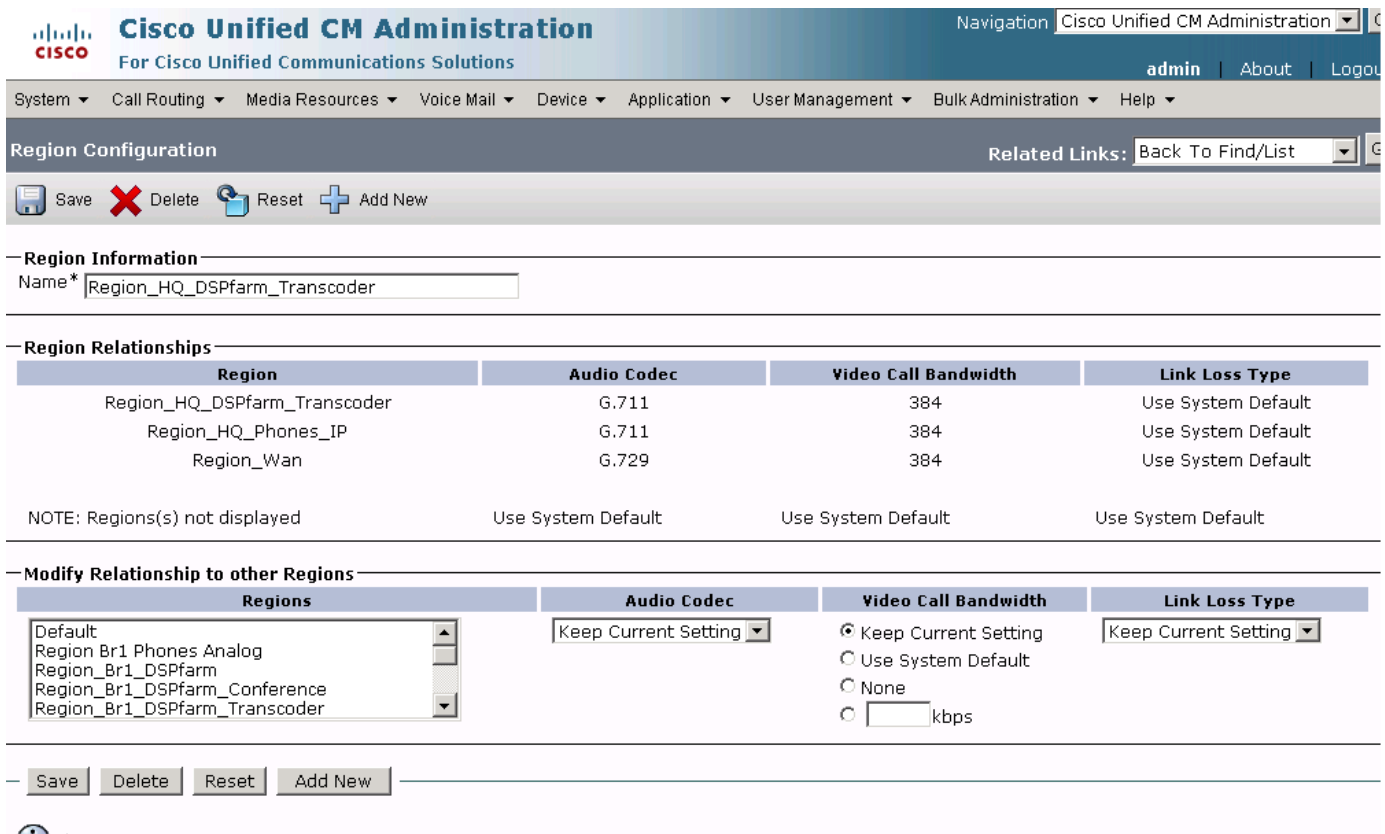

 $\bigoplus$  \*- indicates required item.

 $\overline{\phantom{a}}$ 

 $\widehat{\Phi}$  \*\*The Audio Codec selection determines bandwidth only. The G.711 and G.722 codecs both result in a maximum bandwidth of 64 Kbps between<br>regions and can be used interchangeably.

**The Second Service** 

### *Figure 19 System Region-Region HQ Phones Analog Cisco Unified CM Administration Window*

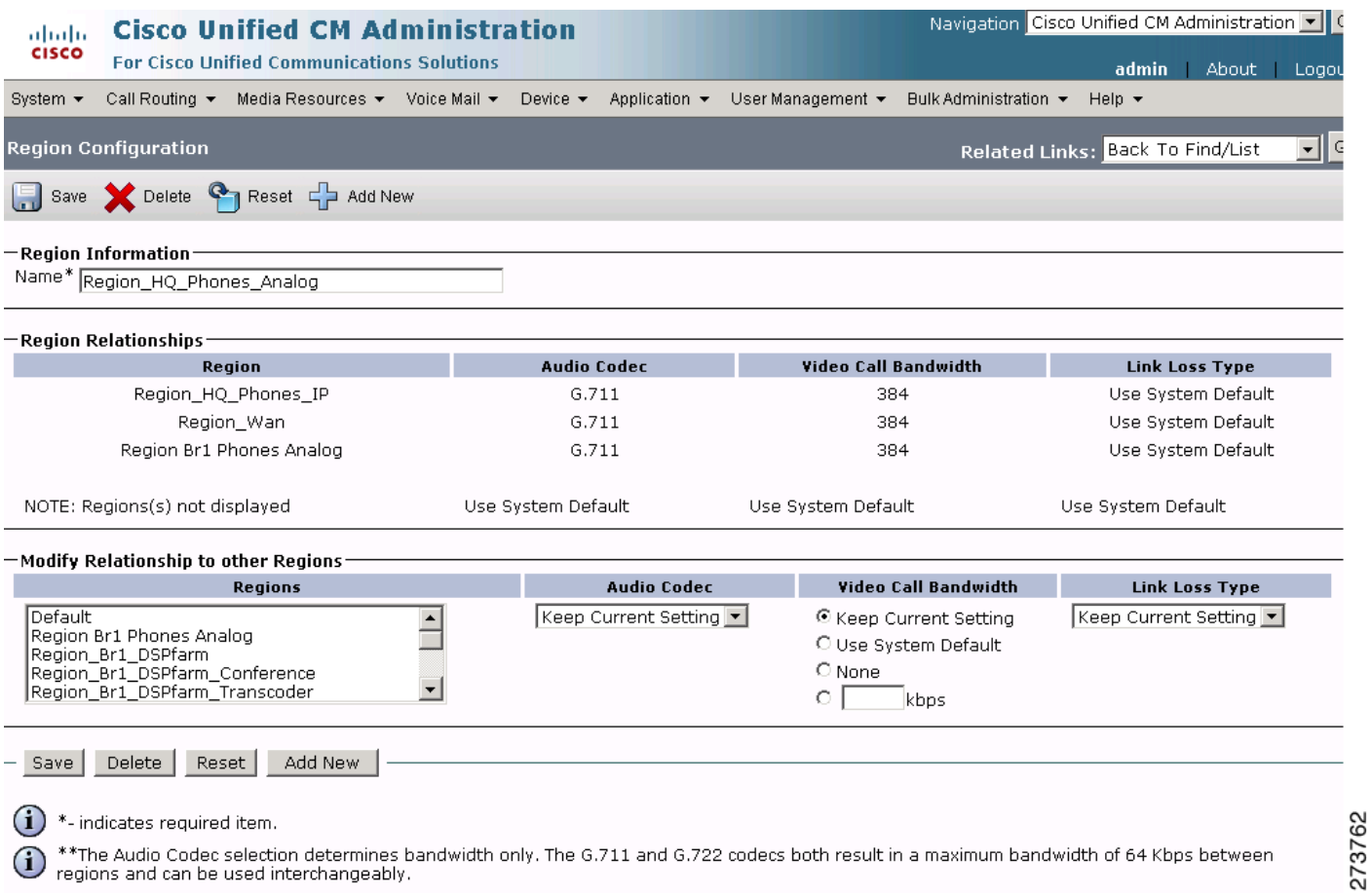

regions and can be used interchangeably.

 $\mathsf I$ 

#### *Figure 20 System Region-Region HQ Phones IP Cisco Unified CM Administration Window*Navigation Cisco Unified CM Administration | **Cisco Unified CM Administration** abab. **CISCO For Cisco Unified Communications Solutions** admin About Logo Call Routing  $\star$  Media Resources  $\star$  Voice Mail  $\star$  Device  $\star$  Application  $\star$  User Management  $\star$ System  $\blacktriangleright$ Bulk Administration ▼ Help  $\rightarrow$ **Region Configuration** Related Links: Back To Find/List  $\overline{\phantom{a}}$ Delete **C** Reset C Add New  $\begin{bmatrix} 1 \\ 1 \end{bmatrix}$  Save -Region Information $\cdot$ Name\* Region\_HQ\_Phones\_IP  $-$ Region Relationships: **Video Call Bandwidth** Reainn **Audio Codec Link Loss Type** Default G.729 384 Use System Default Region\_Br1\_DSPfarm G.729 384 Use System Default Region\_Br1\_DSPfarm\_Conference G.729 384 Use System Default Region\_Br1\_Phones\_IP G.729 384 Use System Default  $G.711$ 384 Use System Default Region\_HQ\_DSPfarm Region\_HQ\_DSPfarm\_Conference  $G.711$ 384 Use System Default Region\_HQ\_DSPfarm\_Transcoder G.711 384 Use System Default Region\_HQ\_Phones\_Analog  $G.711$ 384 Use System Default Region\_HQ\_Phones\_IP G.711 384 Use System Default Region\_Wan G.729 384 Use System Default Region Br1 Phones Analog G.711 384 Use System Default NOTE: Regions(s) not displayed Use System Default Use System Default Use System Default Modify Relationship to other Regions-**Audio Codec** Regions Video Call Bandwidth **Link Loss Type** Default  $\overline{\phantom{0}}$ Keep Current Setting C Keep Current Setting Keep Current Setting Region Br1 Phones Analog O Use System Default Region\_Br1\_DSPfarm<br>Region\_Br1\_DSPfarm\_Conference  $\circ$  None Region\_Br1\_DSPfarm\_Transcoder οſ kbps Save Delete | Reset | Add New († ) \*- indicates required item.

\*\*The Audio Codec selection determines bandwidth only. The G.711 and G.722 codecs both result in a maximum bandwidth of 64 Kbps between regions and can be used interchangeably.

I

 **Enterprise 1 HQ Cisco Unified CM Example Configuration**

#### *Figure 21 System Region-Region WAN Cisco Unified CM Administration Window*

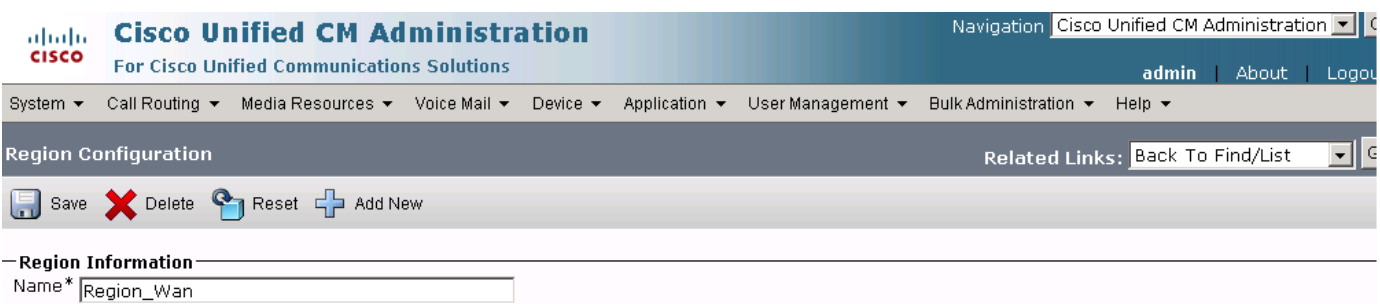

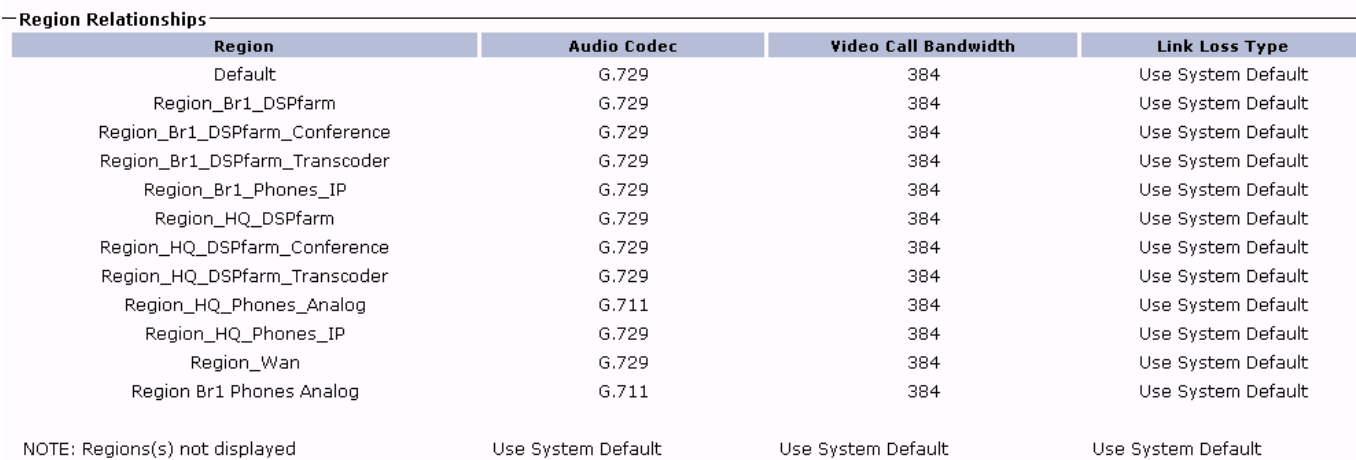

#### $-$ Modify Relationship to other Regions $\cdot$ **Audio Codec** Link Loss Type Regions Video Call Bandwidth  $\overline{\phantom{a}}$ Default Keep Current Setting C Keep Current Setting Keep Current Setting Derault<br>Region Br1 Phones Analog<br>Region\_Br1\_DSPfarm\_Conference<br>Region\_Br1\_DSPfarm\_Transcoder O Use System Default  $\bigcirc$  None  $\overline{\phantom{a}}$ οſ kbps

Delete | Reset Add New Save

 $\bf (i)$ \*- indicates required item.

\*\*The Audio Codec selection determines bandwidth only. The G.711 and G.722 codecs both result in a maximum bandwidth of 64 Kbps between<br>regions and can be used interchangeably.  $\bf (i)$ 

Ι

# **System: Device Pool Parameters**

 $\overline{\phantom{a}}$ 

To configure the system device pool parameters for the Cisco Unified CM, click **System** > **Device Pool**  in the Cisco Unified CM Administration window.

# *Figure 22 System Device Pool Cisco Unified CM Administration Window*

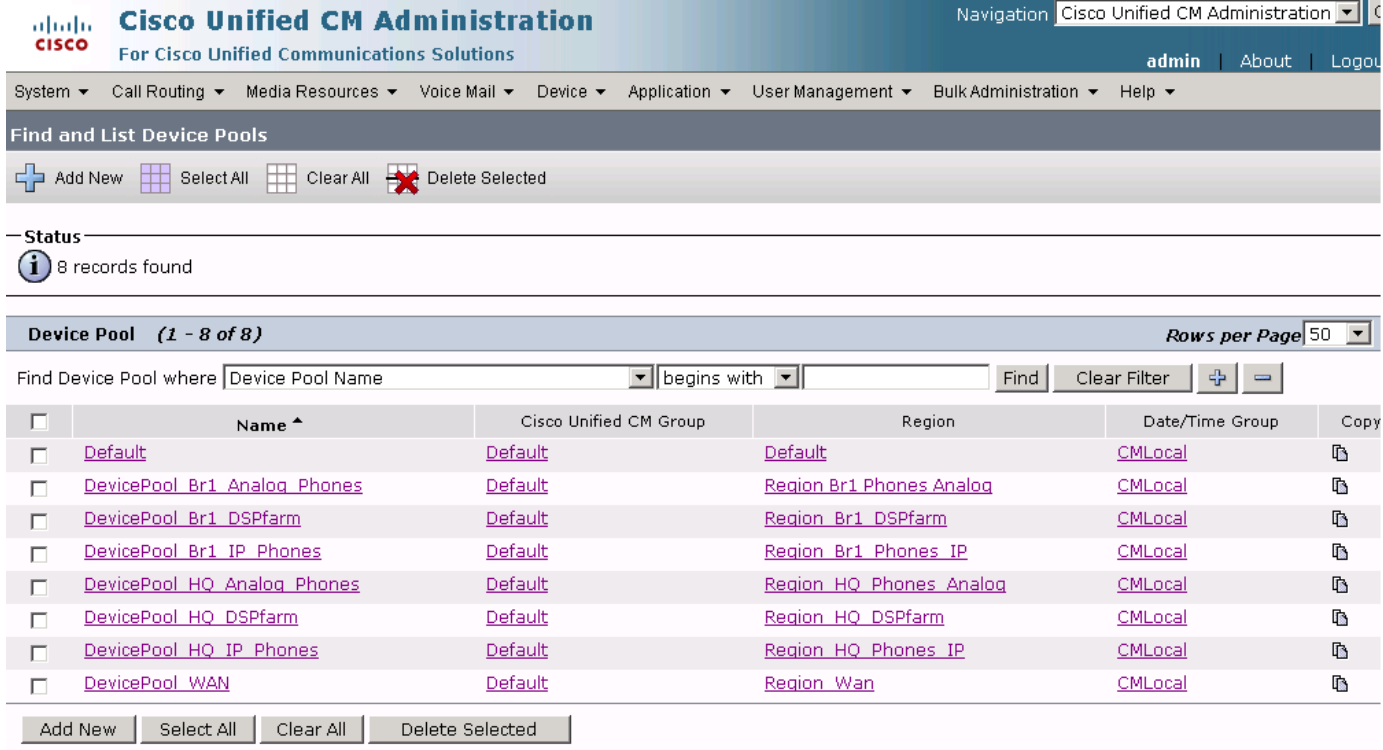

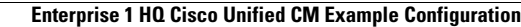

**The Co** 

# *Figure 23 System Device Pool Default Cisco Unified CM Administration Window*

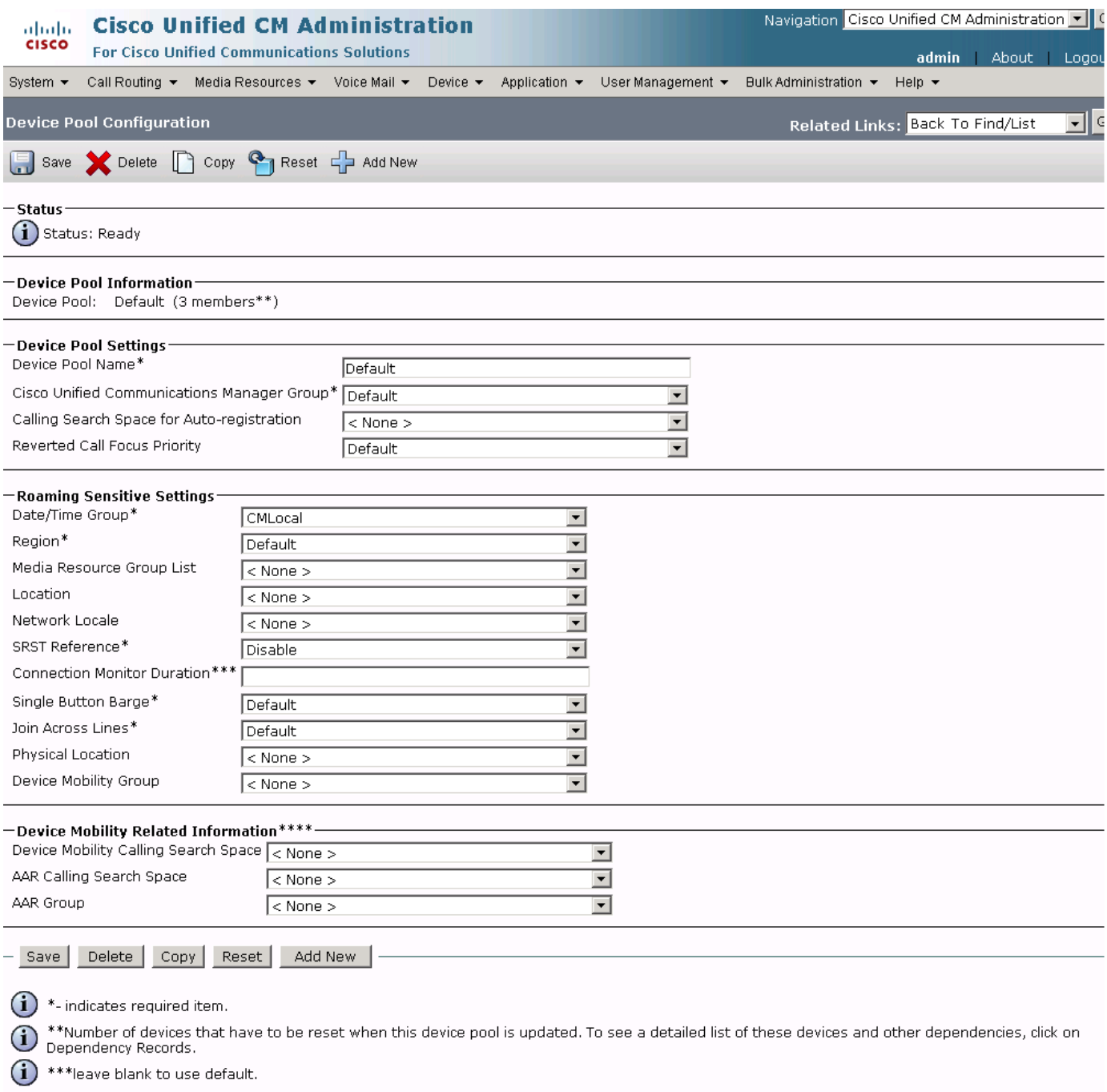

 $\bigoplus$  \*\*\*\*These three parameters will overwrite device level settings when device is roaming and in the same device mobility group.

273766

 $\mathsf I$ 

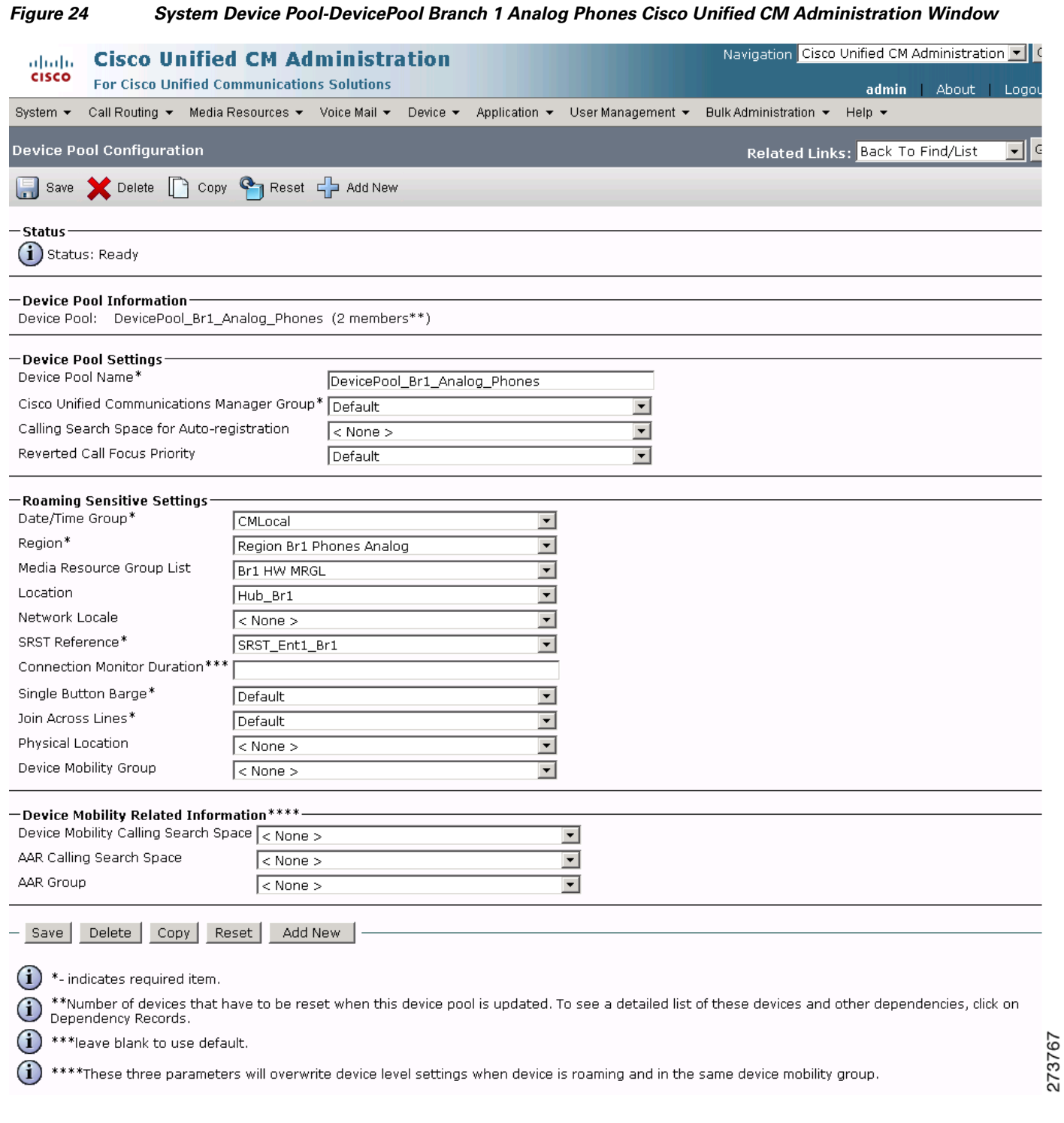

 $\mathbf{I}$ 

 $\mathcal{L}_{\mathcal{A}}$ 

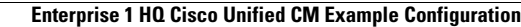

**College** 

# *Figure 25 System Device Pool-DevicePool Branch 1 DSP Farm Cisco Unified CM Administration Window*

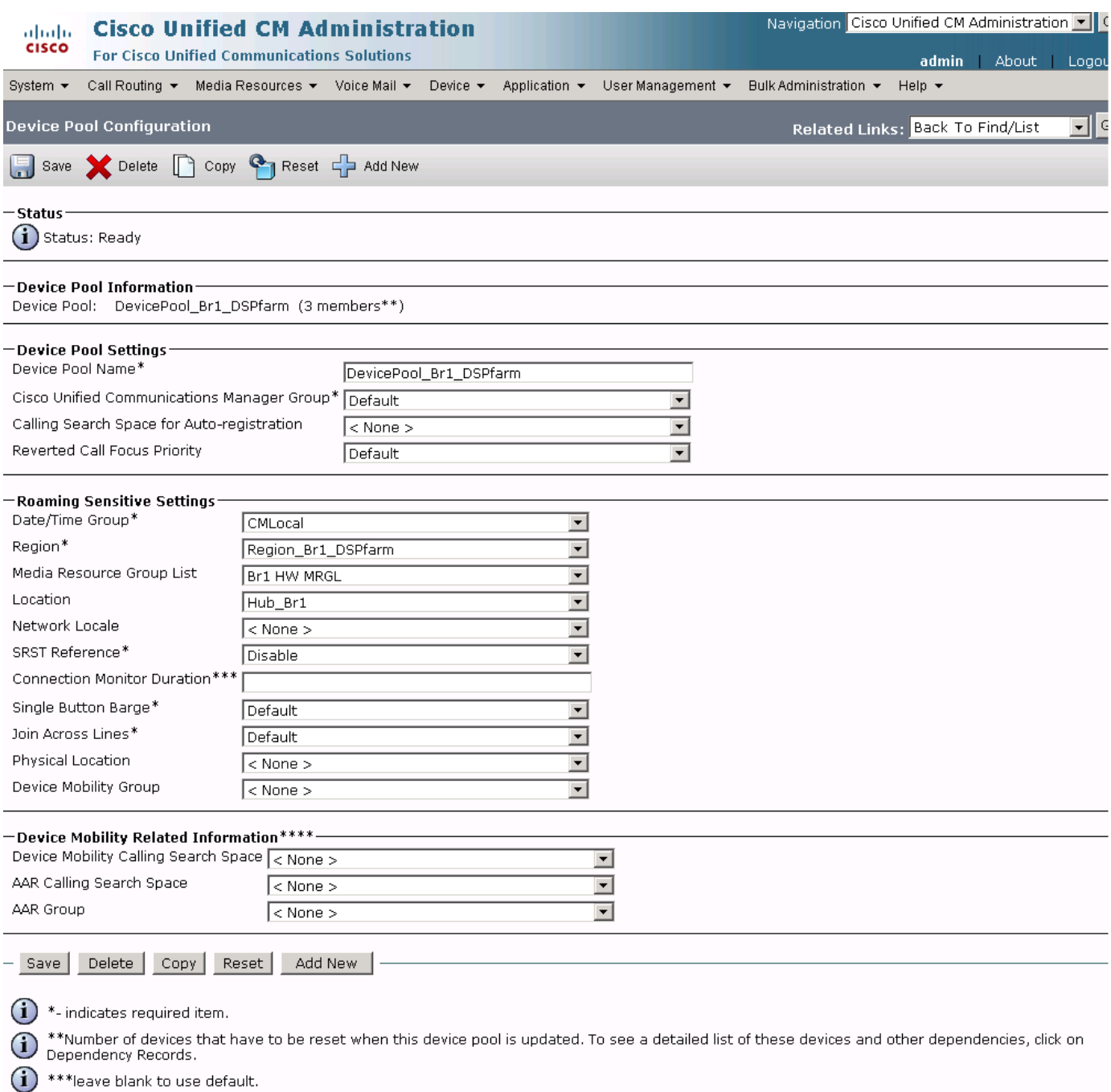

\*\*\*\*These three parameters will overwrite device level settings when device is roaming and in the same device mobility group.  $\bf (\hat{i})$ 

273768

 $\mathsf I$ 

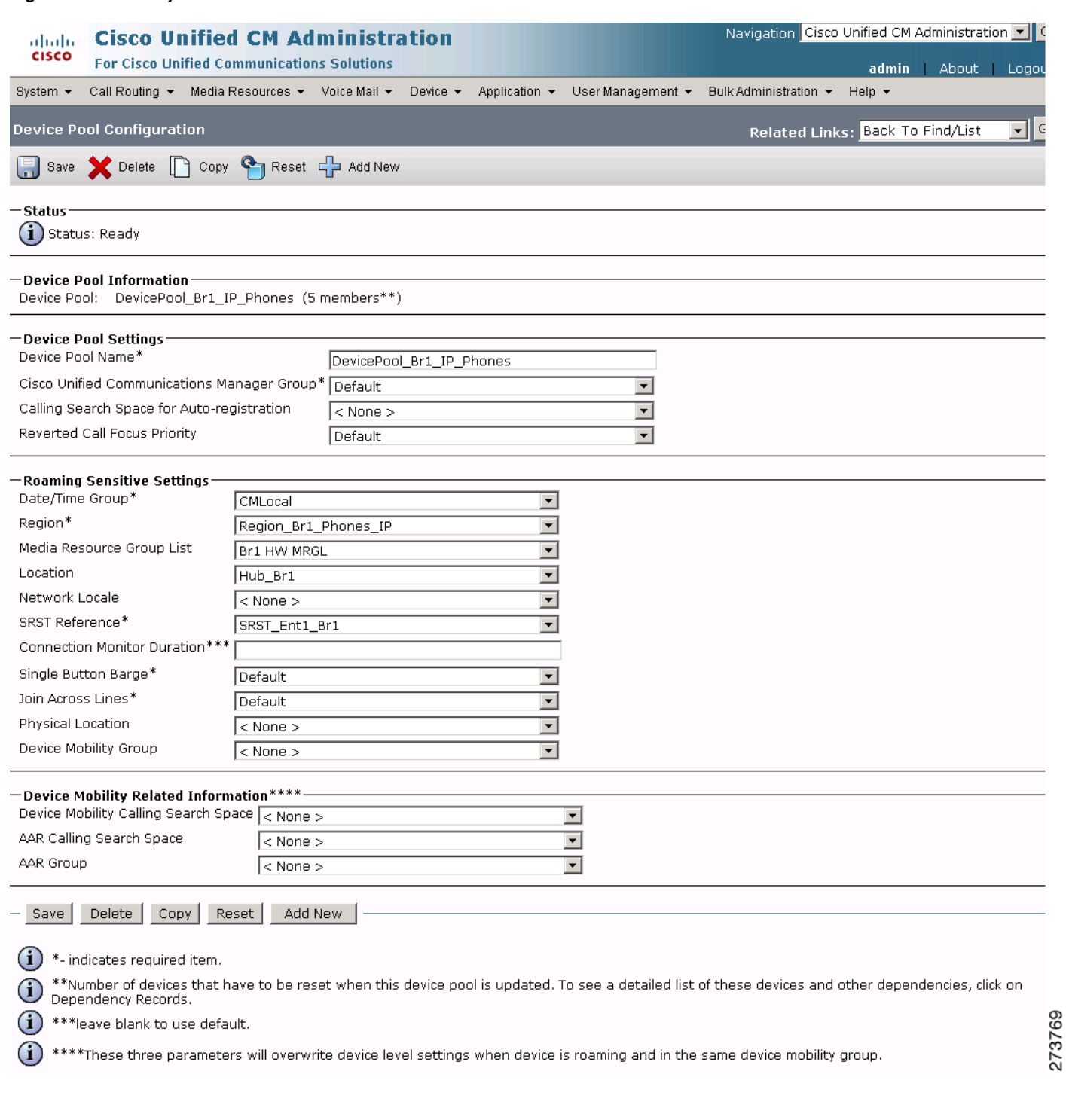

# *Figure 26 System Device Pool-DevicePool Branch 1 IP Phones Cisco Unified CM Administration Window*

 $\mathbf{I}$ 

 $\mathbf{r}$ 

### *Figure 27 System Device Pool-DevicePool HQ Analog Phones Cisco Unified CM Administration Window*

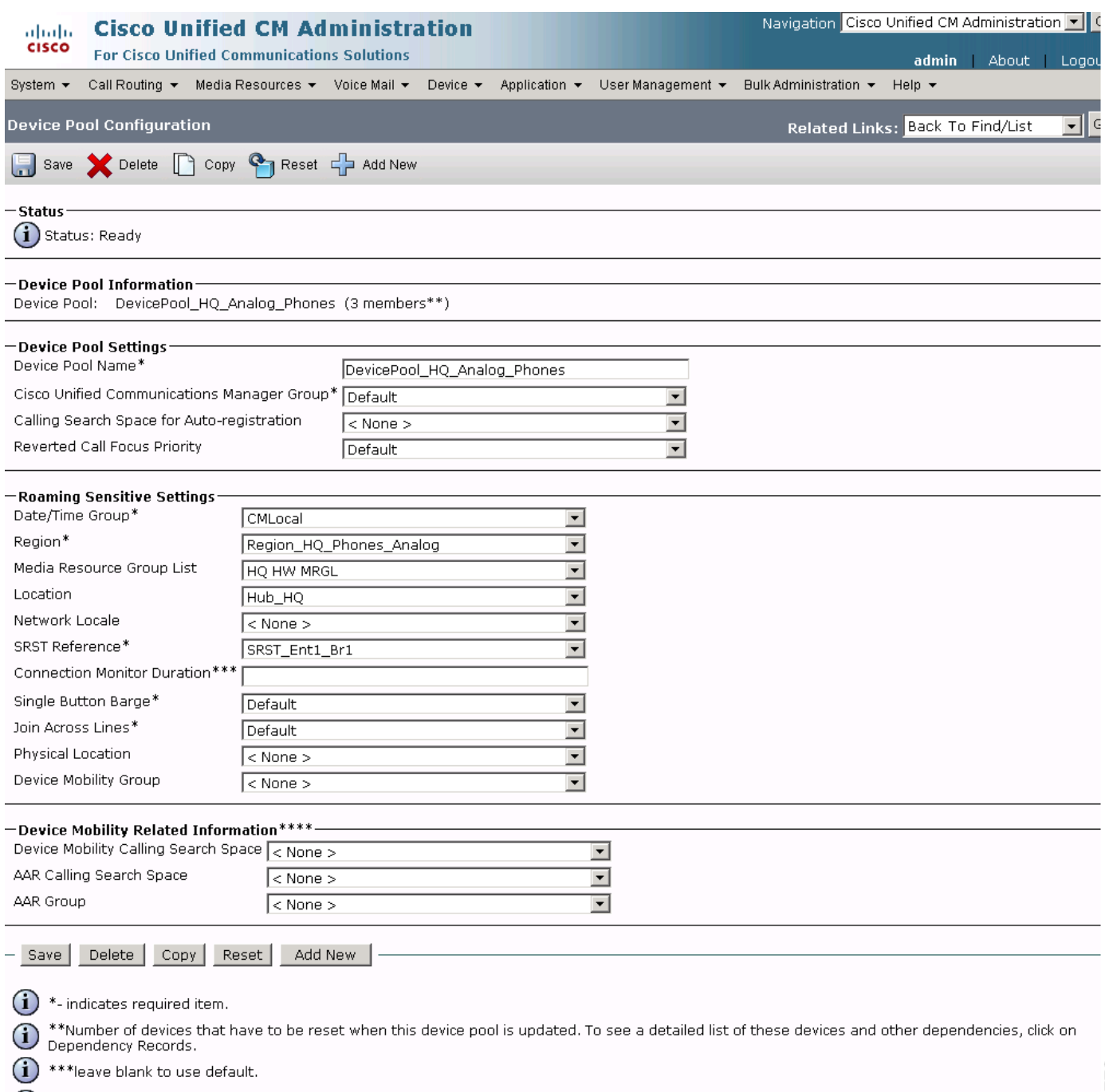

 $\ddot{\textbf{(i)}}$  \*\*\*\*These three parameters will overwrite device level settings when device is roaming and in the same device mobility group.

273770

 $\mathbf I$ 

*Figure 28 System Device Pool-DevicePool HQ DSP Farm Cisco Unified CM Administration Window*

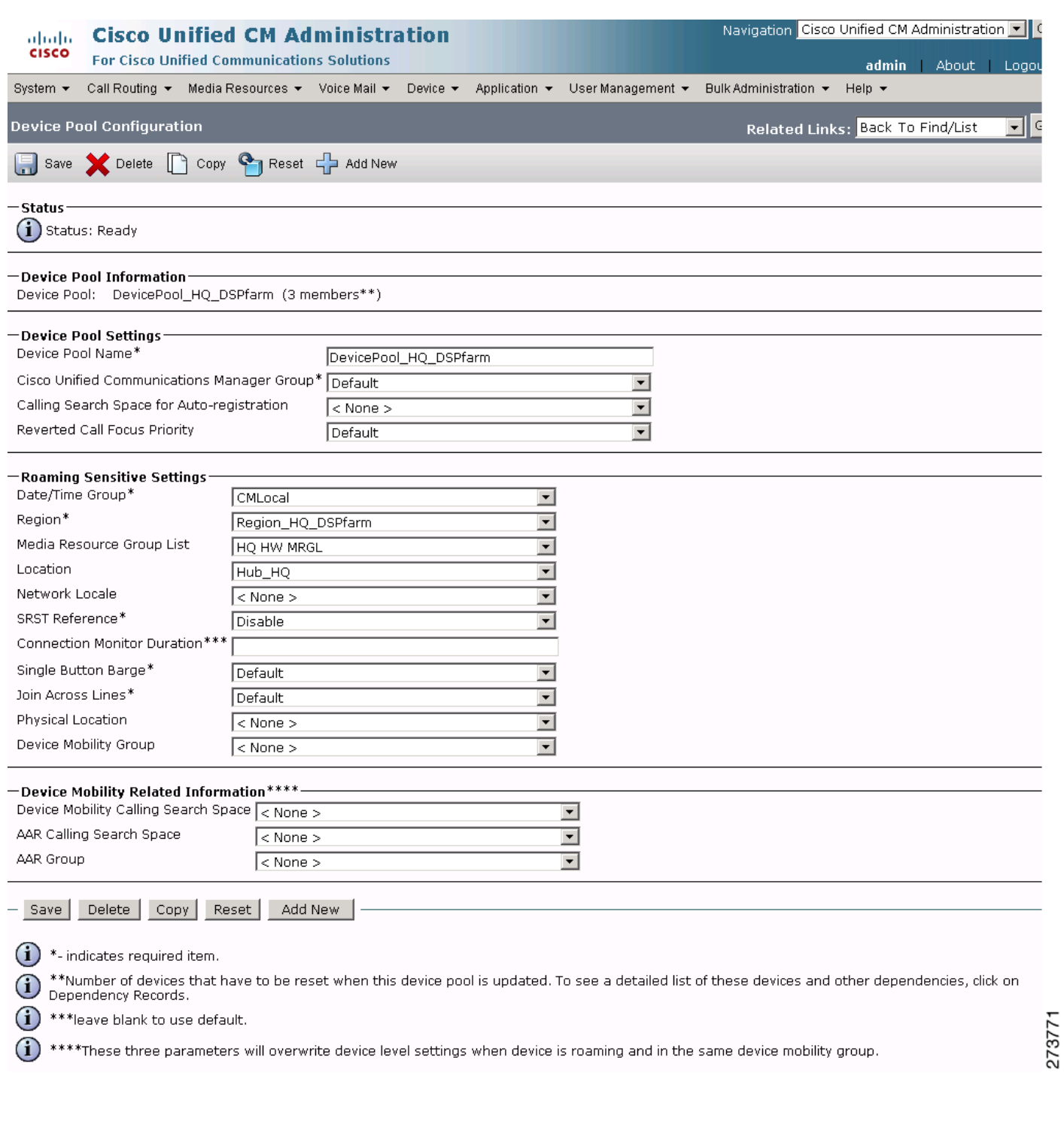

 $\mathbf{I}$ 

 $\mathcal{L}_{\mathcal{A}}$ 

**The Second Service** 

# *Figure 29 System Device Pool-DevicePool HQ IP Phones Cisco Unified CM Administration Window*

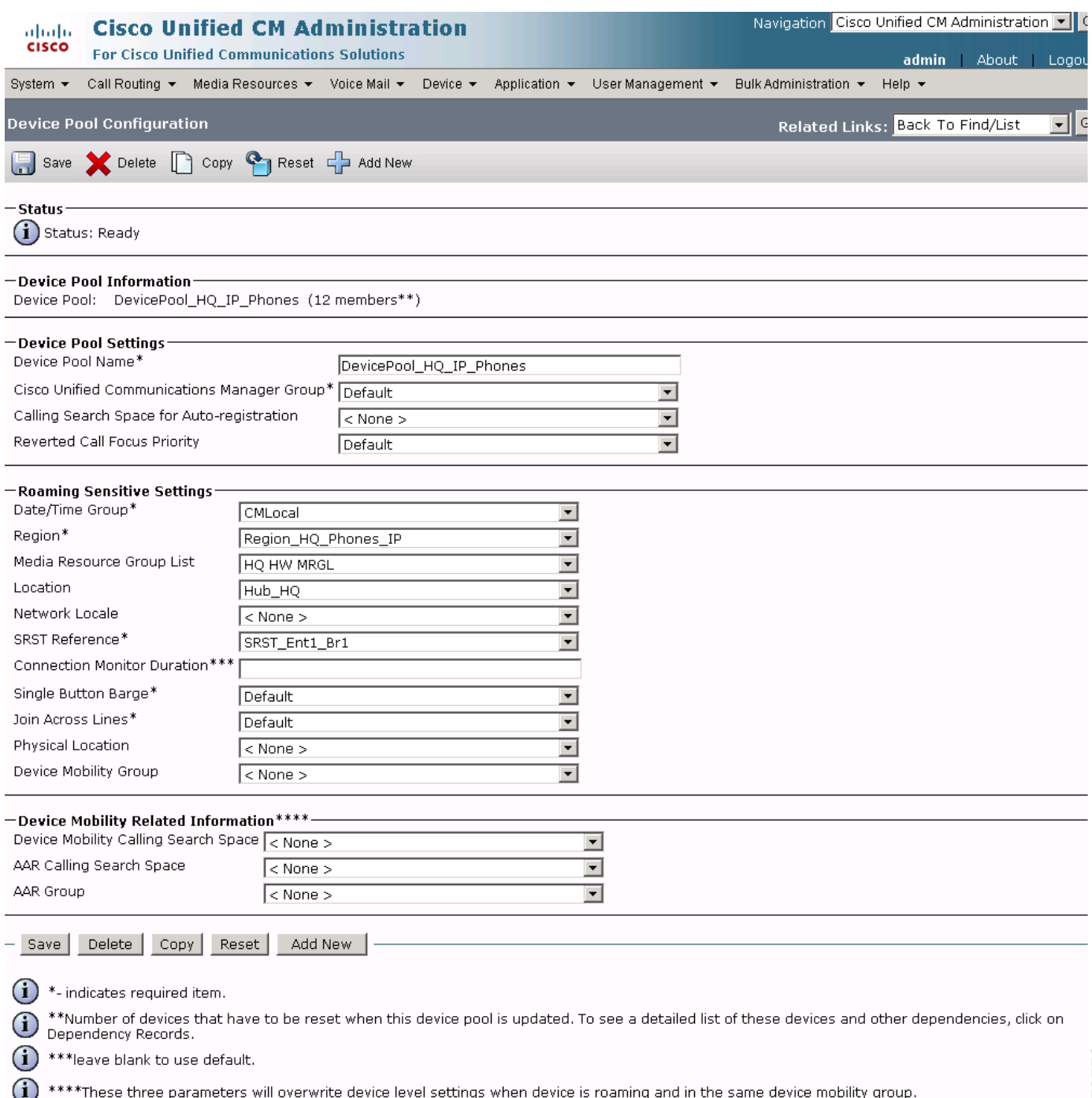

 $\mathsf I$ 

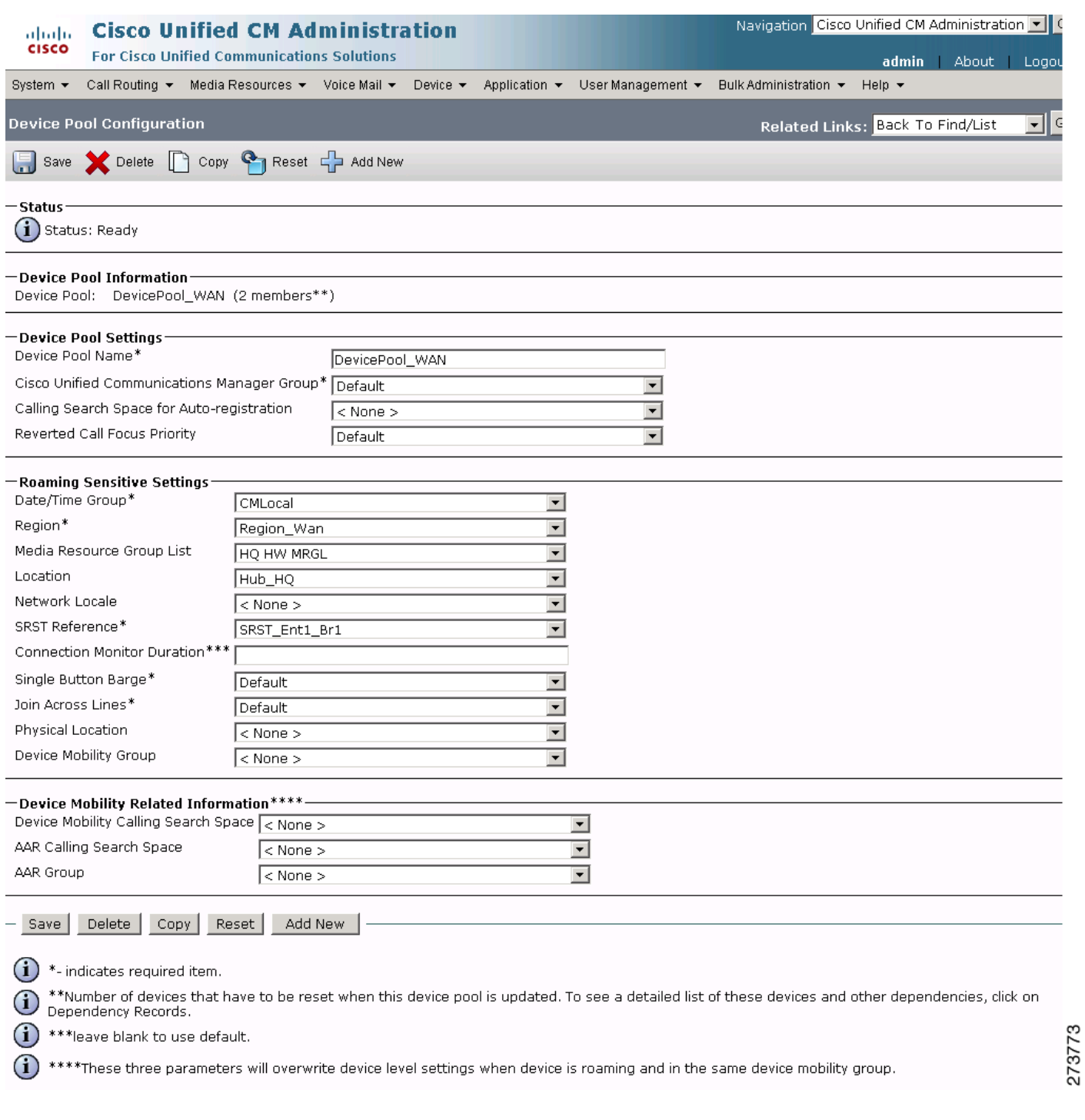

### *Figure 30 System DevicePool-DevicePool WAN Cisco Unified CM Administration Window*

 $\mathbf{I}$ 

 $\mathcal{L}_{\mathcal{A}}$ 

# **System: Location Parameters**

To configure the system location parameters for the Cisco Unified CM, click **System** > **Location** in the Cisco Unified CM Administration window.

# *Figure 31 System Location Cisco Unified CM Administration Window*

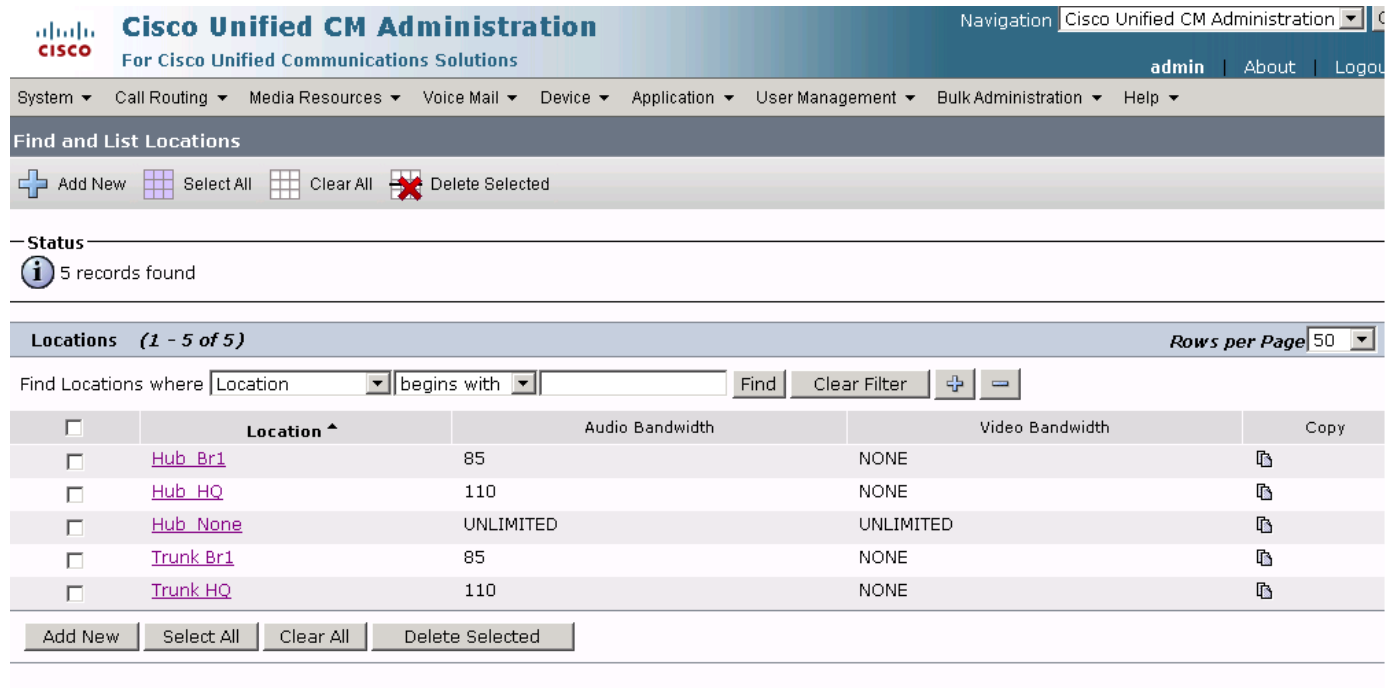

273774

 $\mathbf I$ 

 $\mathcal{L}$ 

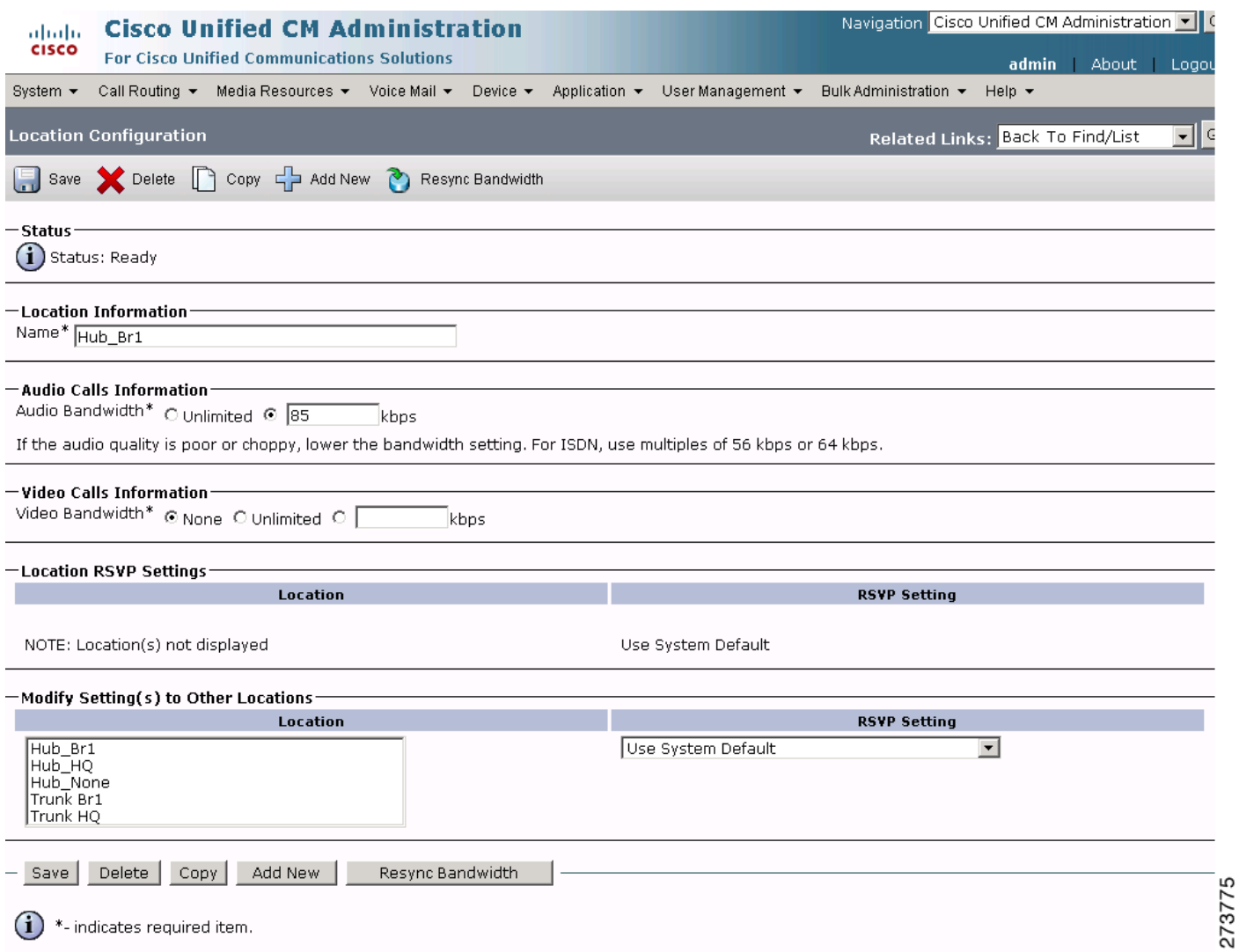

### *Figure 32 System Location Hub Branch 1 Cisco Unified CM Administration Window*

 $\mathbf{I}$ 

 $\mathcal{L}_{\mathcal{A}}$ 

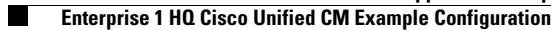

# *Figure 33 System Location Hub HQ Cisco Unified CM Administration Window*

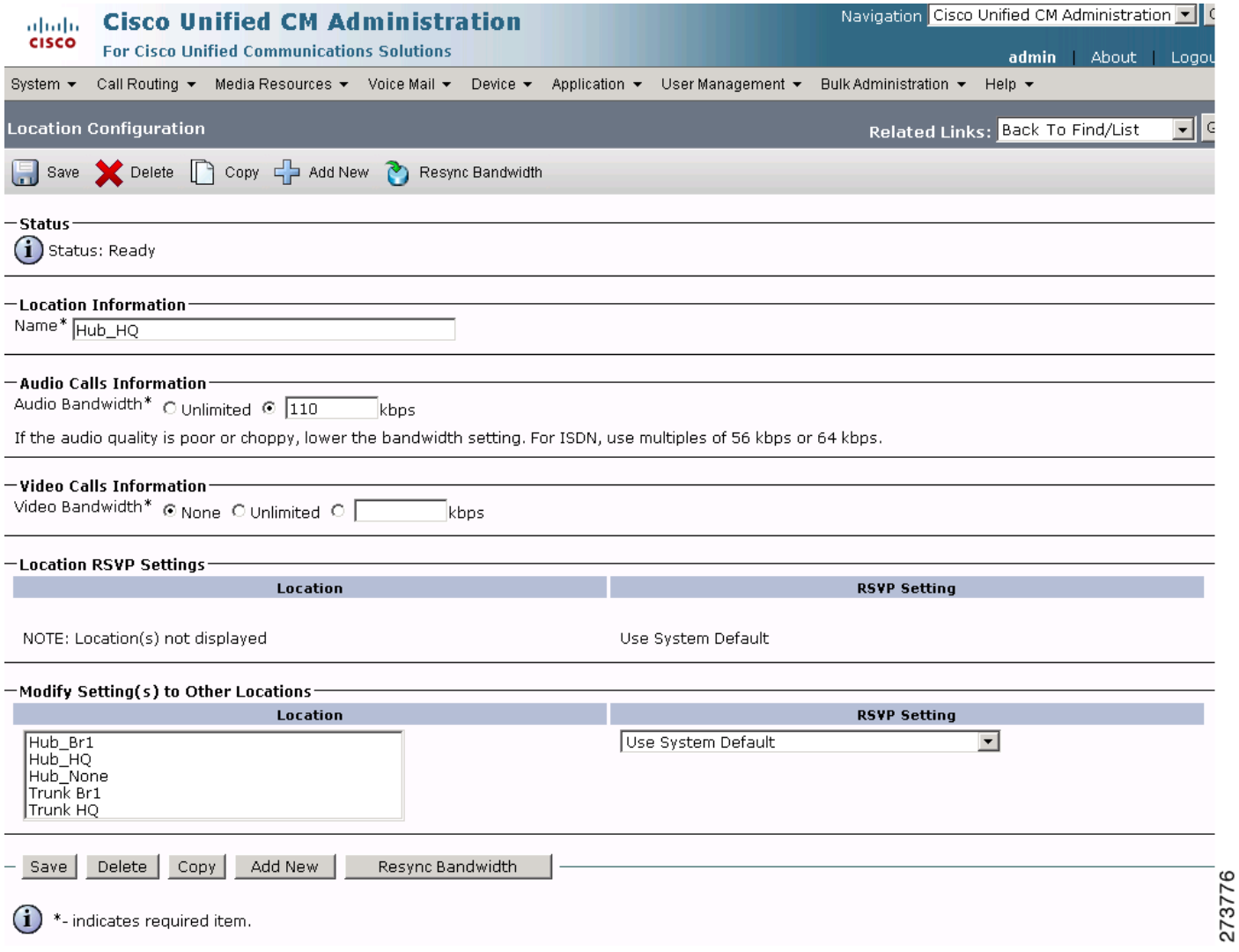

 $\mathsf I$ 

 $\blacksquare$ 

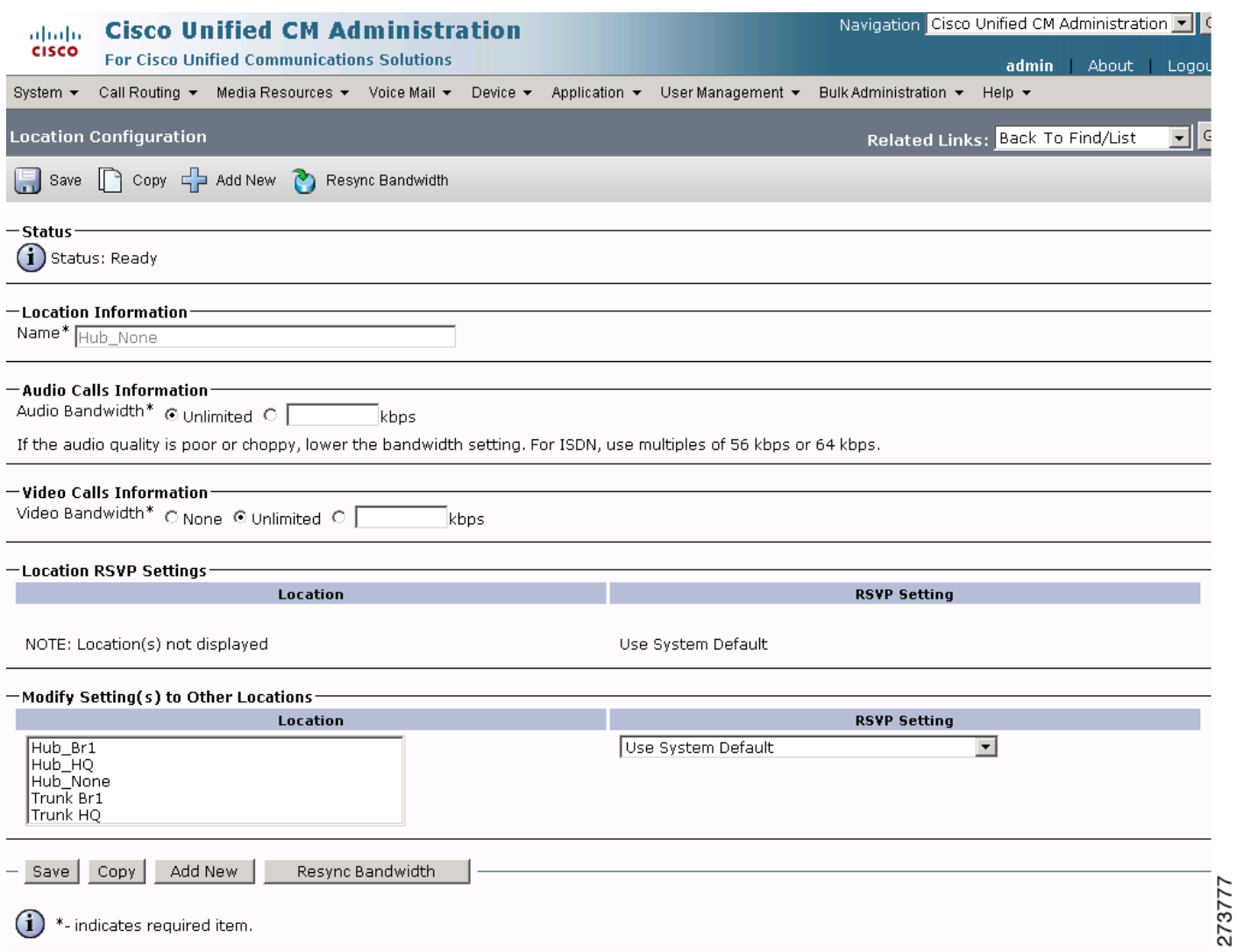

# *Figure 34 System Location Hub None Cisco Unified CM Administration Window*

 $\mathbf{I}$ 

 $\mathcal{L}_{\mathcal{A}}$ 

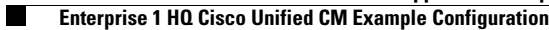

# *Figure 35 System Location-Location Trunk Branch 1 Cisco Unified CM Administration Window*

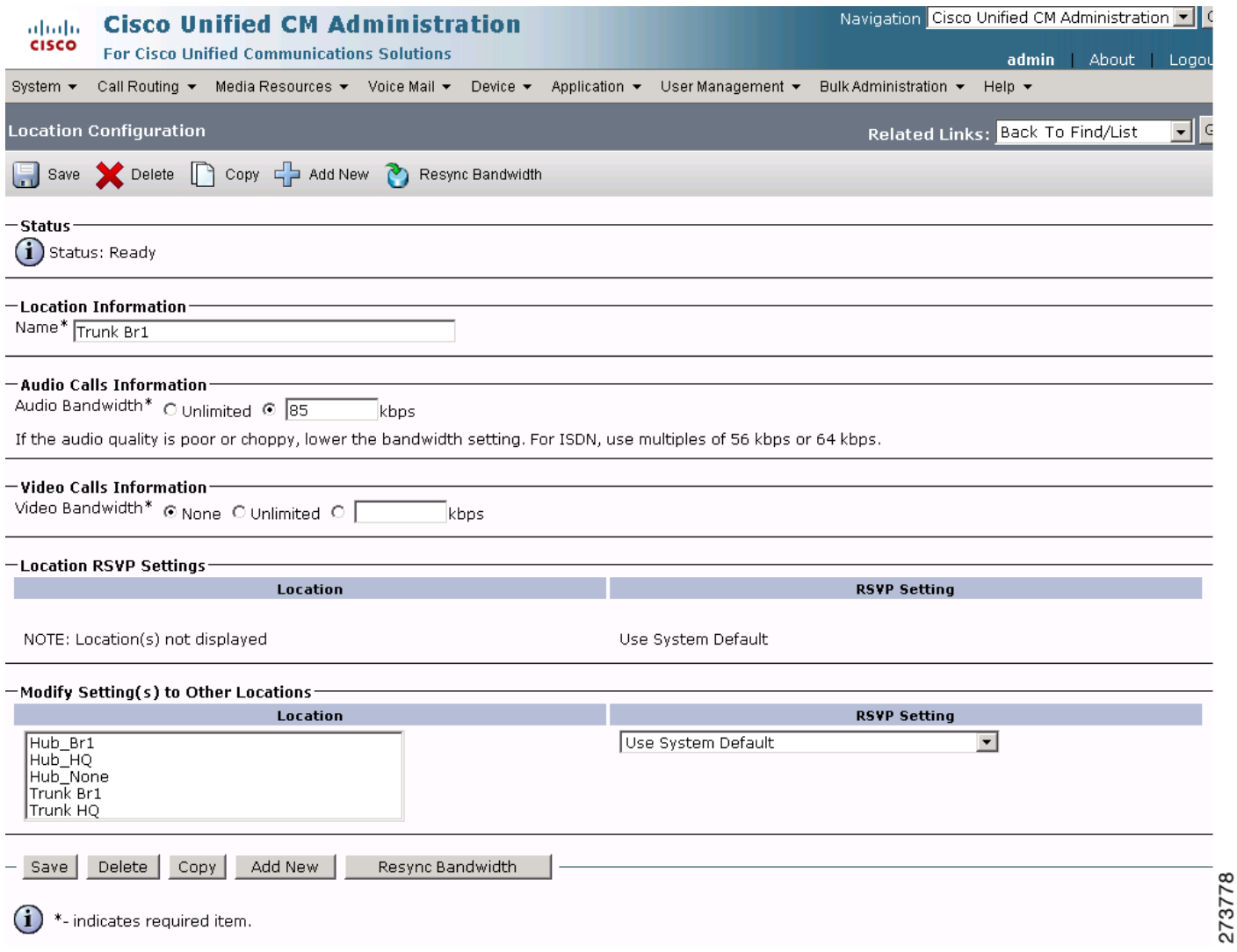

 $\mathsf I$ 

 $\blacksquare$ 

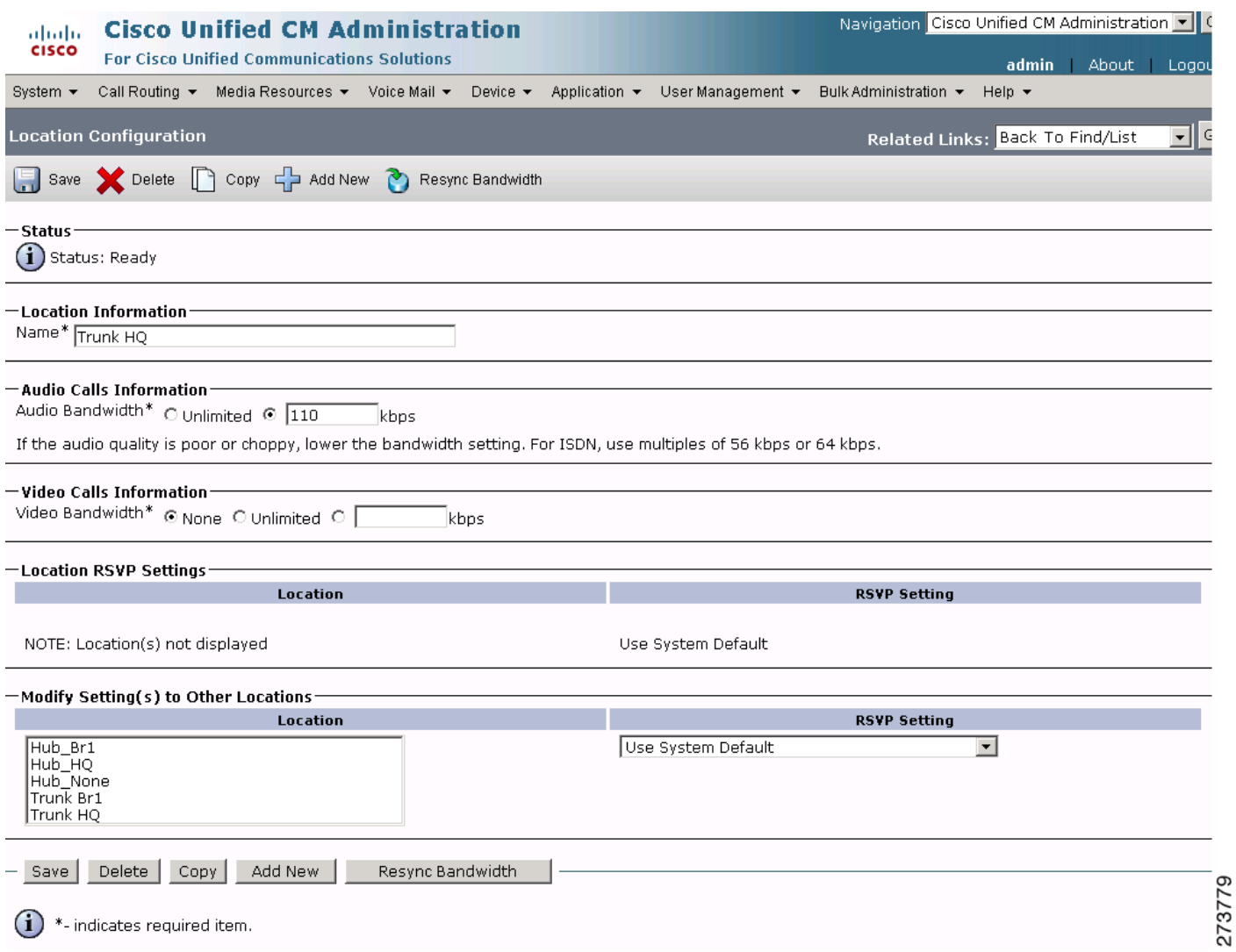

# *Figure 36 System Location-Location Trunk HQ Cisco Unified CM Administration Window*

 $\mathbf{I}$ 

 $\mathcal{L}_{\mathcal{A}}$ 

# **System: SRST Parameters**

To configure the system SRST parameters for the Cisco Unified CM, click **System** > **SRST** in the Cisco Unified CM Administration window.

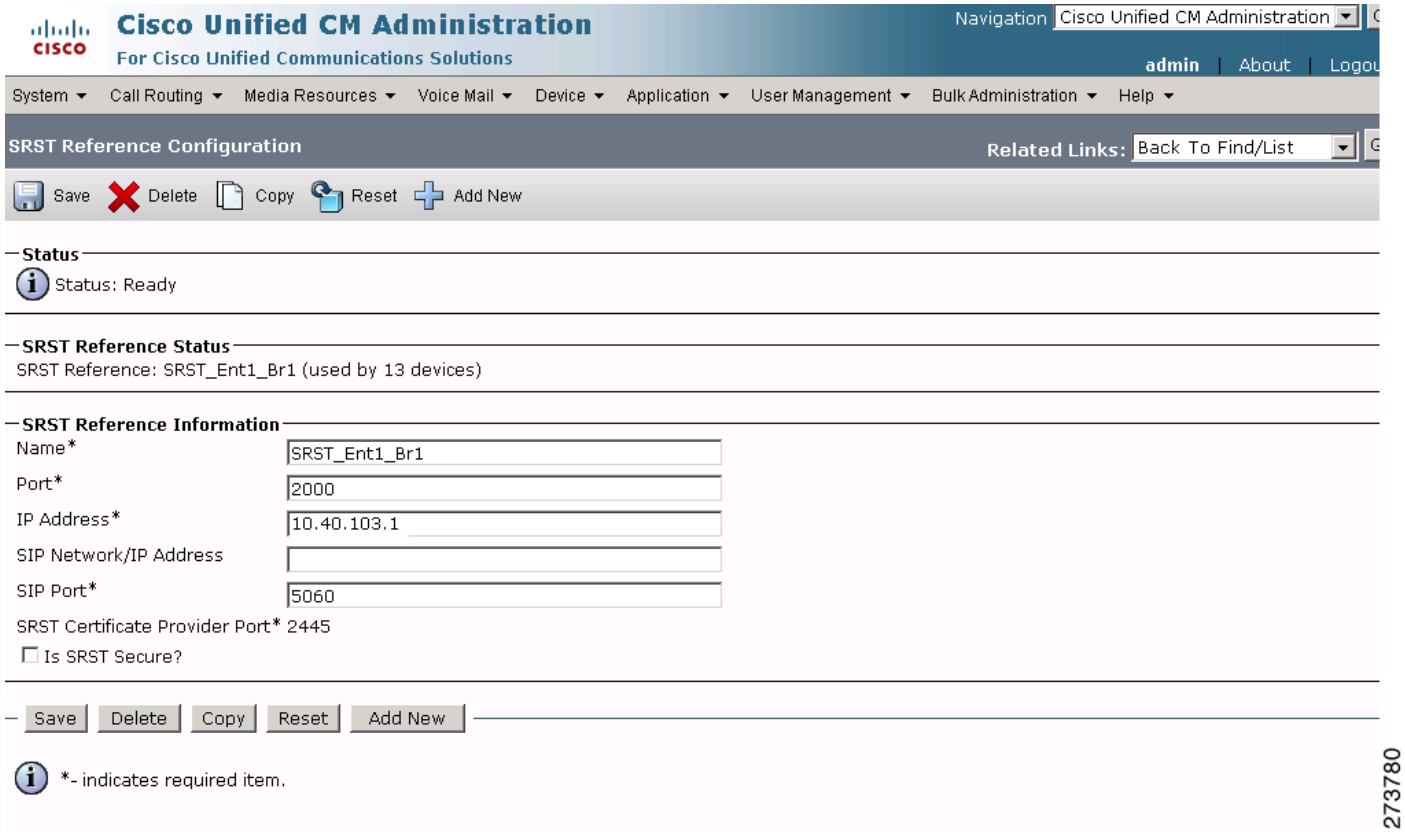

 $\mathbf I$ 

*Figure 37 System SRST-SRST Enterprise 1 Branch 1 Cisco Unified CM Administration Window*

# **Configuring the Cisco Unified CM Call Routing Parameters**

Use the Cisco Unified Communications Manager Administration window to configure call routing parameters. Call routing parameter example configurations are shown in the following sections:

- **•** [Call Routing: Route/Hunt Parameters, page 65](#page-64-0)
- **•** [Call Routing: Class of Control Parameters, page 71](#page-69-0)

# <span id="page-64-0"></span>**Call Routing: Route/Hunt Parameters**

 $\Gamma$ 

To configure call routing route/hunt parameters for the Cisco Unified CM, click **Call Routing** > **Route/Hunt** in the Cisco Unified CM Administration window.

*Figure 38 Call Routing RouteHunt Route Pattern Cisco Unified CM Administration Window*

| ahaha                                                                      | <b>Cisco Unified CM Administration</b> |                                                   |                 |                             |                                  | Navigation Cisco Unified CM Administration ▼   0 |  |                       |                           |                          |                  |  |
|----------------------------------------------------------------------------|----------------------------------------|---------------------------------------------------|-----------------|-----------------------------|----------------------------------|--------------------------------------------------|--|-----------------------|---------------------------|--------------------------|------------------|--|
| <b>CISCO</b>                                                               |                                        | <b>For Cisco Unified Communications Solutions</b> |                 |                             |                                  |                                                  |  |                       | admin                     | About                    | Logou            |  |
| System $\blacktriangleright$                                               | Call Routing $\blacktriangledown$      | Media Resources $\star$ Voice Mail $\star$        |                 | Device $\blacktriangledown$ | Application $\blacktriangledown$ | User Management $\star$                          |  | Bulk Administration ▼ | Help $\blacktriangledown$ |                          |                  |  |
| <b>Find and List Route Patterns</b>                                        |                                        |                                                   |                 |                             |                                  |                                                  |  |                       |                           |                          |                  |  |
| Select All Clear All Clear Colete Selected<br>$\Box$ Add New               |                                        |                                                   |                 |                             |                                  |                                                  |  |                       |                           |                          |                  |  |
| $-$ Status $\cdot$<br>$(i)$ 4 records found                                |                                        |                                                   |                 |                             |                                  |                                                  |  |                       |                           |                          |                  |  |
| Rows per Page $50 - 7$<br>$(1 - 4$ of 4)<br><b>Route Patterns</b>          |                                        |                                                   |                 |                             |                                  |                                                  |  |                       |                           |                          |                  |  |
| $\mathbf{v}$ begins with $\mathbf{v}$<br>Find Route Patterns where Pattern |                                        |                                                   |                 |                             |                                  | Clear Filter<br>-1⊳<br>Find<br>$\equiv$          |  |                       |                           |                          |                  |  |
| Е                                                                          | Pattern <sup>+</sup>                   | Description                                       |                 |                             |                                  | Partition                                        |  |                       | Route Filter              | <b>Associated Device</b> | Cop <sup>-</sup> |  |
| п                                                                          | 9.1XXXXXXXXXX                          | RP Ent1-HQ IP Phone LongDistance                  |                 |                             |                                  | Partition-HQ Phones IP                           |  |                       |                           | 10.10.11.151             | I.               |  |
| п                                                                          | 9.1XXXXXXXXXX                          | RP Ent1-HQ Analog Phone LongDistance              |                 |                             |                                  | Partition-HQ Phones Analog                       |  |                       |                           | 10.10.11.151             | I.               |  |
| п                                                                          | 9.1XXXXXXXXXX                          | RP Ent1-Br1 Analog Phone LongDistance             |                 |                             |                                  | Partition-Br1 Phones Analog                      |  |                       |                           | 10.80.80.82              | r.               |  |
| п                                                                          | 9.1XXXXXXXXXX                          | RP Ent1-Br1 IP Phone LongDistance                 |                 |                             | Partition-Br1 Phones IP          |                                                  |  |                       | 10.80.80.82               | ī.                       |                  |  |
| Add New                                                                    | Select All                             | Clear All                                         | Delete Selected |                             |                                  |                                                  |  |                       |                           |                          |                  |  |

**The Second Service** 

# *Figure 39 Call Routing RouteHunt Route Pattern RP Ent 1 HQ IP Phone LongDistance Cisco Unified CM Admin Window*

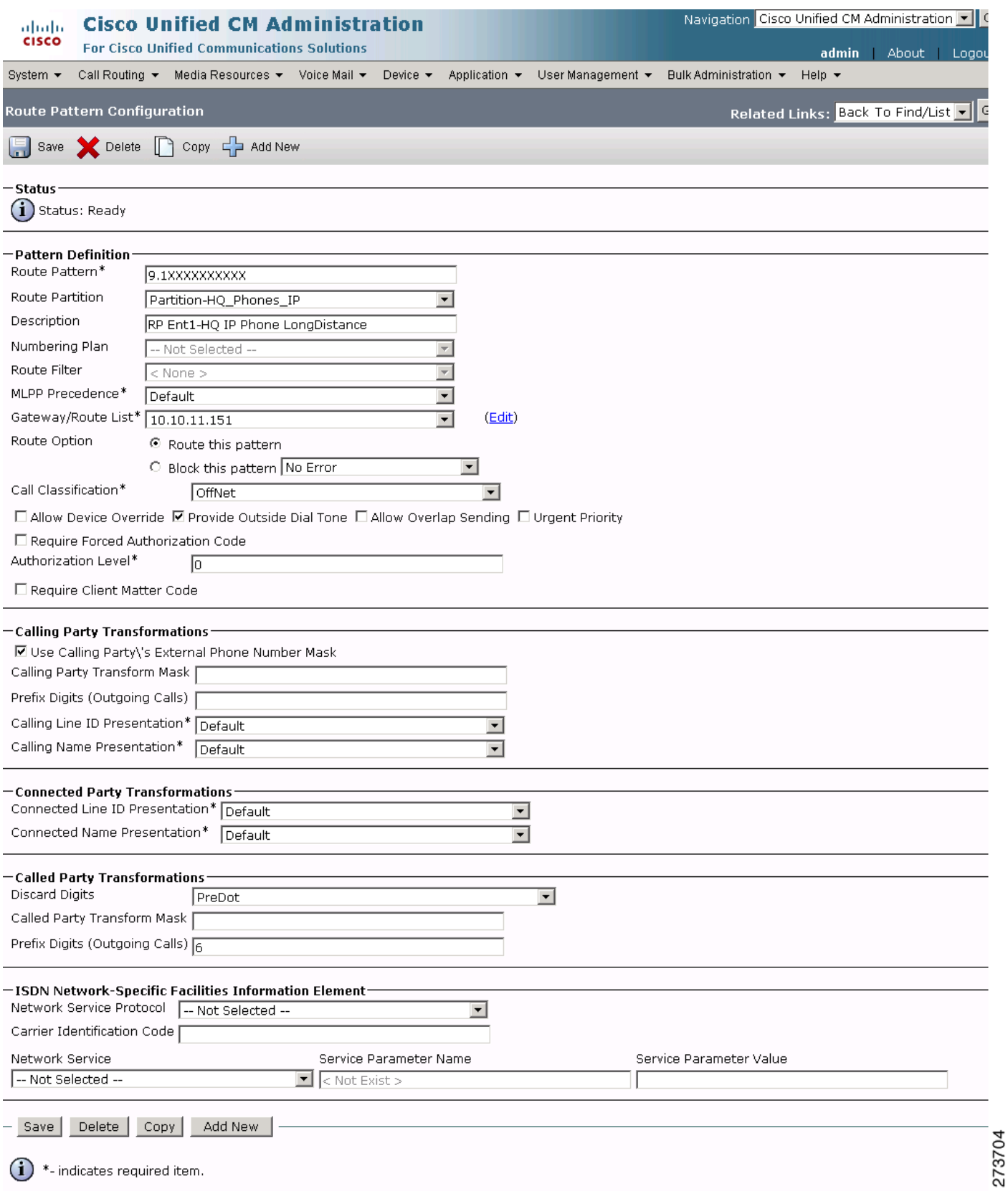

 $\mathsf I$ 

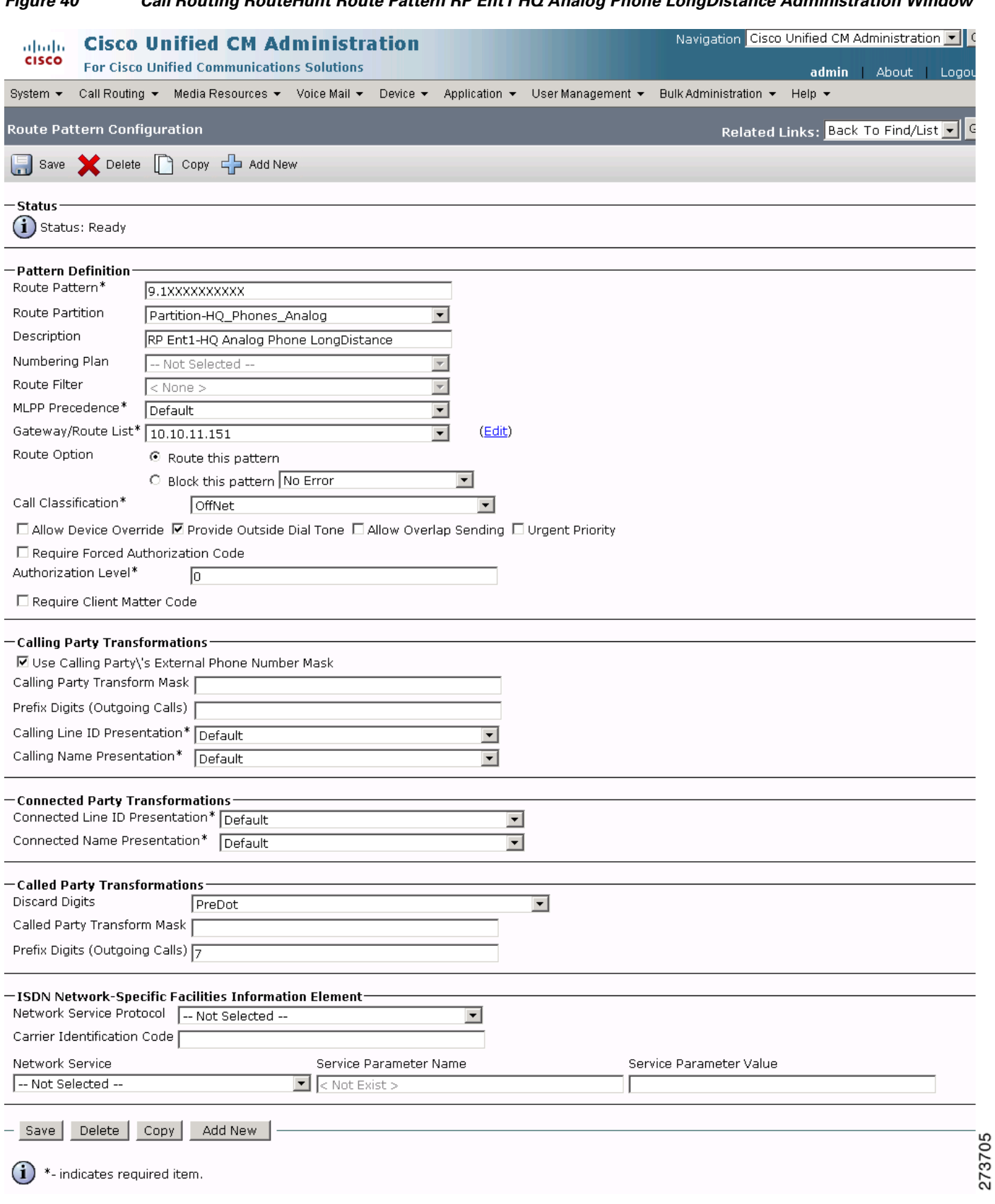

# *Figure 40 Call Routing RouteHunt Route Pattern RP Ent1 HQ Analog Phone LongDistance Administration Window*

 $\mathbf{I}$ 

 $\blacksquare$ 

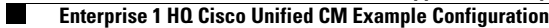

# *Figure 41 Call Routing RouteHunt Route Pattern RP Ent1 Br1 Analog Phone LongDistance Administration Window*

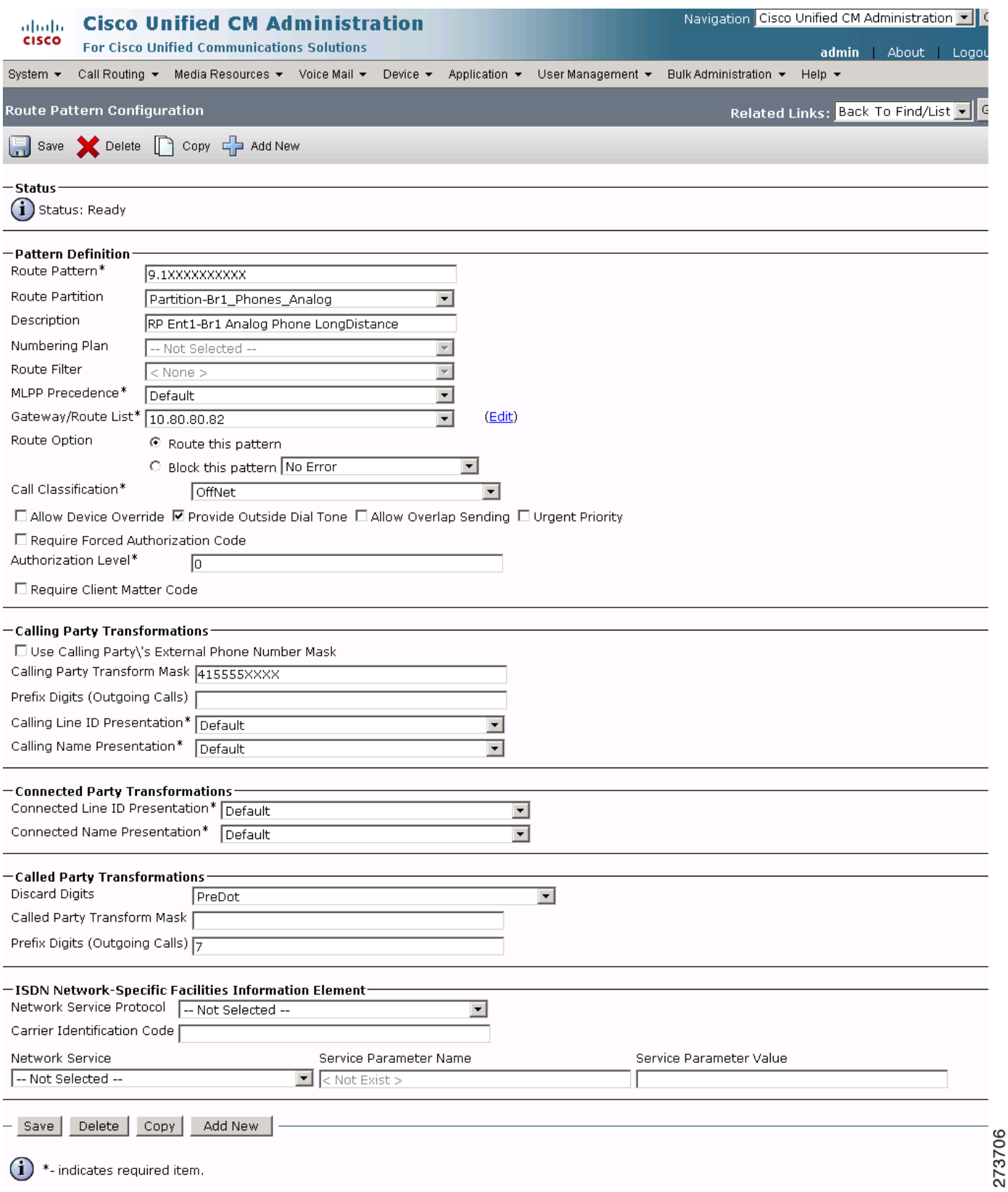

ן

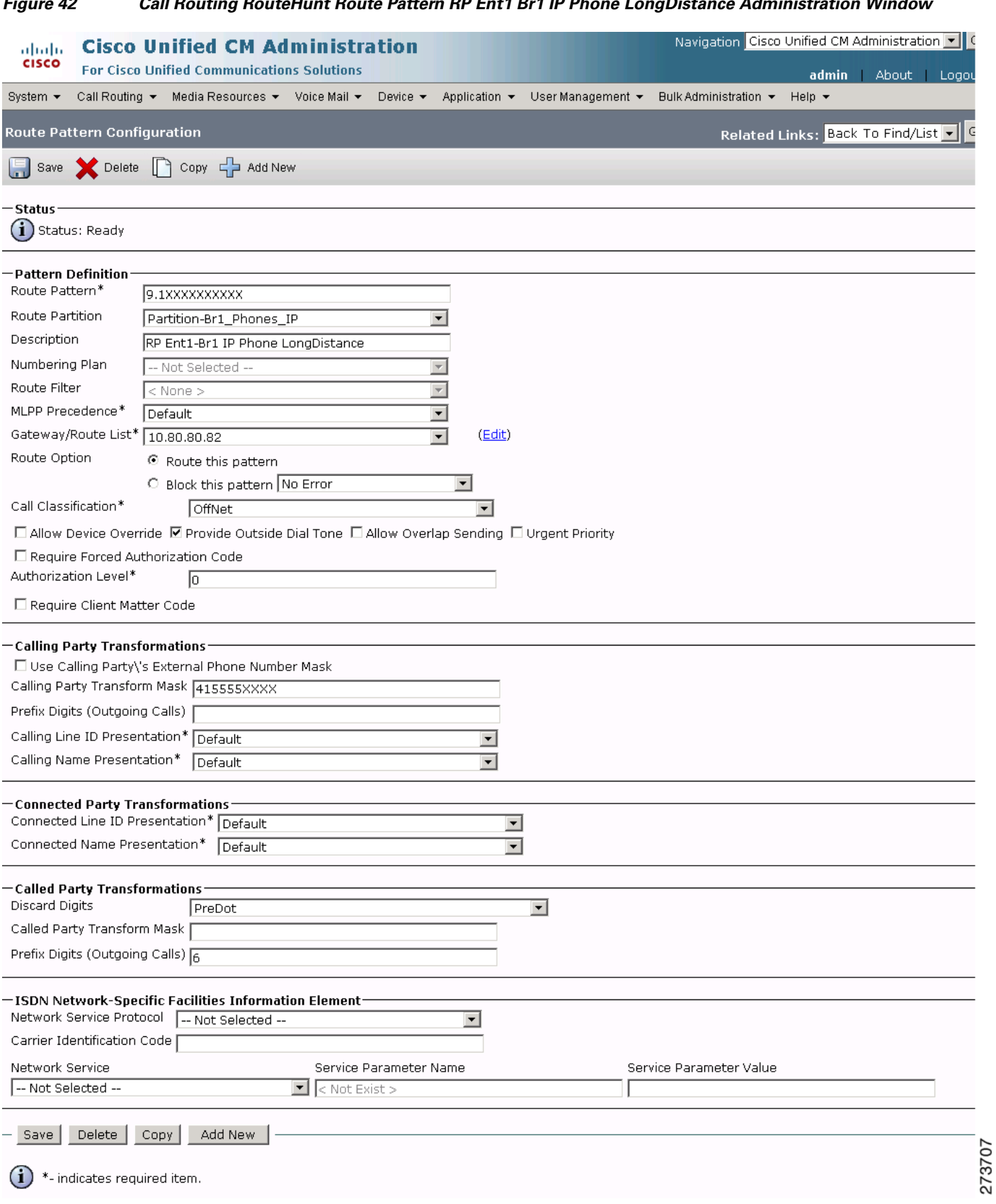

# *Figure 42 Call Routing RouteHunt Route Pattern RP Ent1 Br1 IP Phone LongDistance Administration Window*

П

 $\mathbf{I}$ 

# <span id="page-69-0"></span>**Call Routing: Class of Control Parameters**

To configure the call routing class of control parameters for the Cisco Unified CM, click **Call Routing** > **Class of Control** in the Cisco Unified CM Administration window.

# *Figure 43 Call Routing Class of Control Partition Cisco Unified CM Administration Window*

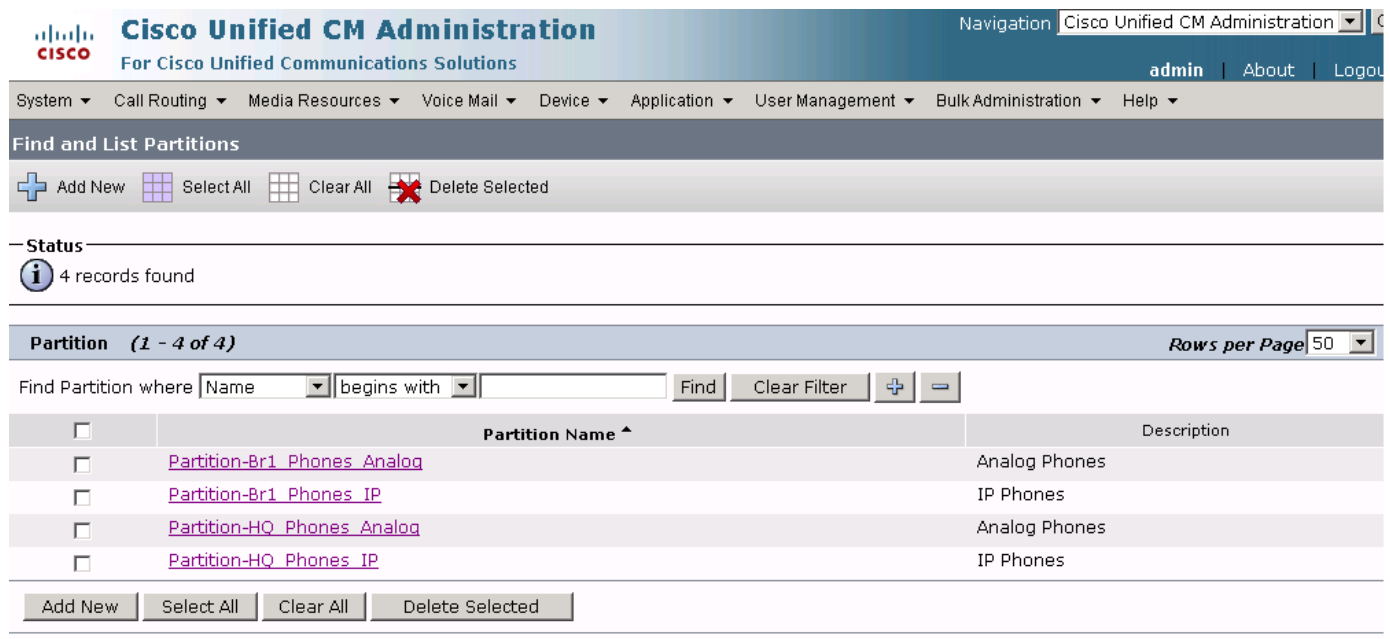

273708

 $\mathbf I$ 

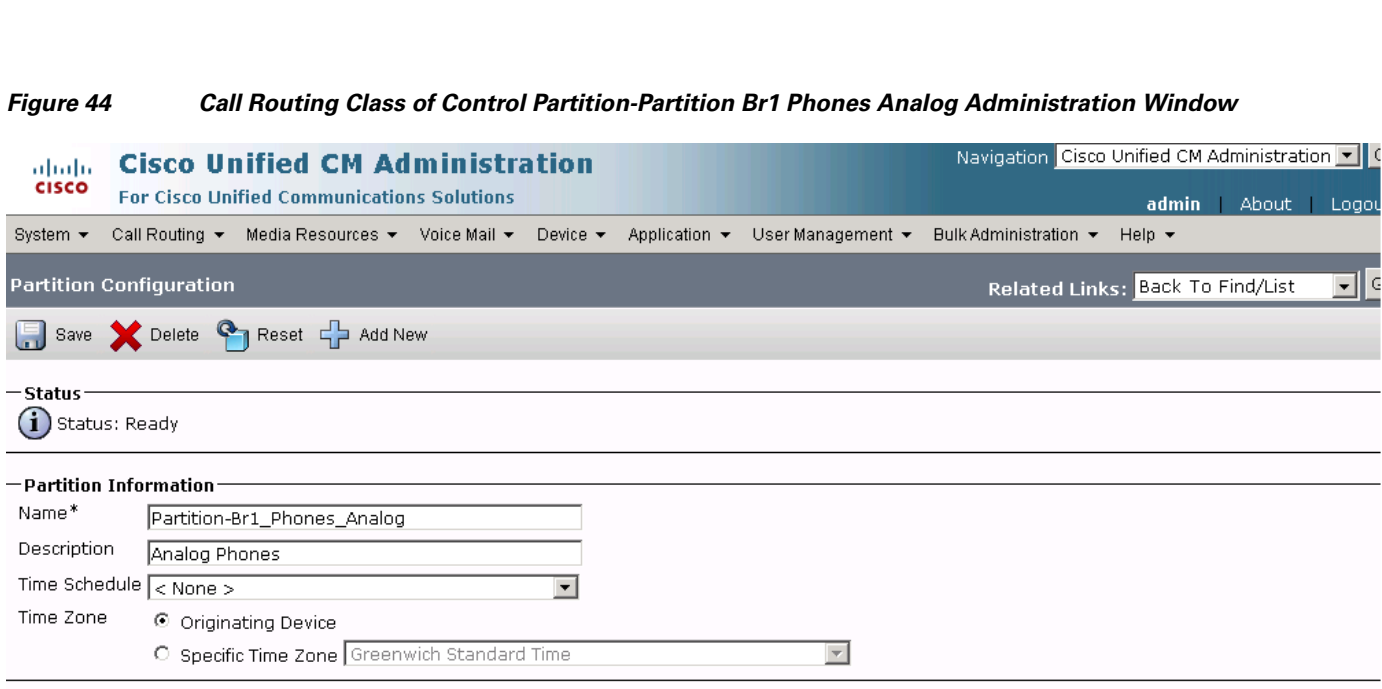

 $\bigoplus$  \*- indicates required item.

- Save Delete Reset Add New

÷

 $\mathbf{I}$ 

| Logou

 $\overline{\mathbf{E}}$   $\overline{\mathbf{E}}$ 

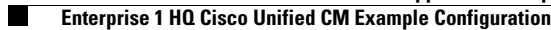

# *Figure 45 Call Routing Class of Control Partition-Partition Br1 Phones IP Cisco Unified CM Administration Window*

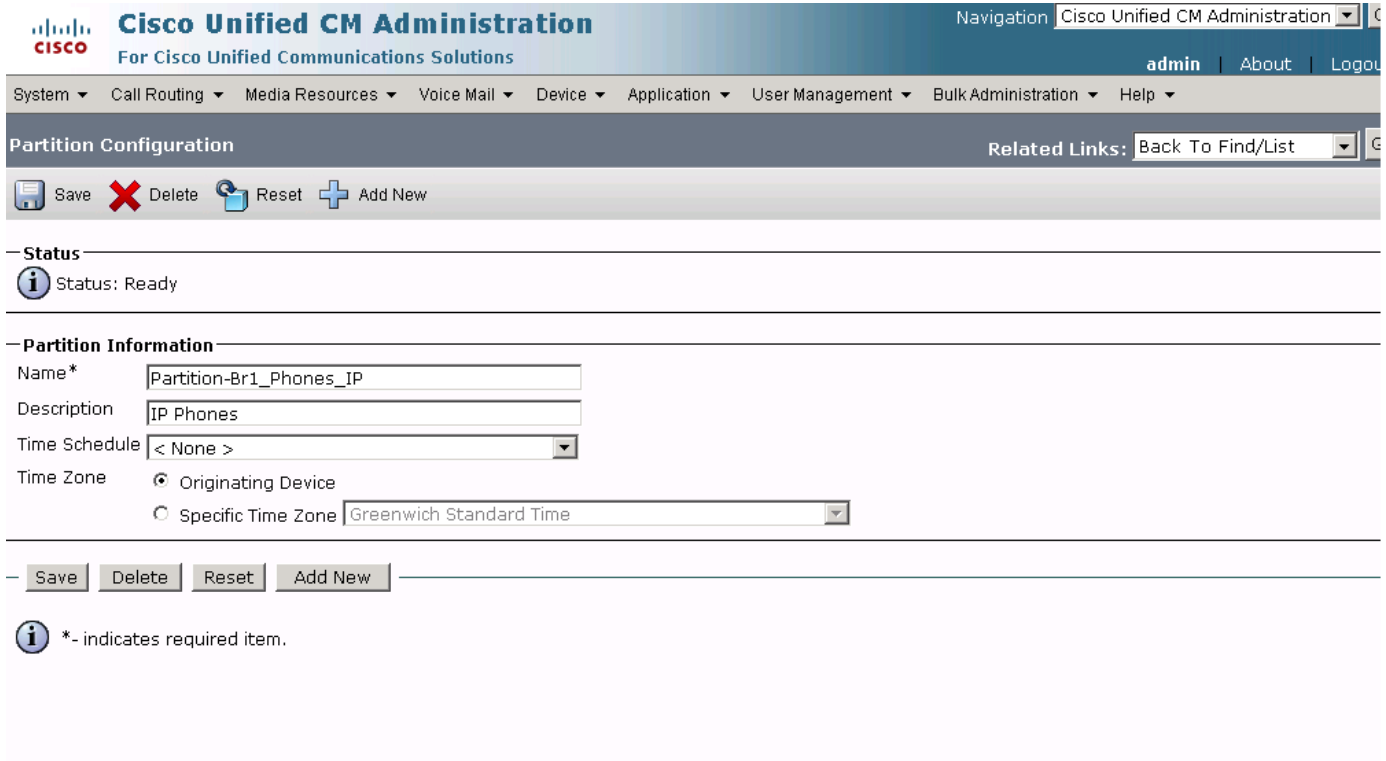

**72**

 $\mathsf I$
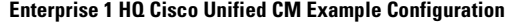

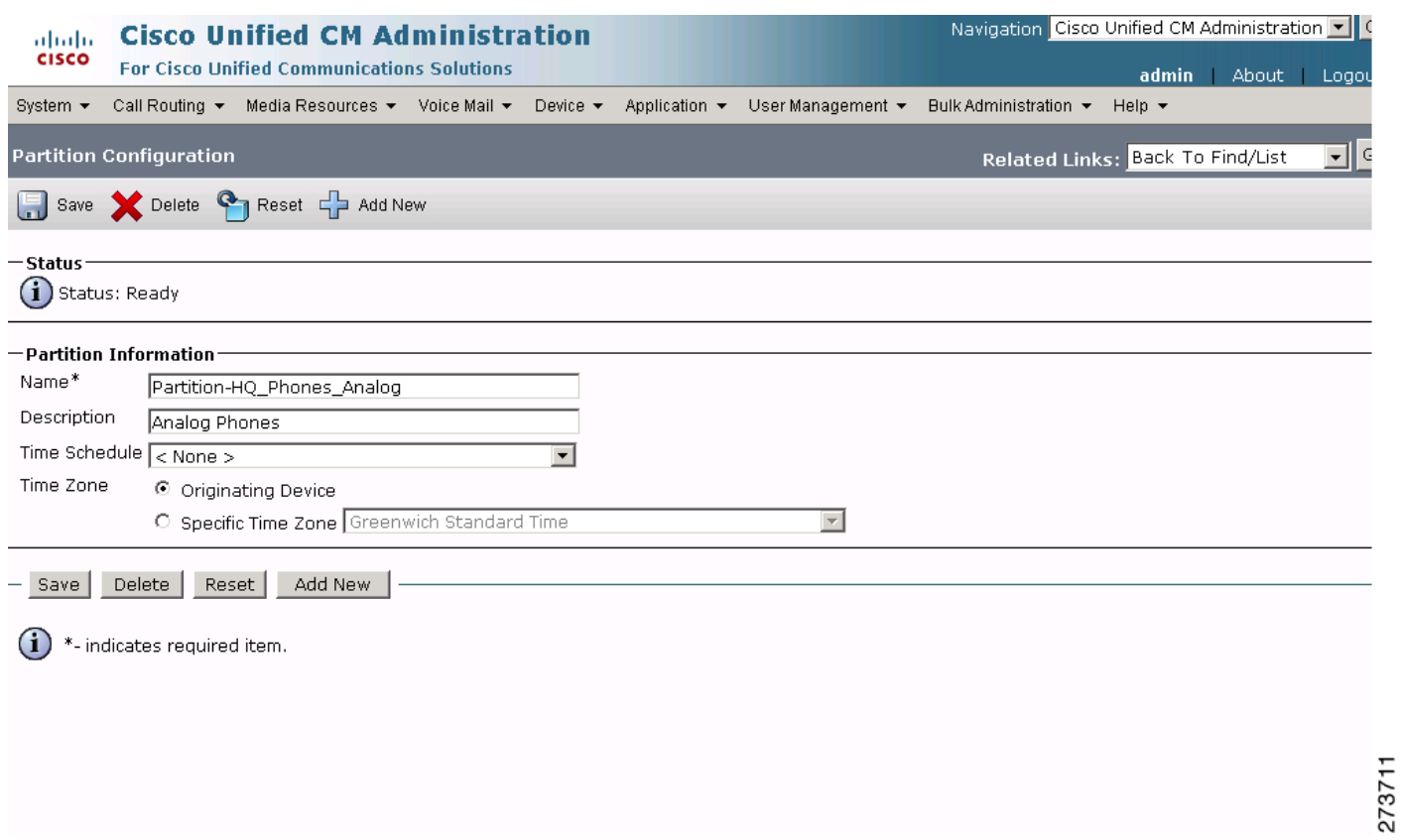

### *Figure 46 Call Routing Class of Control Partition-Partition HQ Phones Analog Administration Window*

 $\Gamma$ 

#### **The Second Second Enterprise 1 HQ Cisco Unified CM Example Configuration**

#### *Figure 47 Call Routing Class of Control Partition-Partition HQ Phones IP Cisco Unified CM Administration Window*

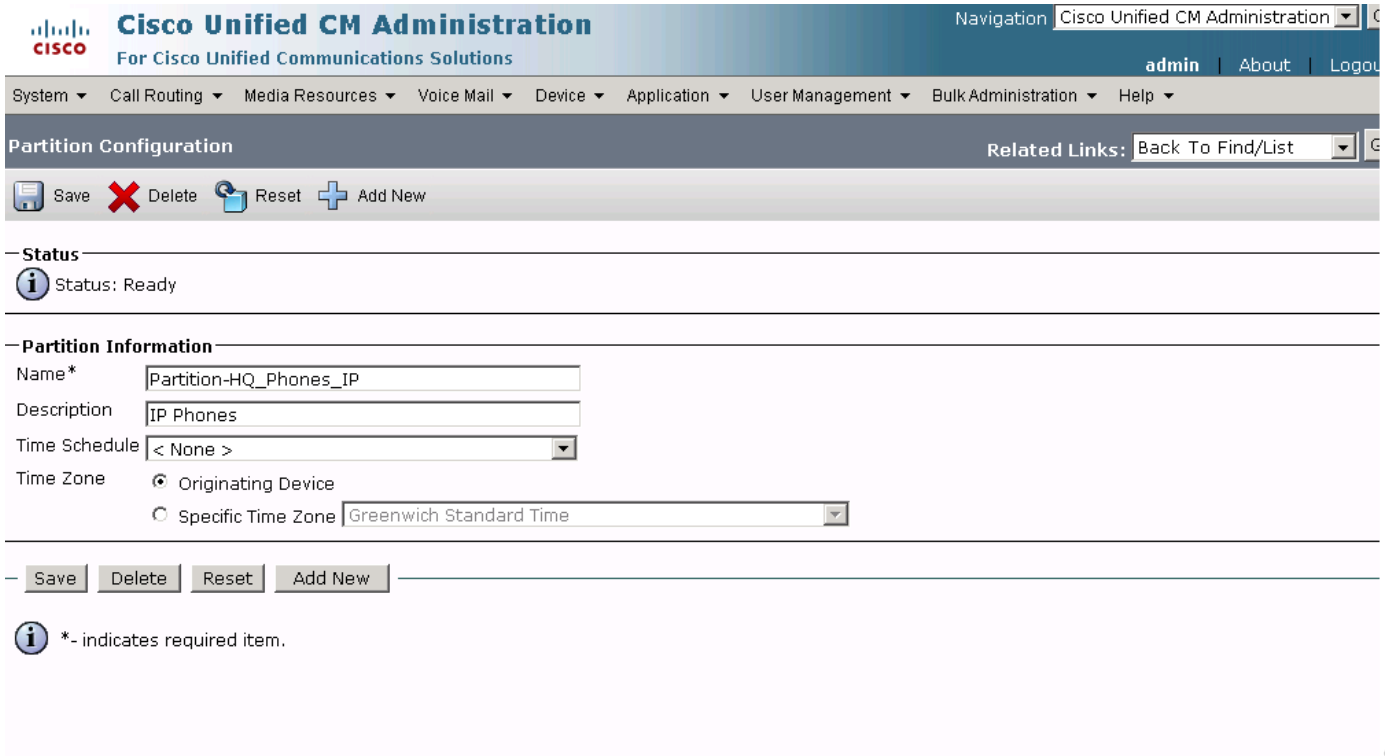

 $\mathsf I$ 

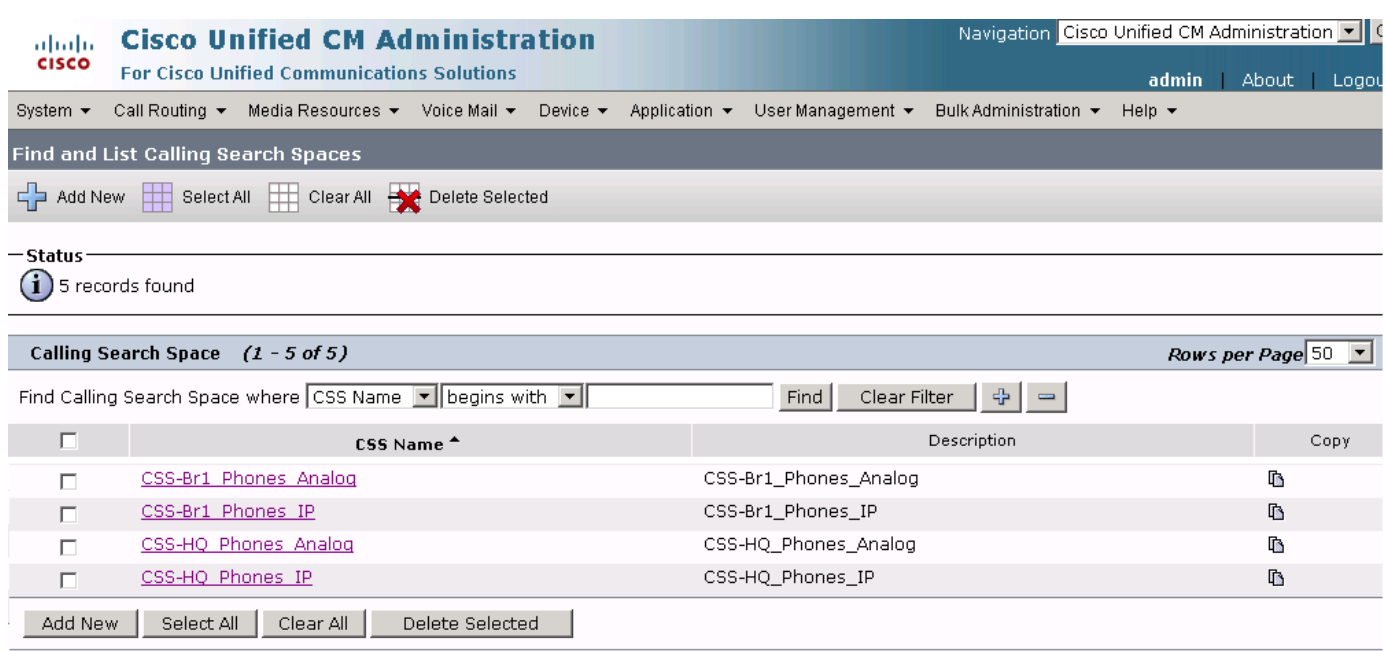

#### *Figure 48 Call Routing Class of Control CSS Cisco Unified CM Administration Window*

 $\mathbf{I}$ 

**The Second Service** 

#### *Figure 49 Call Routing Class of Control CSS-CSS Branch 1 Phones Analog Cisco Unified CM Administration Window*

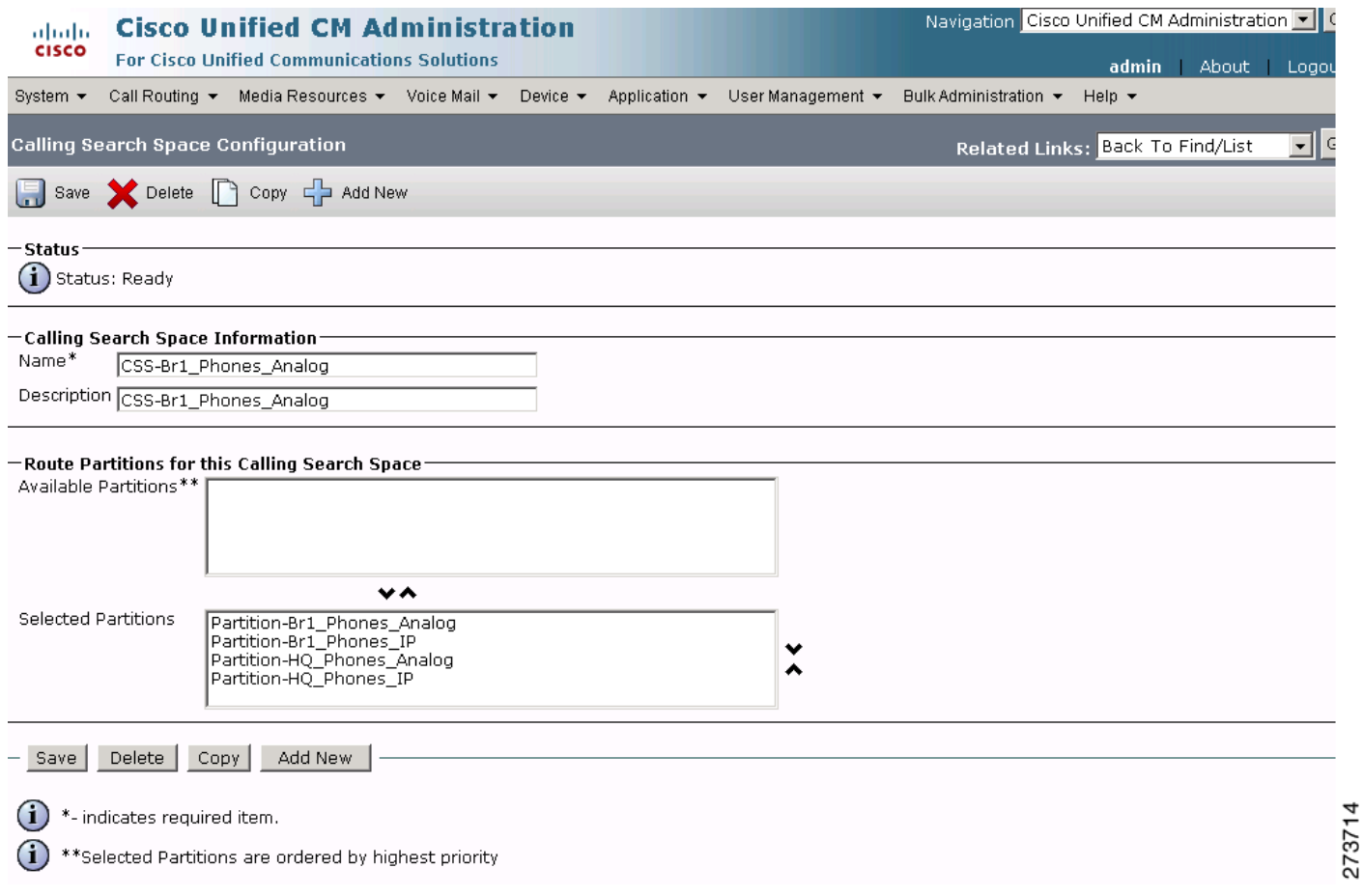

 $\mathsf I$ 

#### *Figure 50 Call Routing Class of Control CSS-CSS Branch 1 Phones IP Cisco Unified CM Administration Window*Navigation Cisco Unified CM Administration | **Cisco Unified CM Administration** abab. cisco **For Cisco Unified Communications Solutions** admin About Logo Call Routing ▼ Media Resources ▼ Voice Mail ▼ Device ▼ Application ▼ User Management ▼ Bulk Administration ▼ Help ▼ System  $\star$ **Calling Search Space Configuration** Related Links: Back To Find/List ▾ l c Save X Delete C Copy C Add New  $-$ Status  $(i)$  Status: Ready -Calling Search Space Information Name\* CSS-Br1\_Phones\_IP Description CSS-Br1\_Phones\_IP -Route Partitions for this Calling Search Space Available Partitions\*  $\mathbf{v}$ Selected Partitions Partition-Br1\_Phones\_IP Partition-Br1\_Phones\_Analog<br>Partition-HQ\_Phones\_Analog<br>Partition-HQ\_Phones\_IP  $\frac{1}{2}$

Save Delete Copy Add New

 $\bf(i)$ \*- indicates required item.

 $\mathbf I$ 

 $\bf(i)$ \*\*Selected Partitions are ordered by highest priority **The Second Service** 

#### *Figure 51 Call Routing Class of Control CSS-CSS HQ Phones Analog Cisco Unified CM Administration Window*

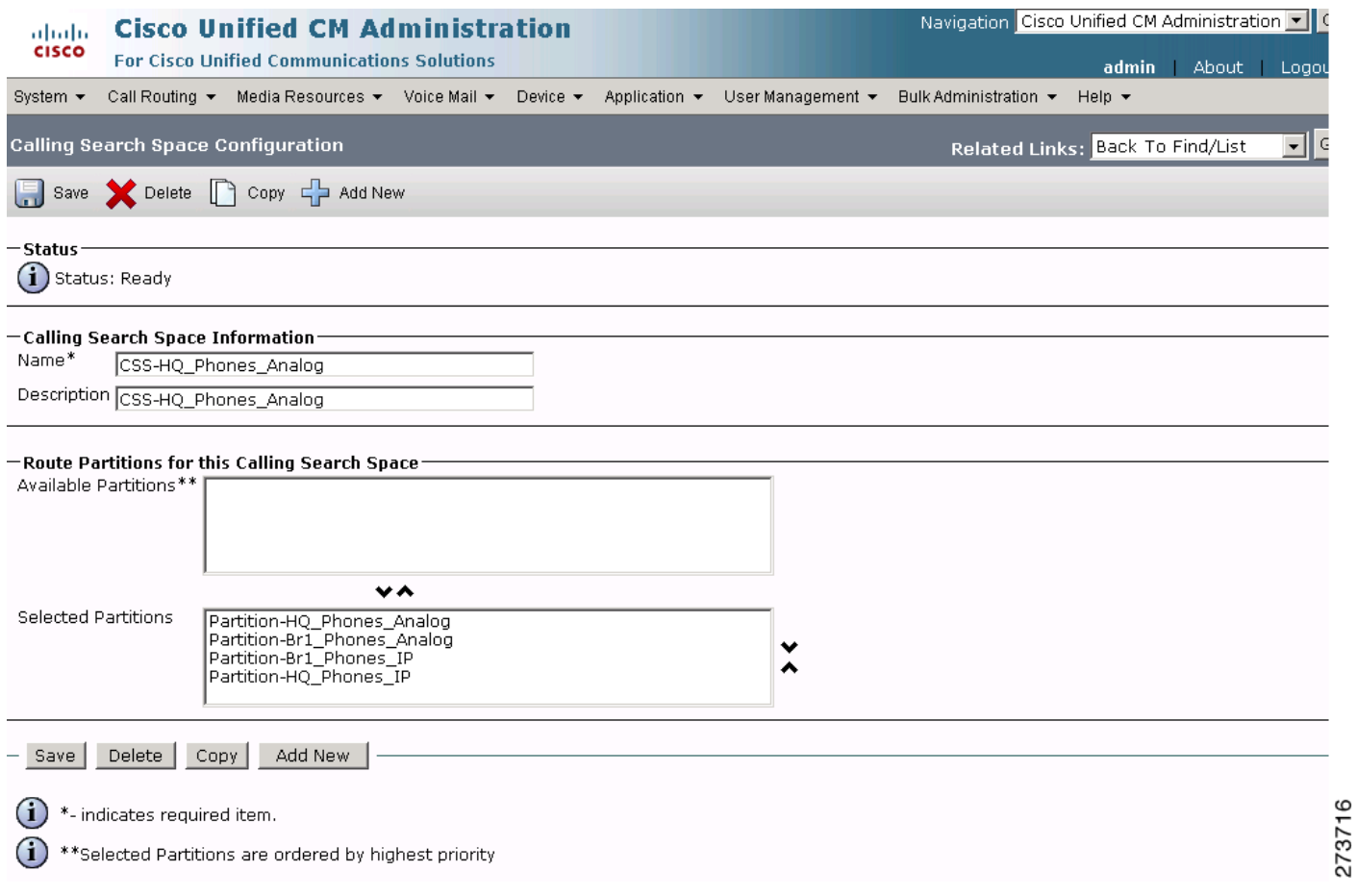

 $\mathsf I$ 

#### *Figure 52 Call Routing Class of Control CSS-CSS HQ Phones IP Cisco Unified CM Administration Window*

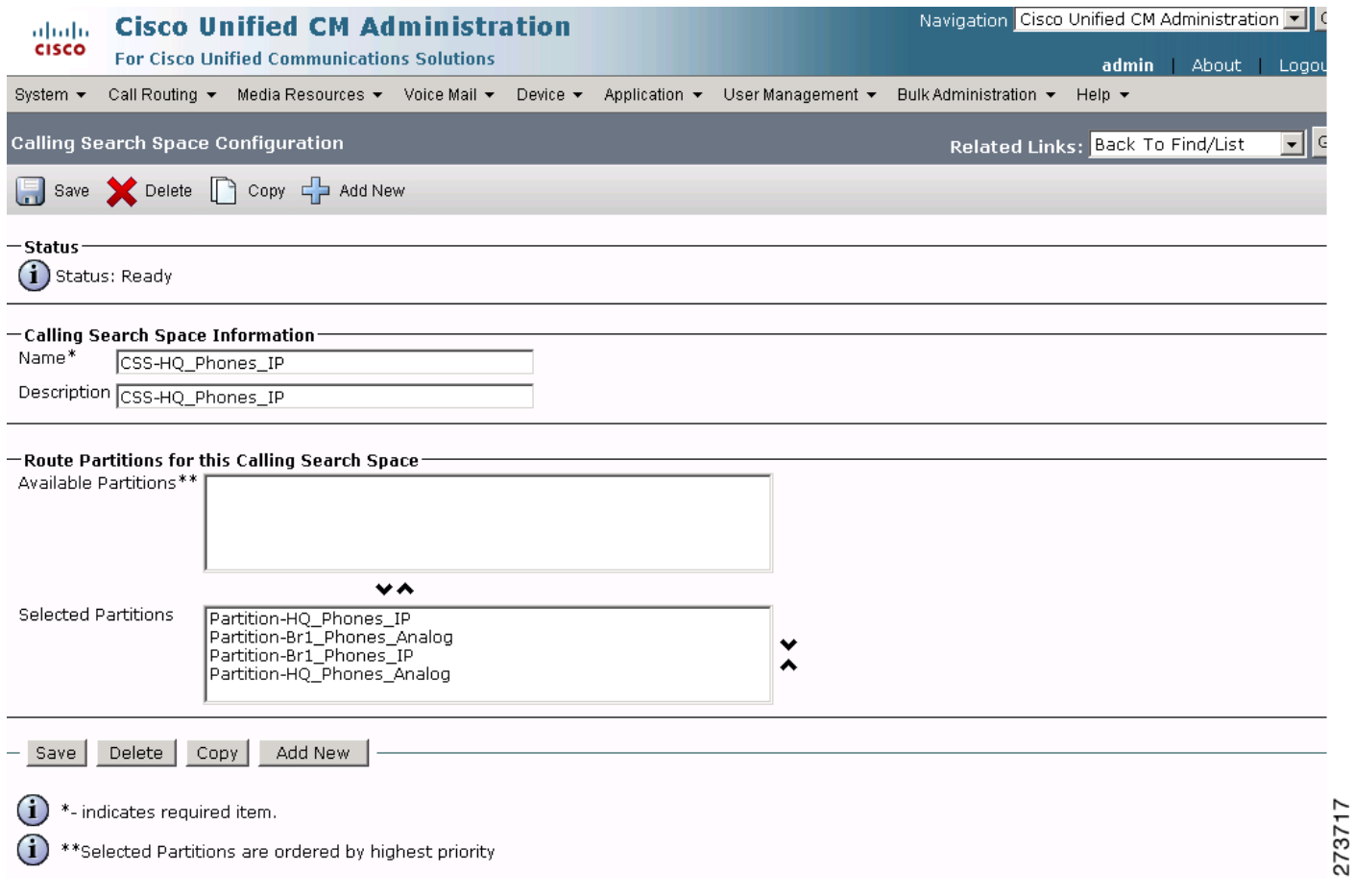

 $\mathbf{I}$ 

 $\mathcal{L}_{\mathcal{A}}$ 

 **Enterprise 1 HQ Cisco Unified CM Example Configuration**

# **Configuring the Cisco Unified CM Media Resources Parameters**

Use the Cisco Unified Communications Manager Administration window to configure the media resources parameters. The media resources parameter example configurations are shown in the following sections:

- **•** [Media Resources: Annunciator Parameters, page 81](#page-79-0)
- **•** [Media Resources: Conference Bridge Parameters, page 82](#page-80-0)
- **•** [Media Resources: Media Termination Point Parameters, page 85](#page-83-0)
- **•** [Media Resources: Music on Hold Server Parameters, page 88](#page-86-0)
- **•** [Media Resources: Transcoder Parameters, page 89](#page-87-0)
- **•** [Media Resources: Media Resource Group Parameters, page 92](#page-90-0)
- **•** [Media Resources: Media Resource Group List Parameters, page 95](#page-93-0)

# <span id="page-79-0"></span>**Media Resources: Annunciator Parameters**

To configure the media resources annunciator parameters for the Cisco Unified CM, click **Media Resources** > **Annunciator** in the Cisco Unified CM Administration window.

#### *Figure 53 Media Resources Annunciator ANN 2 Cisco Unified CM Administration Window*

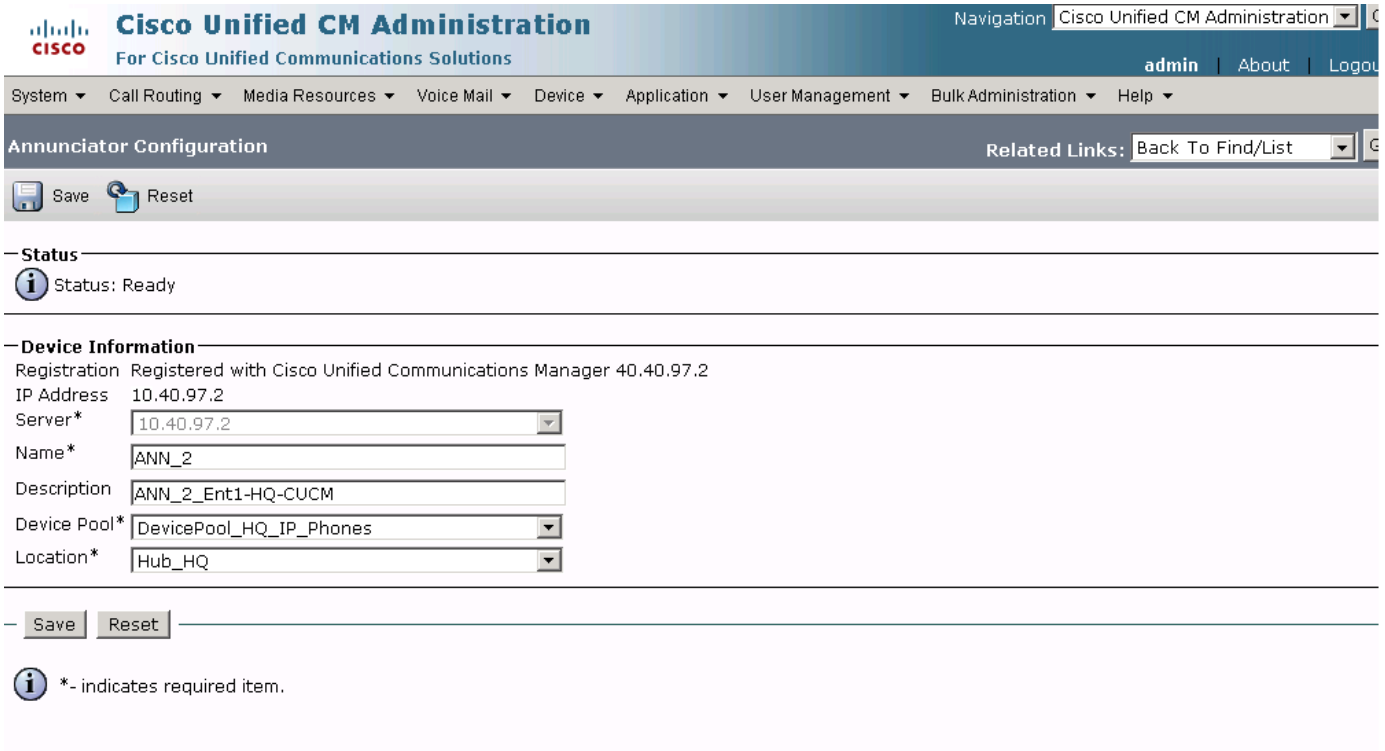

Ι

# <span id="page-80-0"></span>**Media Resources: Conference Bridge Parameters**

 $\overline{\phantom{a}}$ 

To configure the media resources conference bridge parameters for the Cisco Unified CM, click **Media Resources** > **Conference Bridge** in the Cisco Unified CM Administration window.

#### *Figure 54 Media Resources Conference Bridges Cisco Unified CM Administration Window*

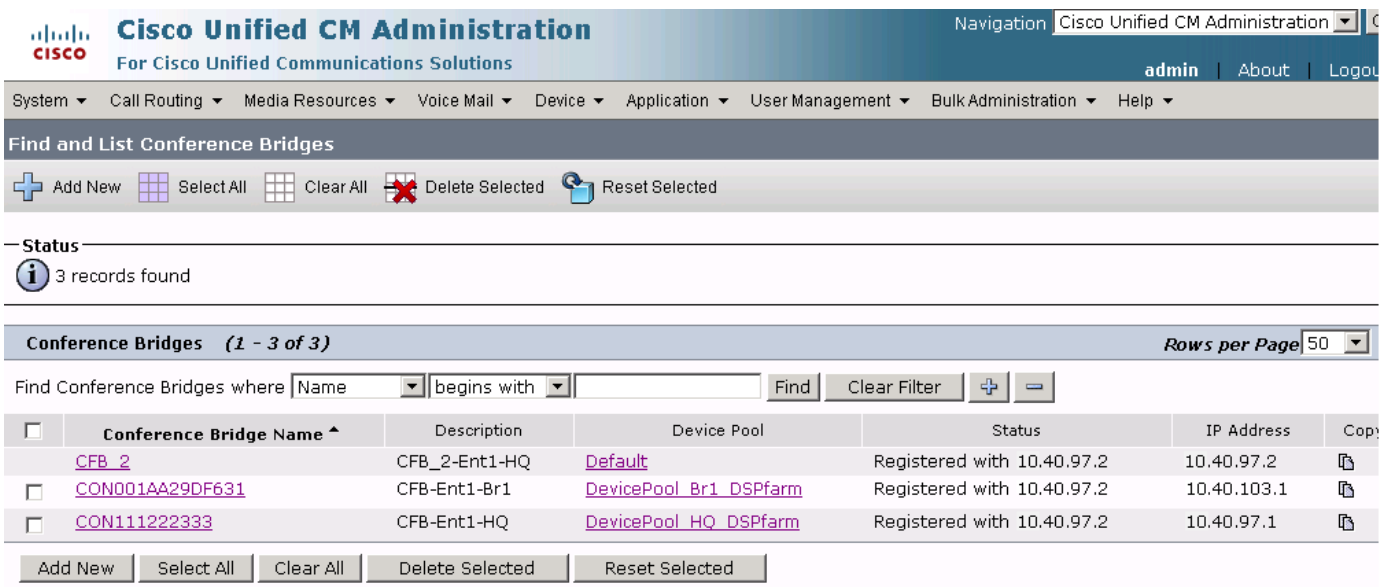

**The Second Service** 

#### *Figure 55 Media Resources Conference Bridges CFB Enterprise 1 Branch 1 Cisco Unified CM Administration Window*

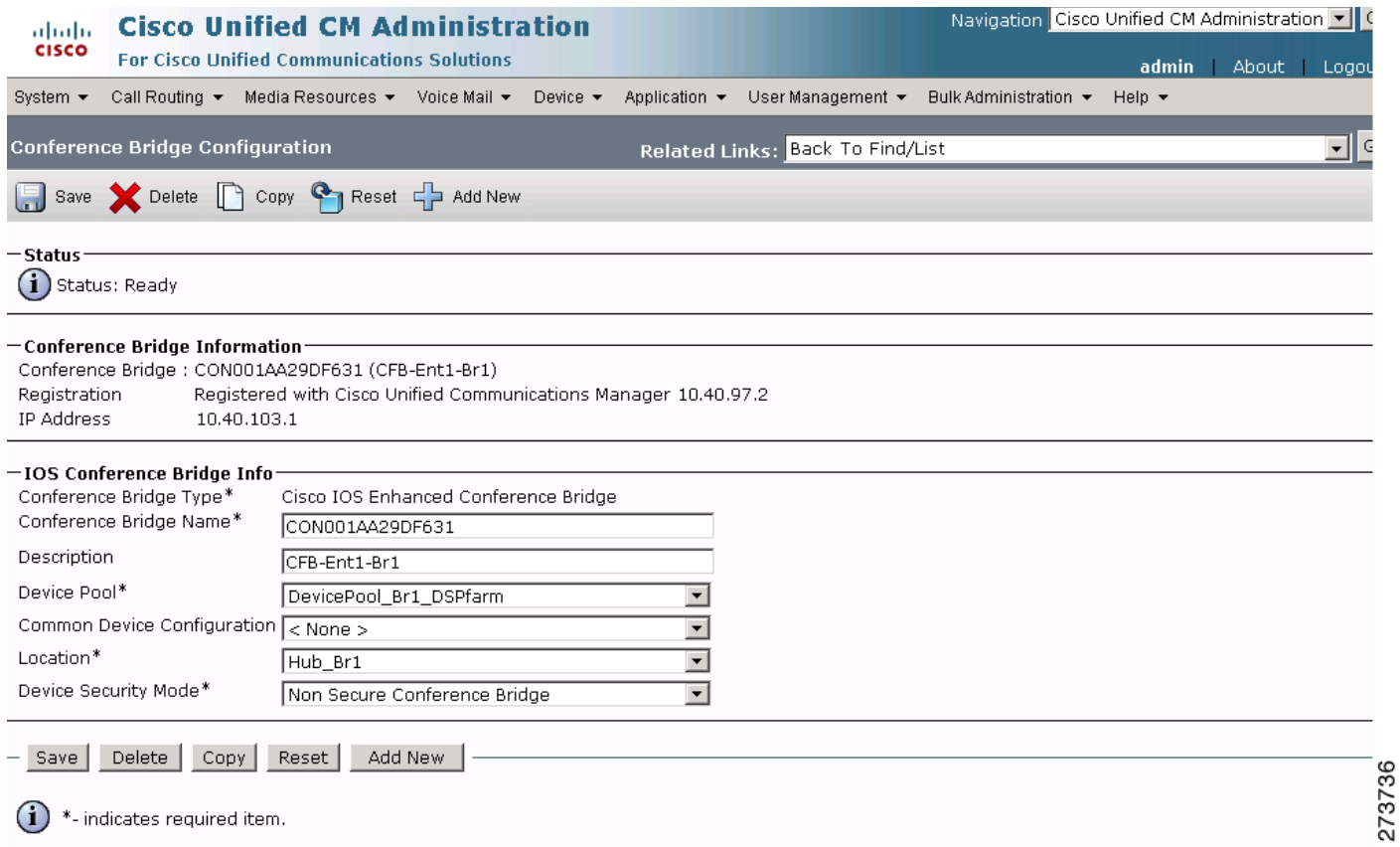

 $\mathsf I$ 

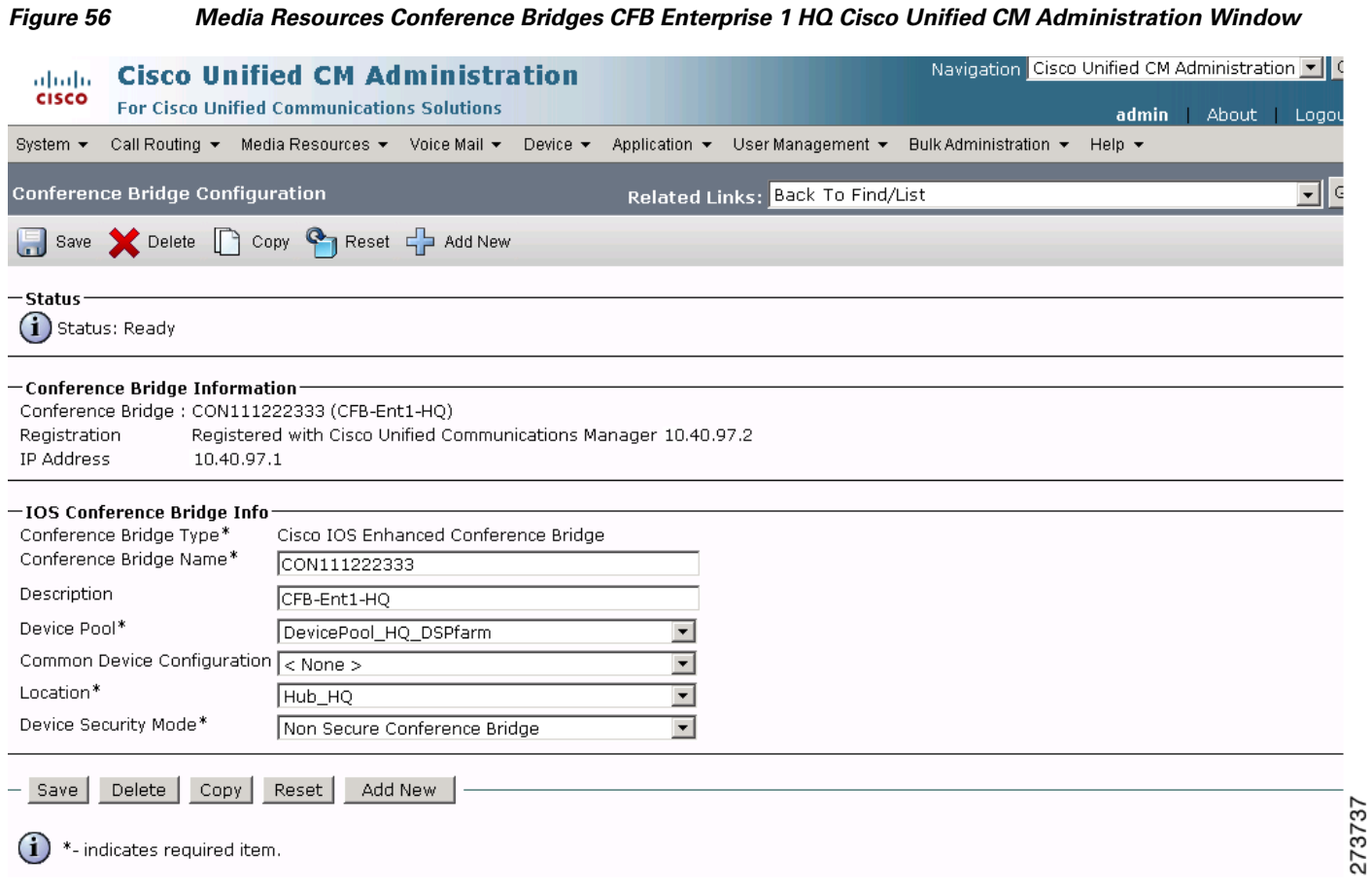

 $\mathbf{I}$ 

 $\mathbf{r}$ 

 **Enterprise 1 HQ Cisco Unified CM Example Configuration**

# <span id="page-83-0"></span>**Media Resources: Media Termination Point Parameters**

To configure the media resources media termination point parameters for the Cisco Unified CM, click **Media Resources** > **Media Termination Point** in the Cisco Unified CM Administration window.

#### *Figure 57 Media Resources Media Termination Point Cisco Unified CM Administration Window*

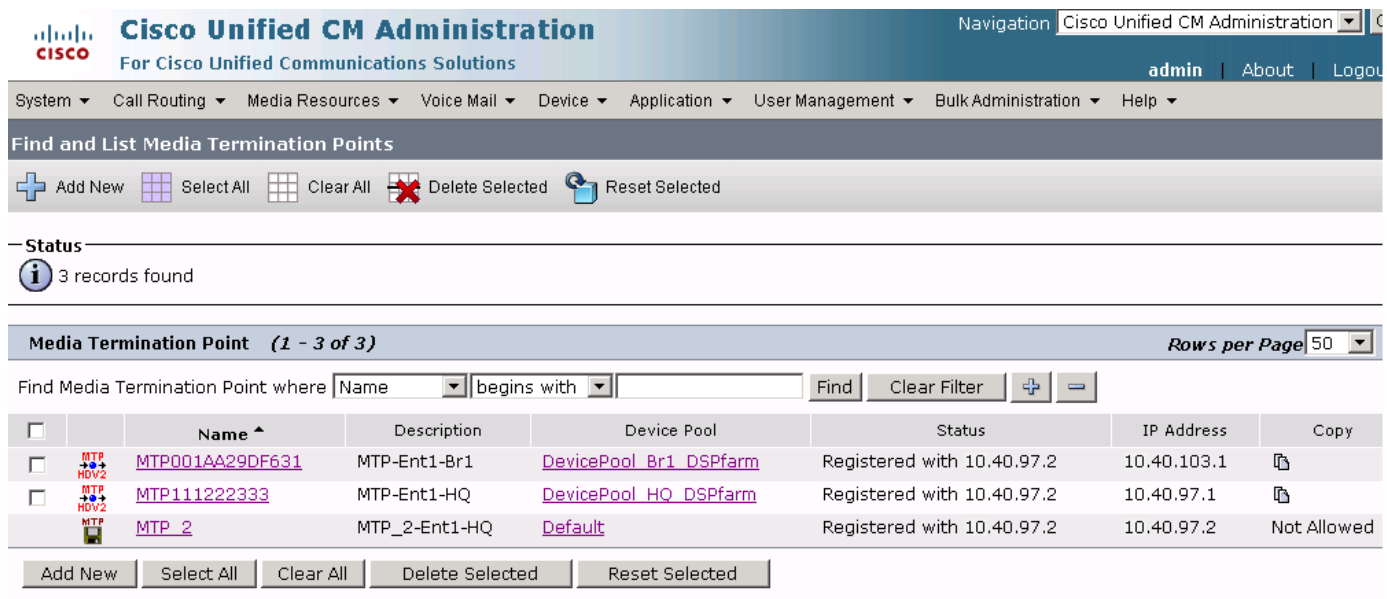

 $\mathbf I$ 

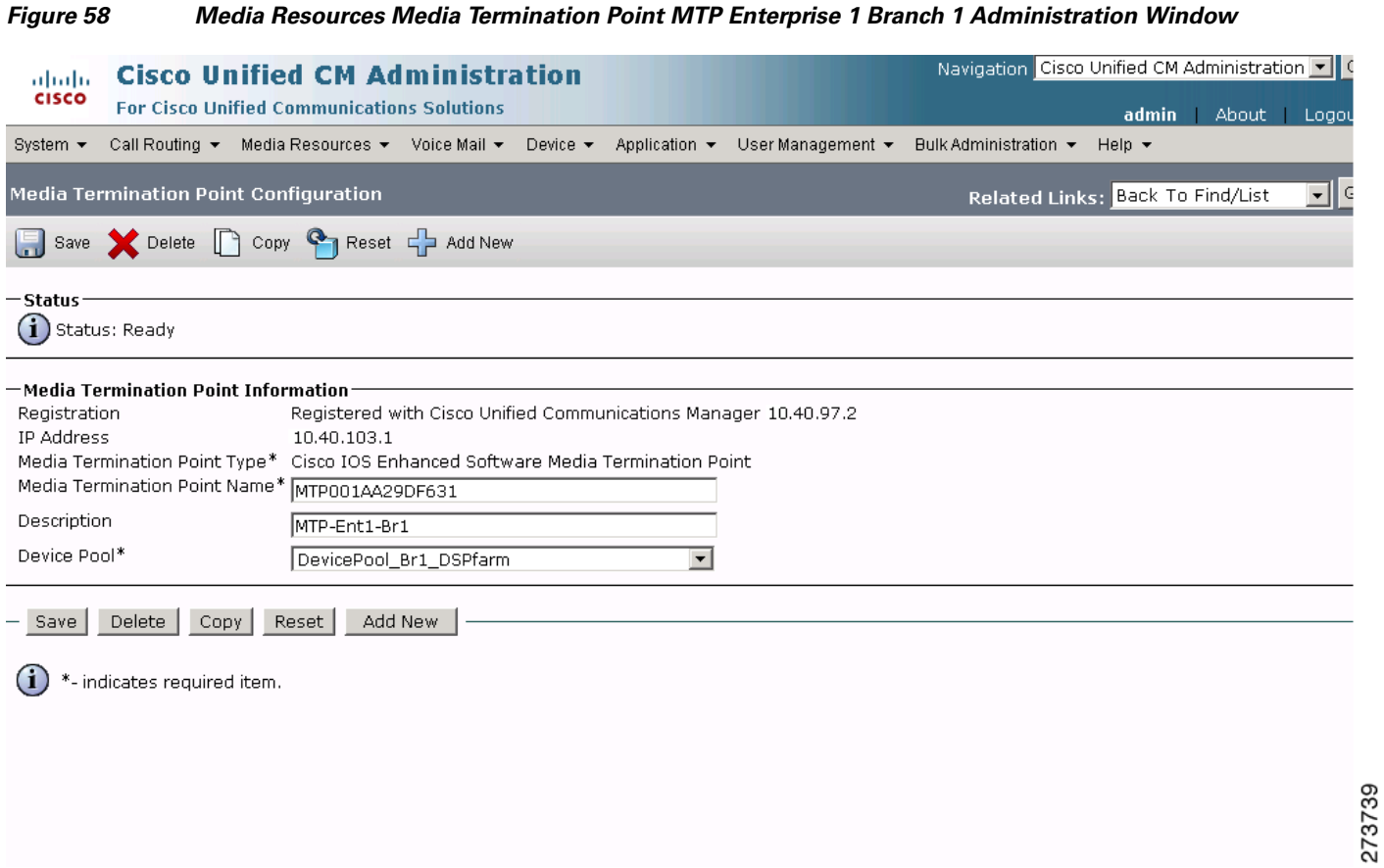

#### **SIP-Based Trunk Managed Voice Services Solution Design and Implementation Guide**  $\overline{\phantom{a}}$

 $\mathbf{I}$ 

 **Enterprise 1 HQ Cisco Unified CM Example Configuration**

**The Second** 

#### *Figure 59 Media Resources Media Termination Point MTP Enterprise 1 HQ Cisco Unified CM Administration Window*

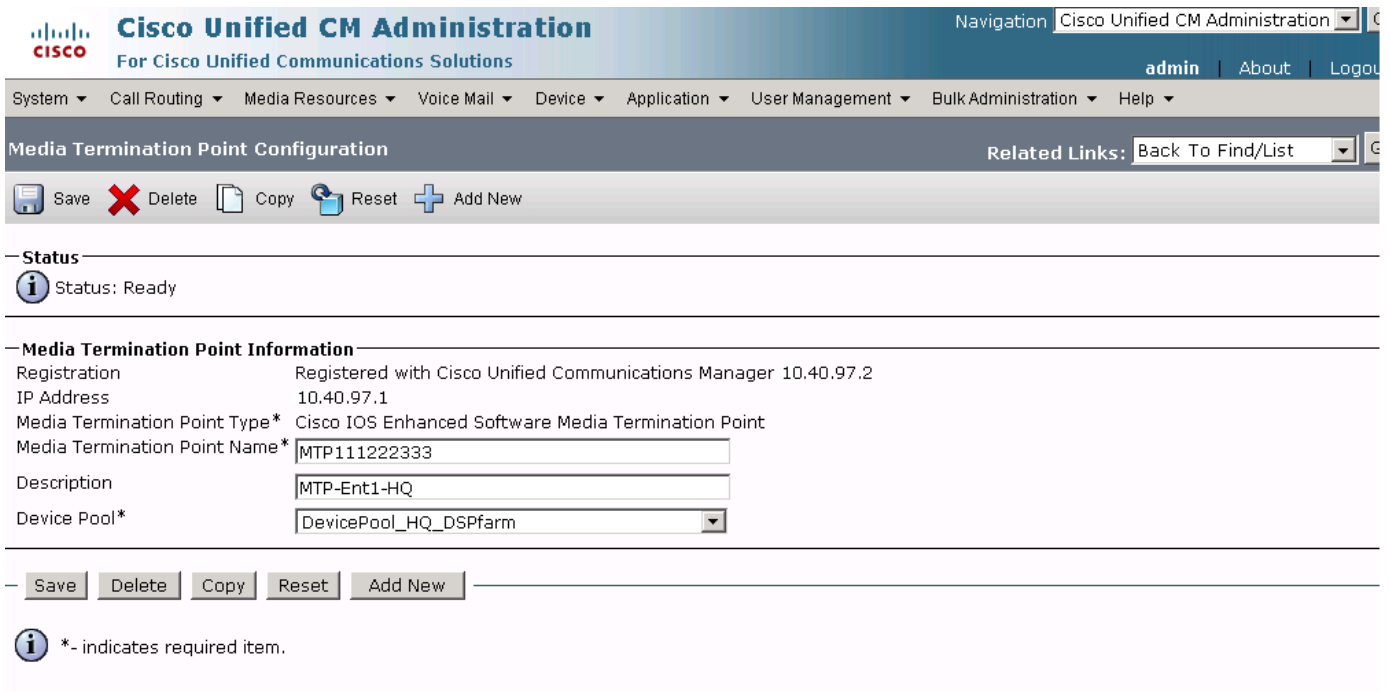

 $\mathsf I$ 

## <span id="page-86-0"></span>**Media Resources: Music on Hold Server Parameters**

To configure the media resources music on hold server parameters for the Cisco Unified CM, click **Media Resources** > **Music On Hold Server** in the Cisco Unified CM Administration window.

#### *Figure 60 Media Resources Music on Hold Server MOH Enterprise 1 HQ Cisco Unified CM Administration Window*

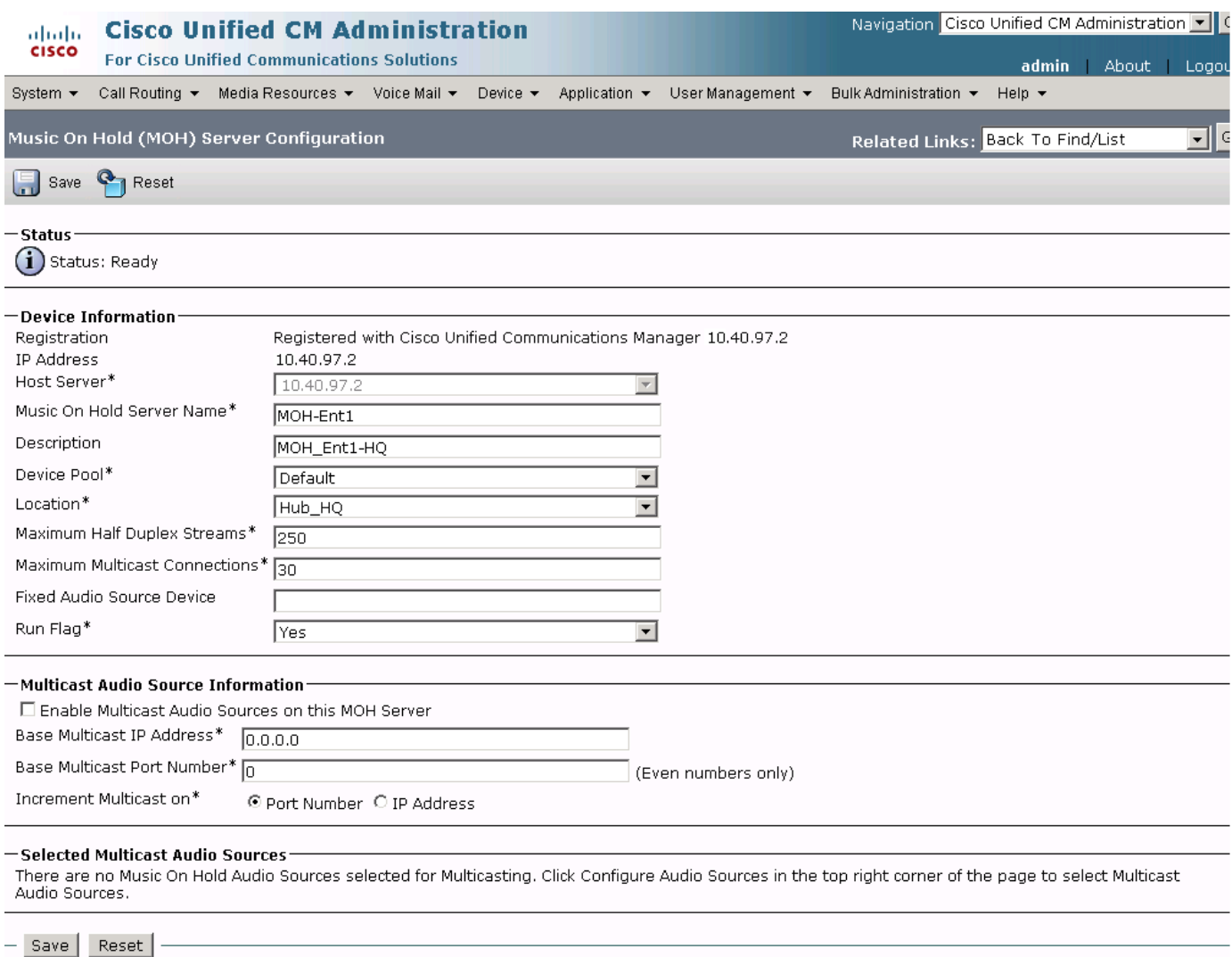

 $\bf(i)$ \*- indicates required item.

 $\overline{\phantom{a}}$ 

# <span id="page-87-0"></span>**Media Resources: Transcoder Parameters**

To configure the media resources transcoder parameters for the Cisco Unified CM, click **Media Resources** > **Transcoder** in the Cisco Unified CM Administration window.

#### *Figure 61 Media Resources Transcoder Cisco Unified CM Administration Window*

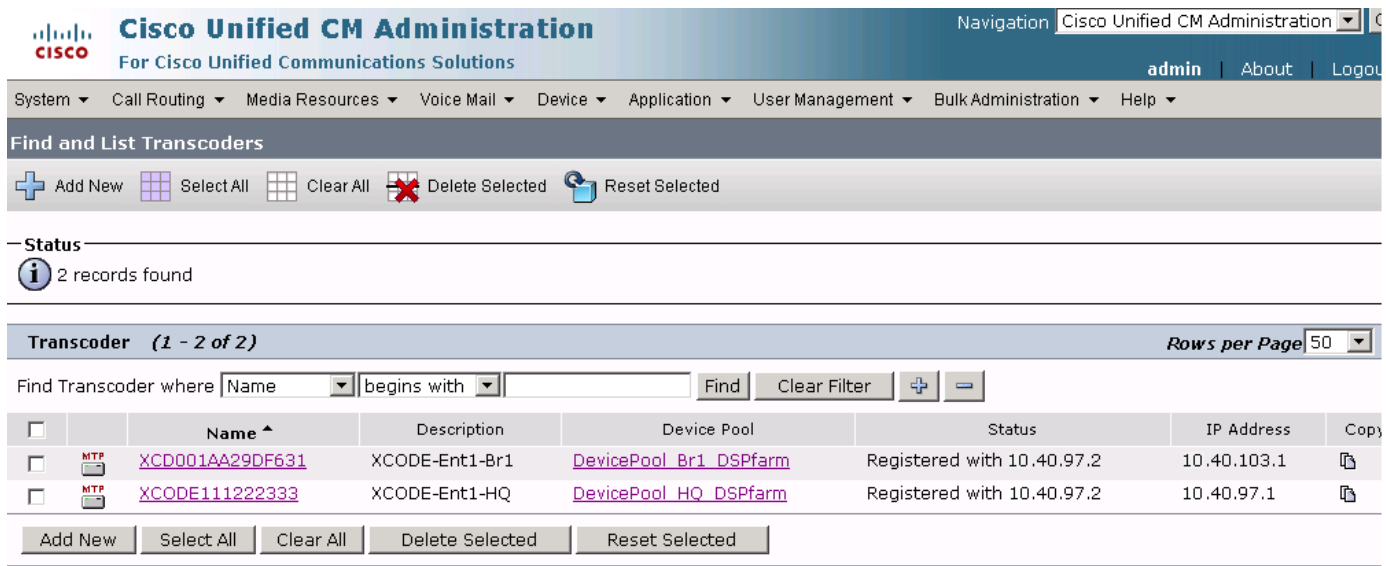

 $\mathbf I$ 

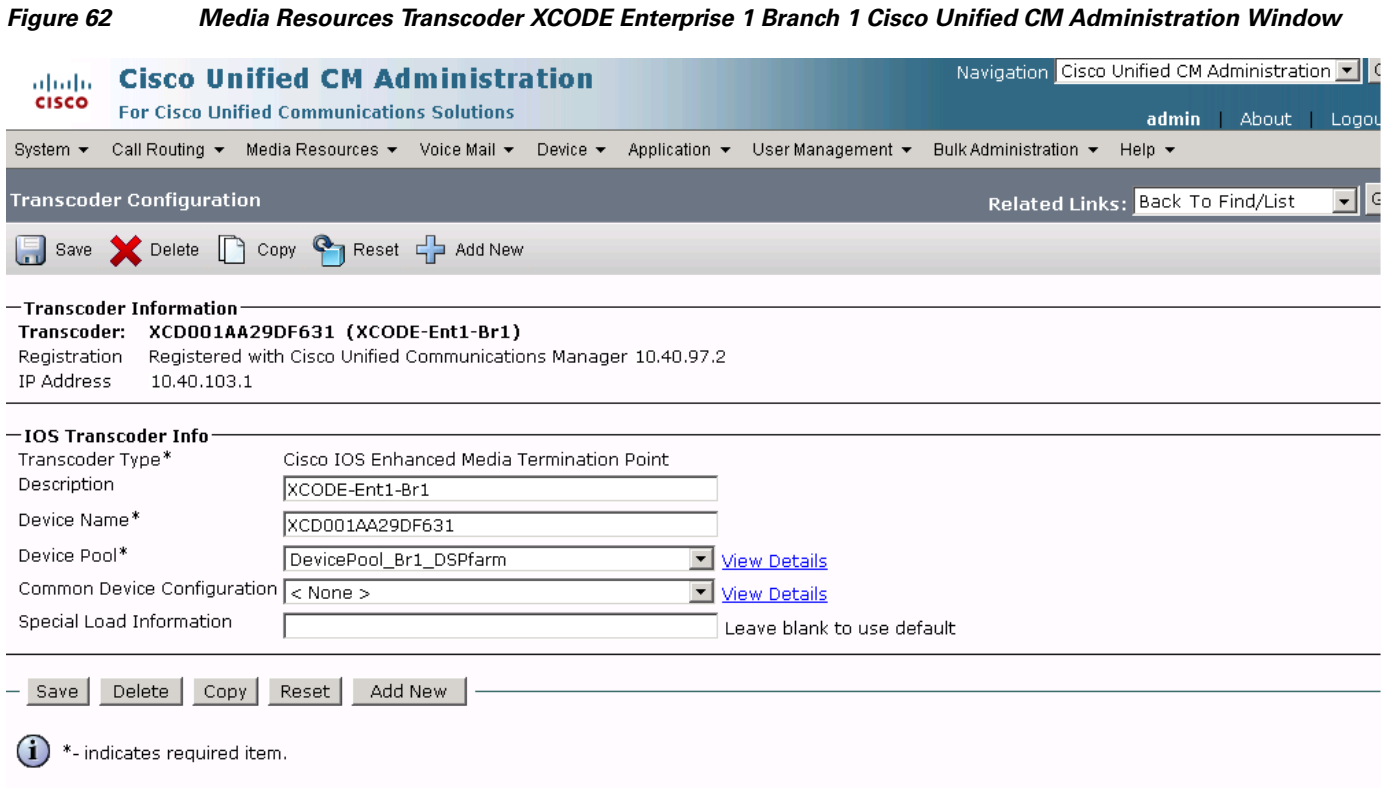

273743

 $\mathbf{I}$ 

**The Second Second** 

#### *Figure 63 Media Resources Transcoder XCODE Enterprise 1 HQ Cisco Unified CM Administration Window*

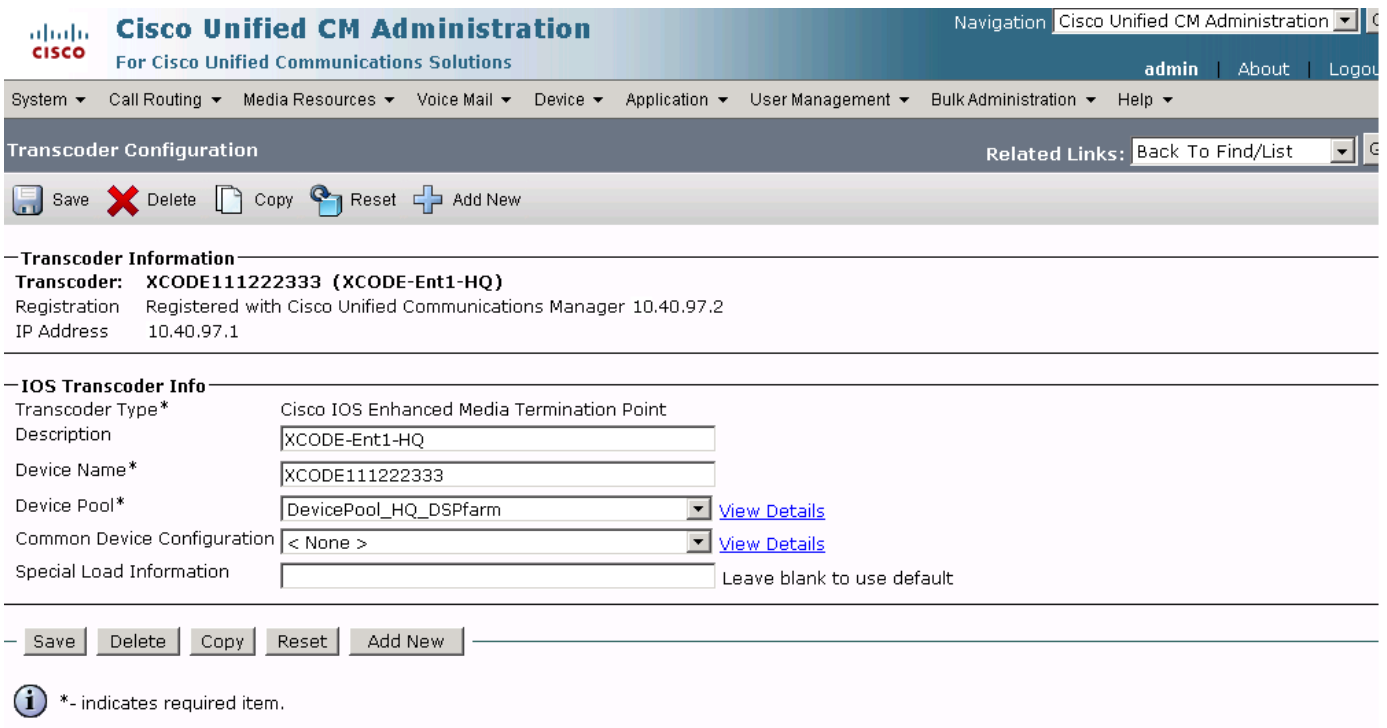

 $\mathsf I$ 

# <span id="page-90-0"></span>**Media Resources: Media Resource Group Parameters**

 $\overline{\phantom{a}}$ 

To configure the media resources media resource group parameters for the Cisco Unified CM, click **Media Resources** > **Media Resource Group** in the Cisco Unified CM Administration window.

#### *Figure 64 Media Resources-Media Resource Group Cisco Unified CM Administration Window*

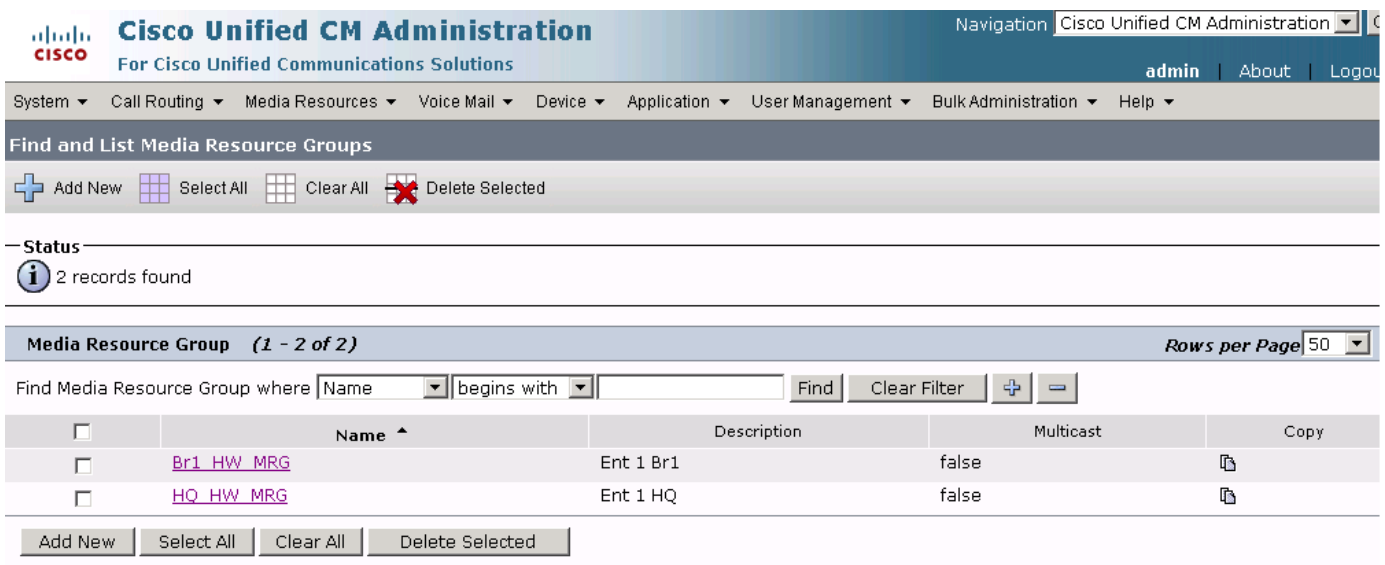

#### *Figure 65 Media Resources-Media Resource Group Enterprise 1 Branch 1 Cisco Unified CM Administration Window*

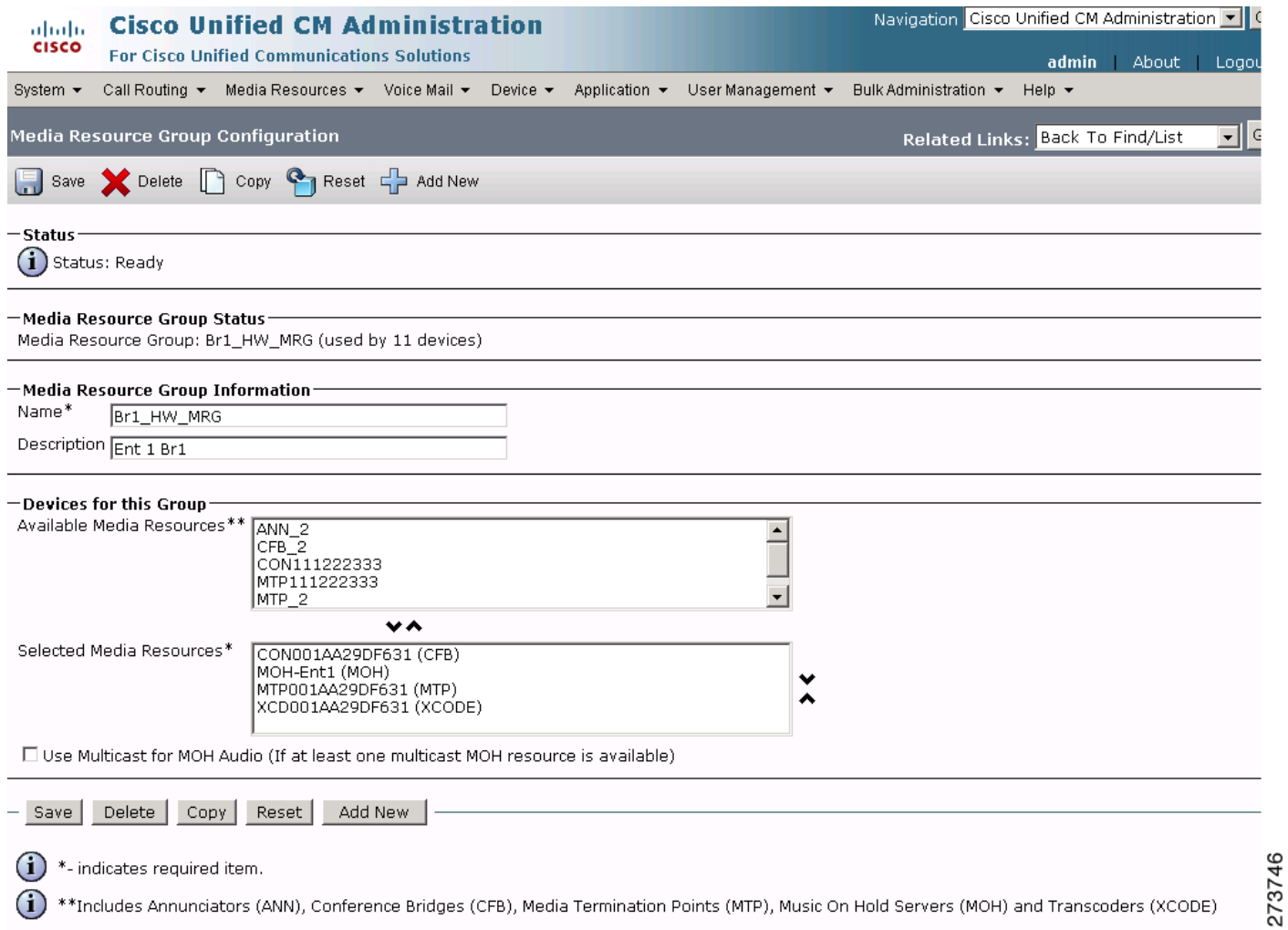

 $\mathsf I$ 

 $\blacksquare$ 

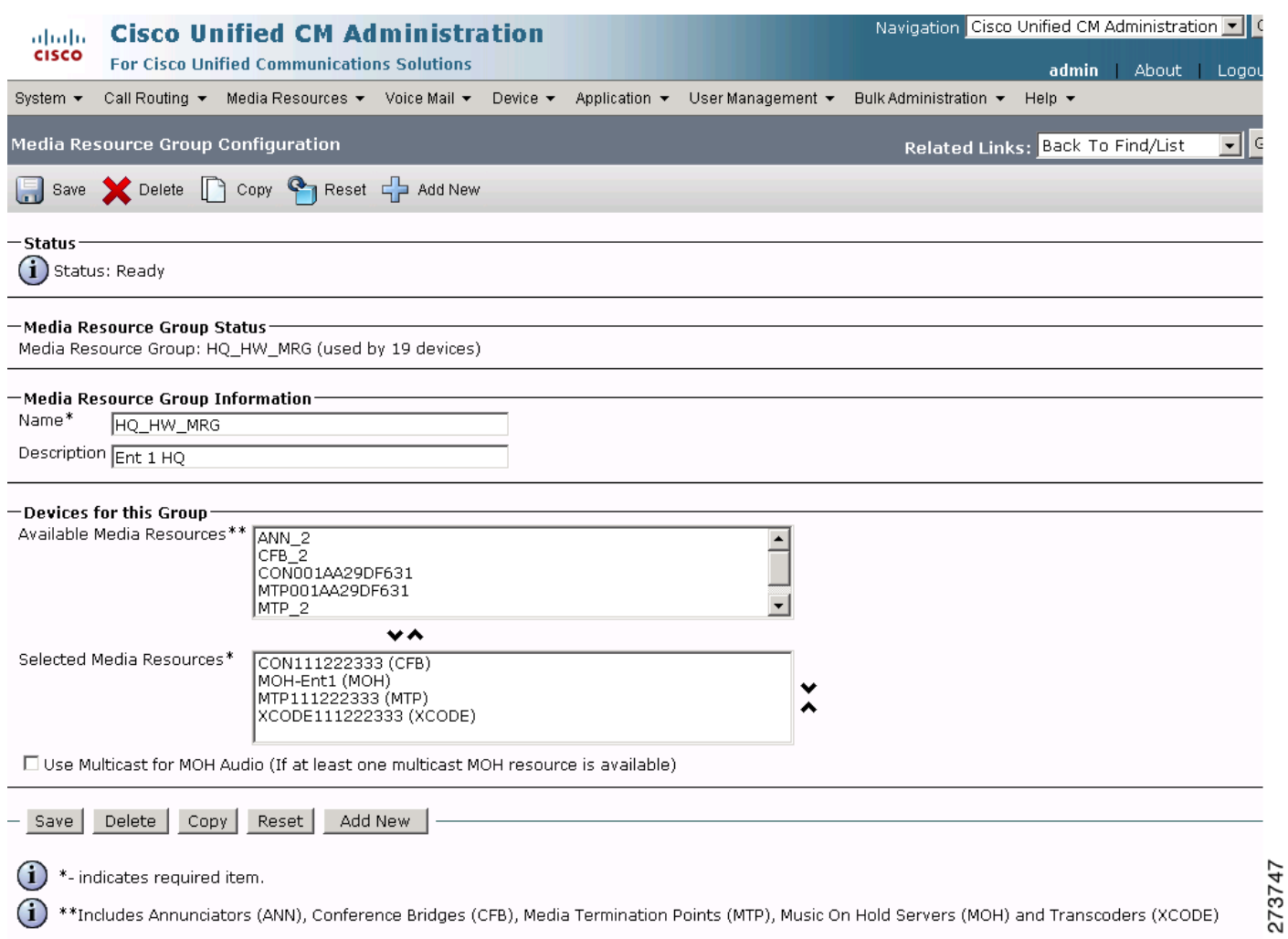

### *Figure 66 Media Resources-Media Resource Group Enterprise 1 HQ Cisco Unified CM Administration Window*

 $\mathbf{I}$ 

 $\mathcal{L}_{\mathcal{A}}$ 

 **Enterprise 1 HQ Cisco Unified CM Example Configuration**

# <span id="page-93-0"></span>**Media Resources: Media Resource Group List Parameters**

To configure the media resources media resource group list parameters for the Cisco Unified CM, click **Media Resources** > **Media Resource Group List** in the Cisco Unified CM Administration window.

#### *Figure 67 Media Resources-Media Resource Group List Cisco Unified CM Administration Window*

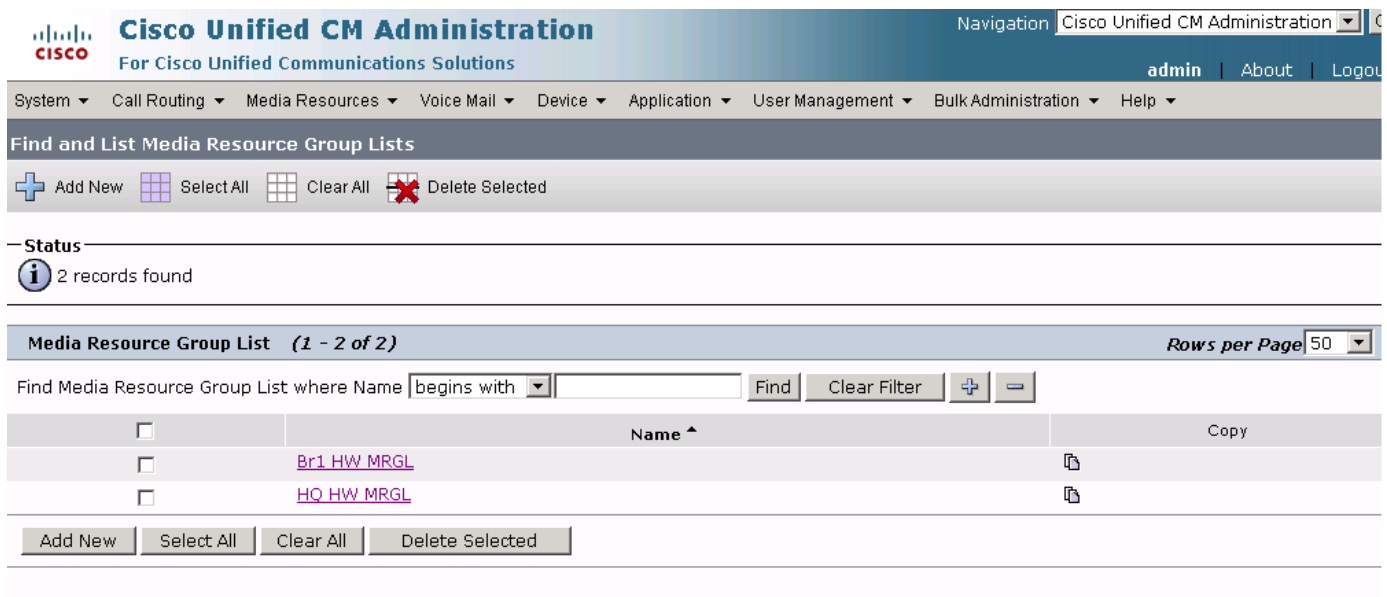

273748

 $\mathbf I$ 

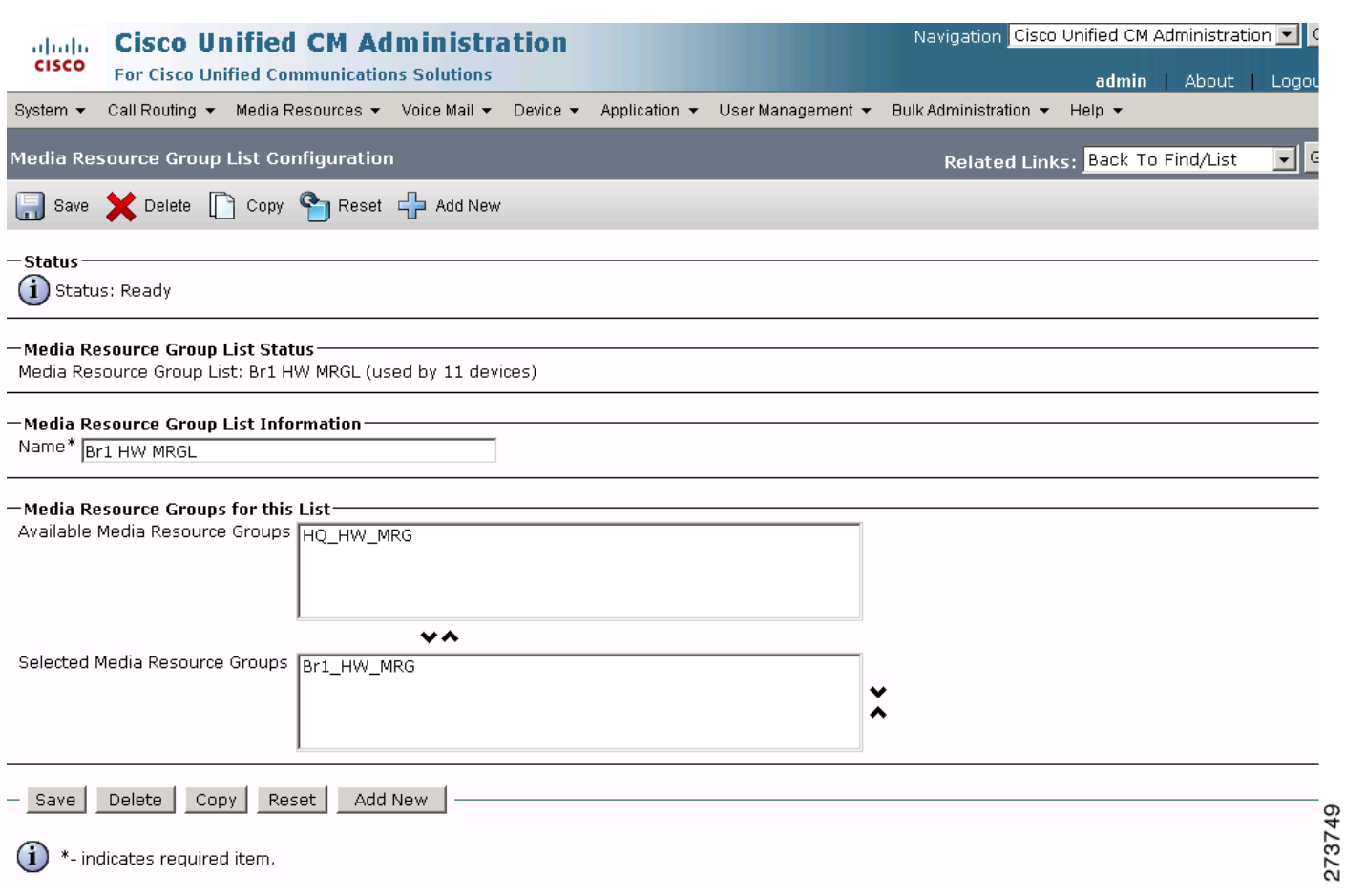

### *Figure 68 Media Resources-Media Resource Group List Branch 1 HW MRGL Cisco Unified CM Administration Window*

 $\mathbf{I}$ 

 $\mathcal{L}_{\mathcal{A}}$ 

**The Second Service** 

#### *Figure 69 Media Resources-Media Resource Group List HQ HW MRGL Cisco Unified CM Administration Window*

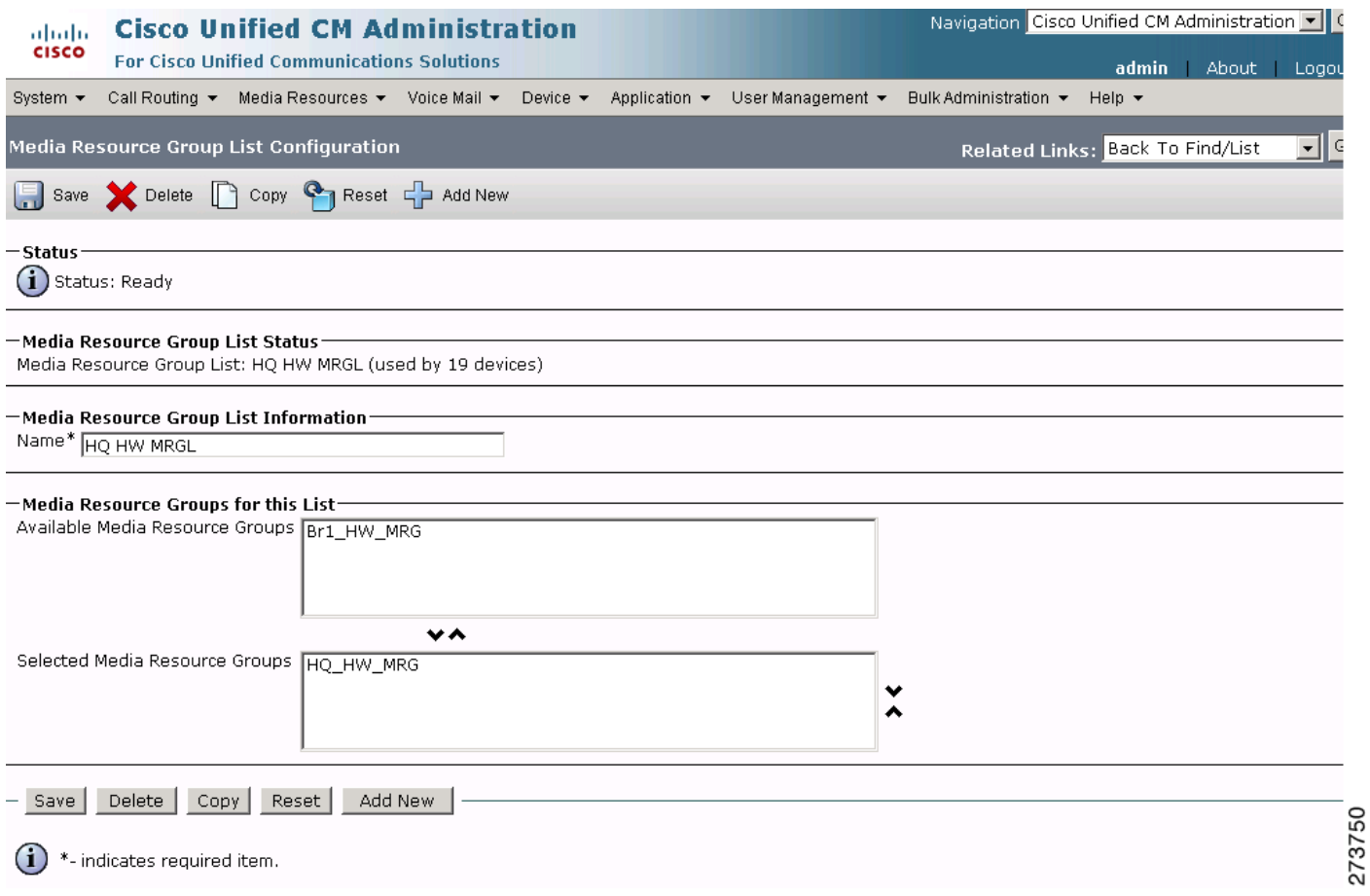

 $\mathsf I$ 

# **Configuring the Cisco Unified CM Voice Mail Parameters**

Use the Cisco Unified Communications Manager Administration window to configure the voice mail parameters. The voice mail parameter example configurations are shown in the following sections:

- **•** [Voice Mail: Cisco Voice Mail Port Parameters, page 98](#page-96-0)
- **•** [Voice Mail: Message Waiting Parameters, page 100](#page-98-0)
- **•** [Voice Mail: Voice Mail Pilot Parameters, page 103](#page-101-0)
- **•** [Voice Mail: Voice Mail Profile Parameters, page 104](#page-102-0)

# <span id="page-96-0"></span>**Voice Mail: Cisco Voice Mail Port Parameters**

 $\Gamma$ 

To configure the voice mail Cisco voice mail port parameters for the Cisco Unified CM, click **Voice Mail** > **Cisco Voice Mail Port** in the Cisco Unified CM Administration window.

#### *Figure 70 Voice Mail Cisco Voice Mail Port Cisco Unified CM Administration Window*

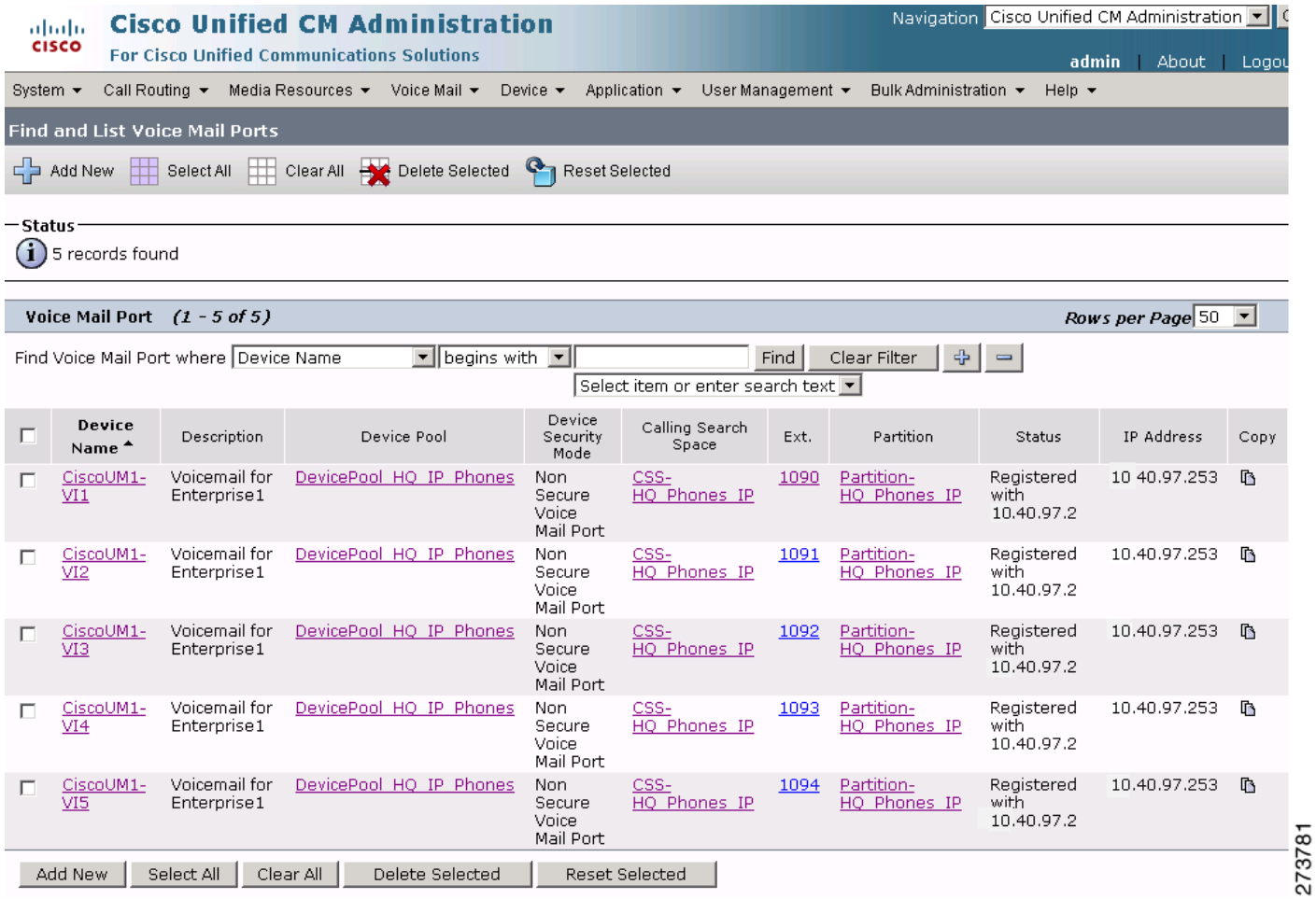

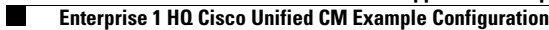

#### *Figure 71 Voice Mail-Voice Mail Port CiscoUM1 VI1 Cisco Unified CM Administration Window*

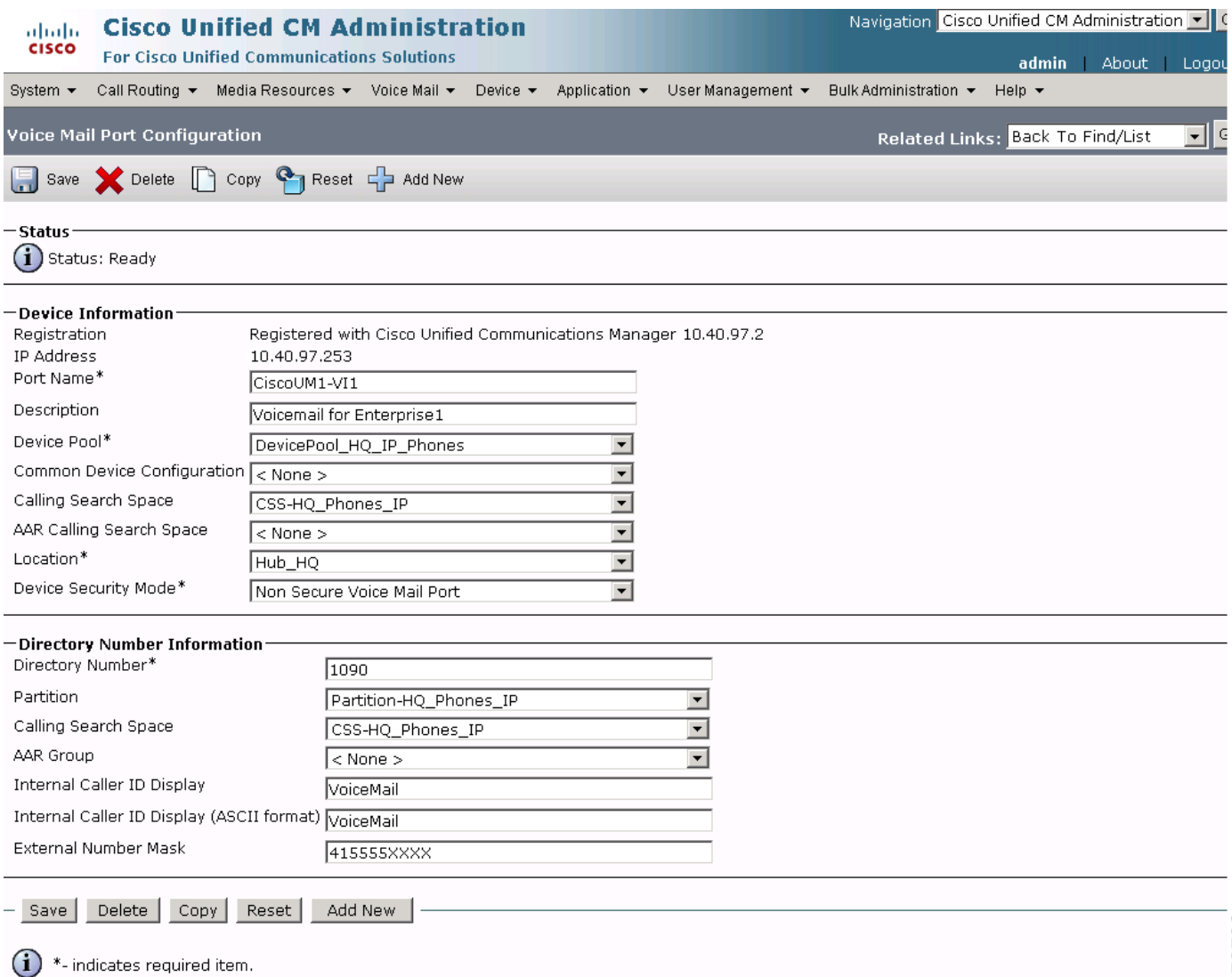

 $\mathsf I$ 

# <span id="page-98-0"></span>**Voice Mail: Message Waiting Parameters**

 $\overline{\phantom{a}}$ 

To configure the voice mail message waiting parameters for the Cisco Unified CM, click **Voice Mail** > **Message Waiting** in the Cisco Unified CM Administration window.

#### *Figure 72 Voice Mail Message Waiting Cisco Unified CM Administration Window*

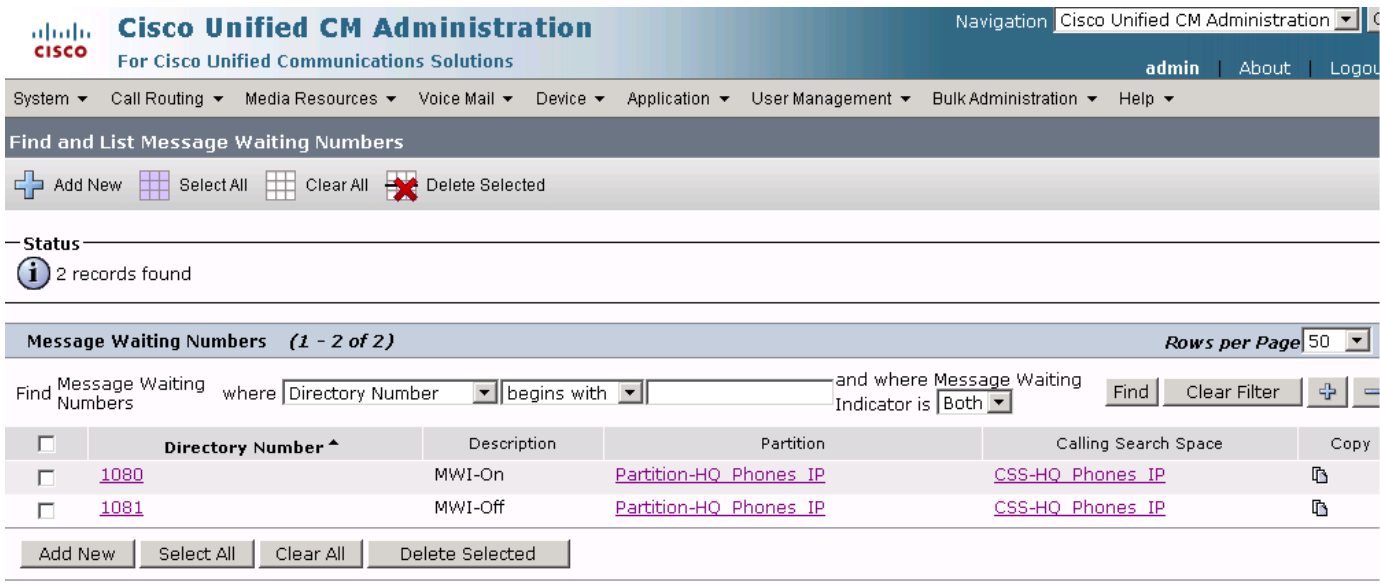

 **Enterprise 1 HQ Cisco Unified CM Example Configuration**

**The Second Second** 

#### *Figure 73 Voice Mail Message Waiting MWI ON Cisco Unified CM Administration Window*

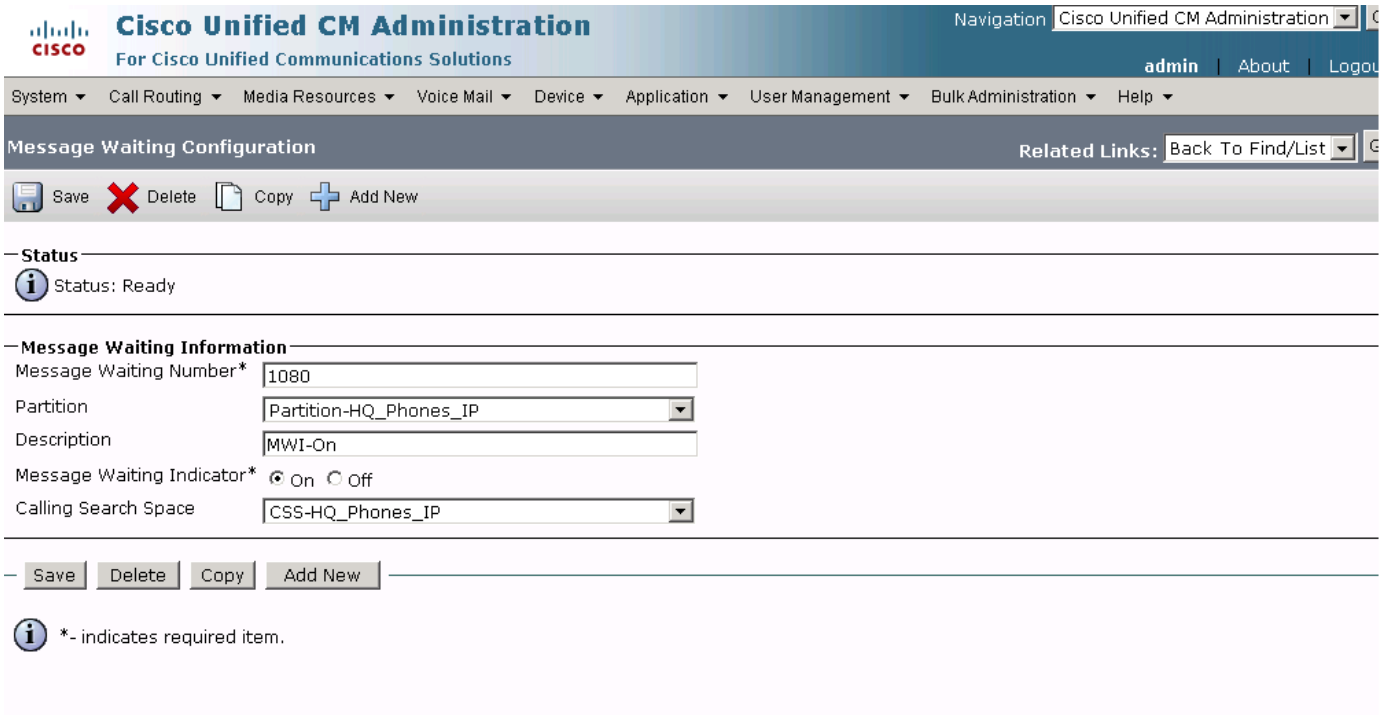

273784

 $\mathsf I$ 

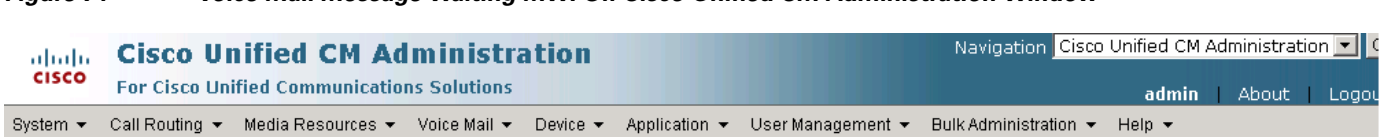

## *Figure 74 Voice Mail Message Waiting MWI Off Cisco Unified CM Administration Window*

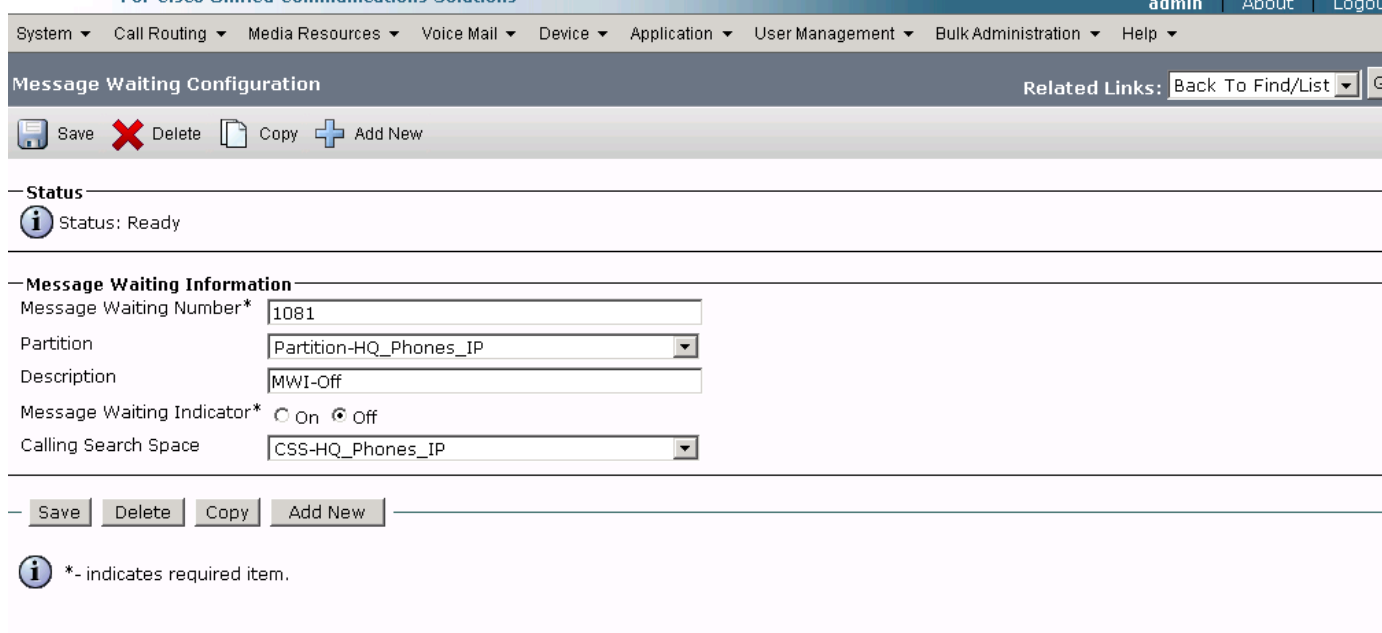

 $\mathbf{I}$ 

 $\mathcal{L}_{\mathcal{A}}$ 

# <span id="page-101-0"></span>**Voice Mail: Voice Mail Pilot Parameters**

To configure the voice mail voice mail pilot parameters for the Cisco Unified CM, click **Voice Mail** > **Voice Mail Pilot** in the Cisco Unified CM Administration window.

#### *Figure 75 Voice Mail-Voice Mail Pilot 1099 Cisco Unified CM Administration Window*

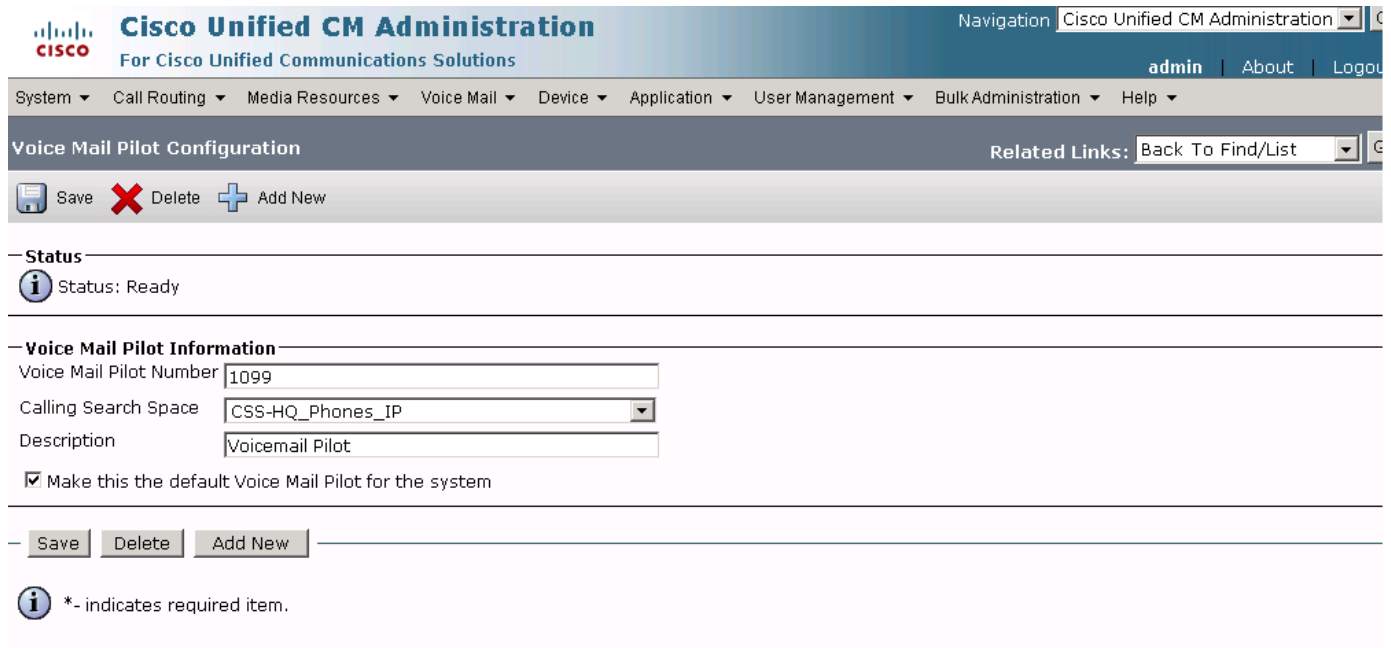

273786

 $\mathbf I$ 

# <span id="page-102-0"></span>**Voice Mail: Voice Mail Profile Parameters**

 $\overline{\phantom{a}}$ 

To configure the voice mail voice mail profile parameters for the Cisco Unified CM, click **Voice Mail** > **Voice Mail Profile** in the Cisco Unified CM Administration window.

#### *Figure 76 Voice Mail-Voice Mail Profile VM Profile Enterprise 1 HQ Cisco Unified CM Administration Window*

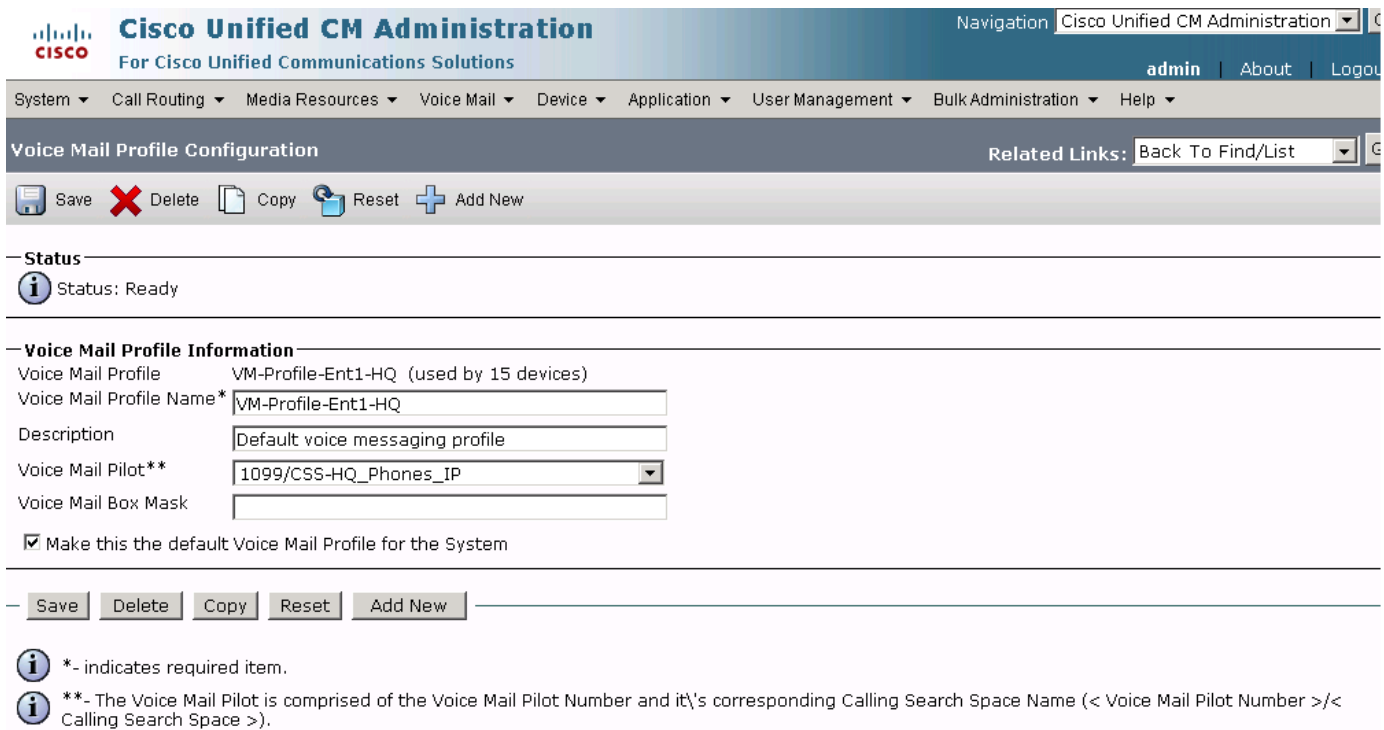

 **Enterprise 1 HQ Cisco Unified CM Example Configuration**

# **Configuring the Cisco Unified CM Device Parameters**

Use the Cisco Unified Communications Manager Administration window to configure the device parameters. The device parameter example configurations are shown in the following sections:

- **•** [Device: Gateway Parameters, page 105](#page-103-0)
- **•** [Device: Phone Parameters, page 112](#page-110-0)
- **•** [Device: Trunk Parameters, page 117](#page-115-0)

## <span id="page-103-0"></span>**Device: Gateway Parameters**

To configure the device gateway parameters for the Cisco Unified CM, click **Device** > **Gateway** in the Cisco Unified CM Administration window.

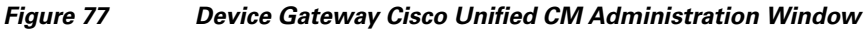

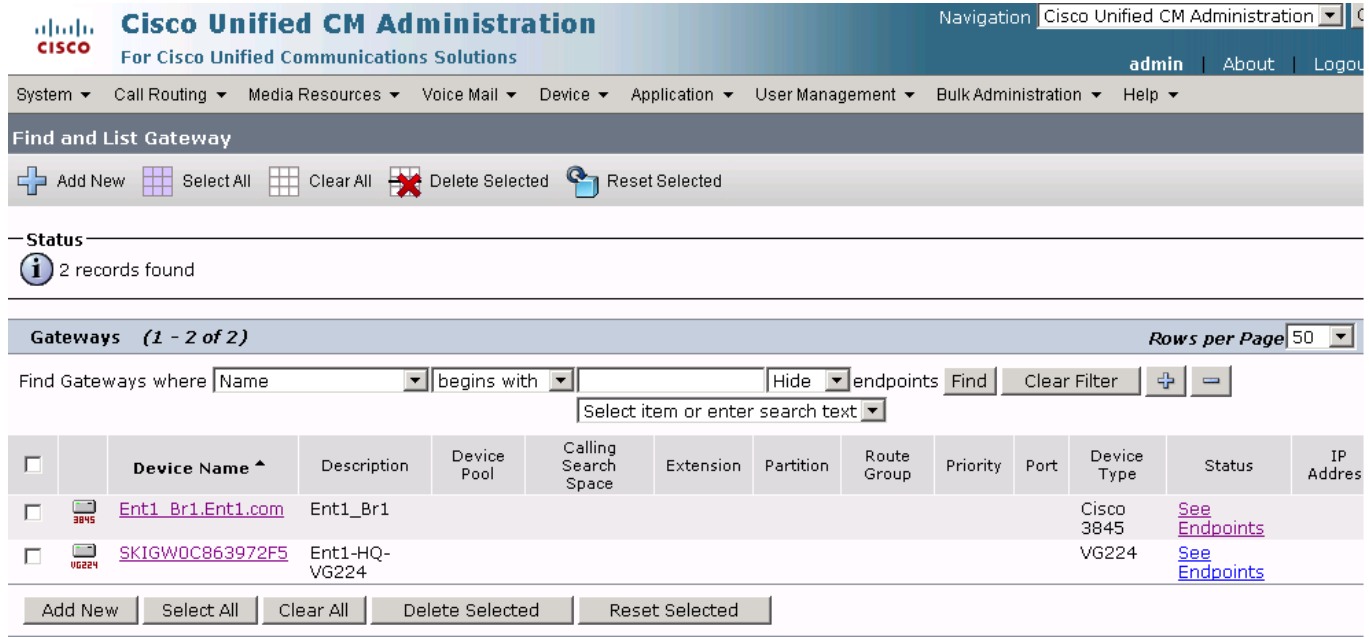

 $\mathbf I$ 

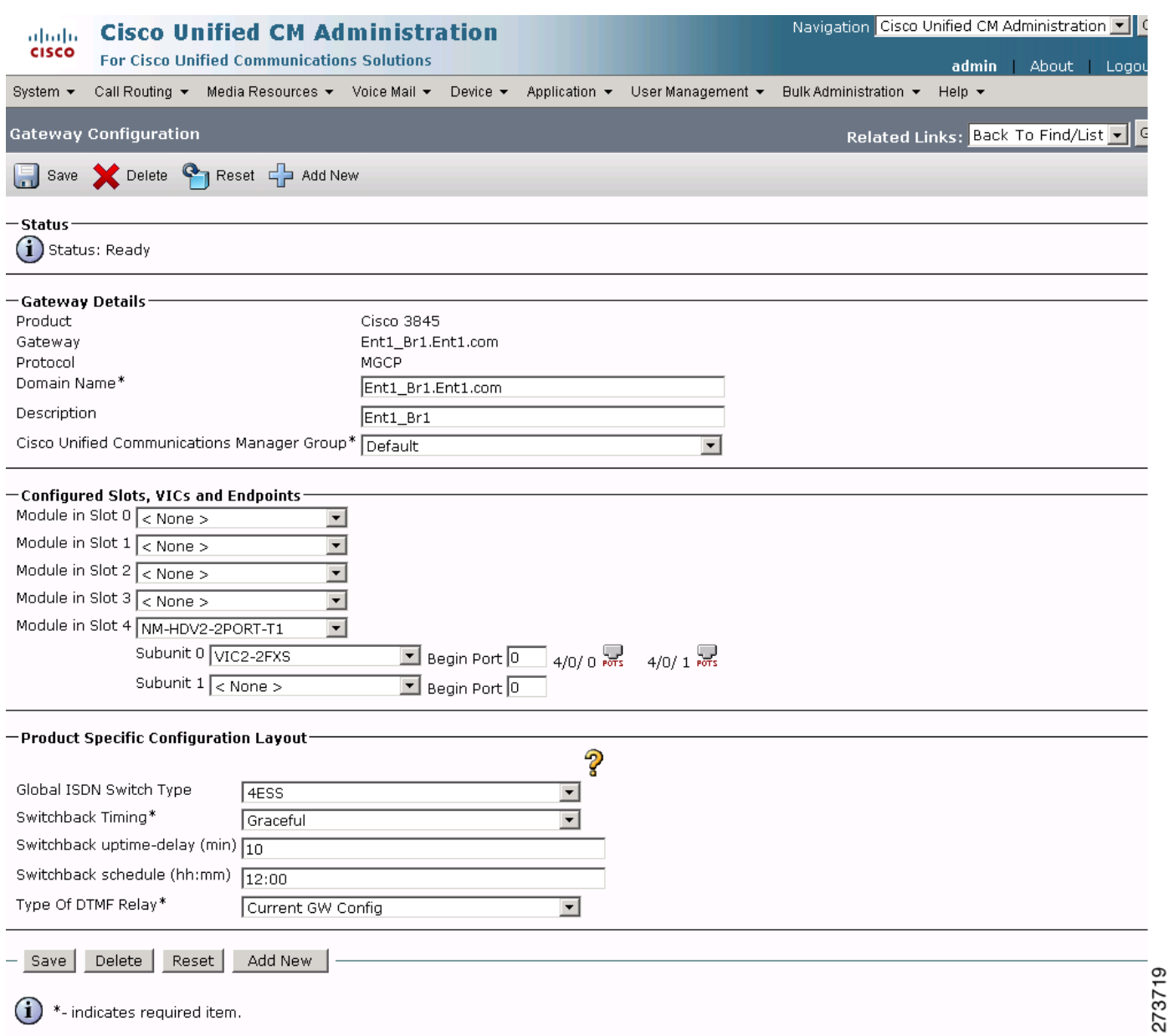

#### *Figure 78 Device Gateway Enterprise 1 Branch 1 Enterprise 1.com Cisco Unified CM Administration Window*

 $\mathbf{I}$ 

 $\mathcal{L}_{\mathcal{A}}$ 

#### *Figure 79 Device Gateway Enterprise 1 Branch 1 Enterprise 1.com pots 1110 Cisco Unified CM Administration Window*

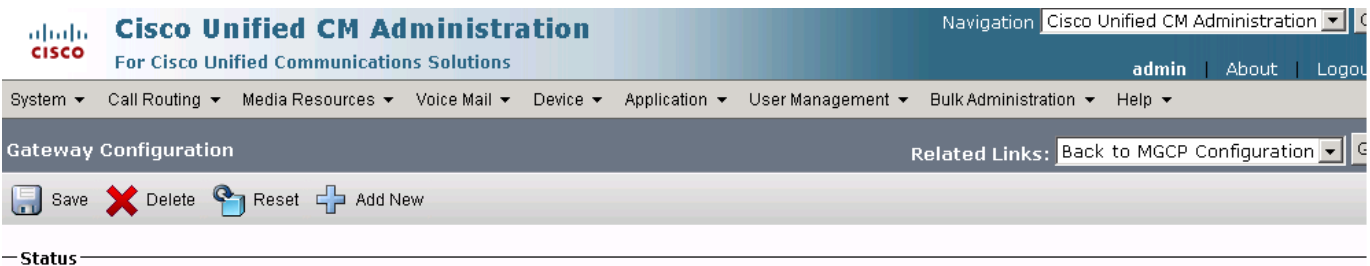

 $(i)$  Status: Ready

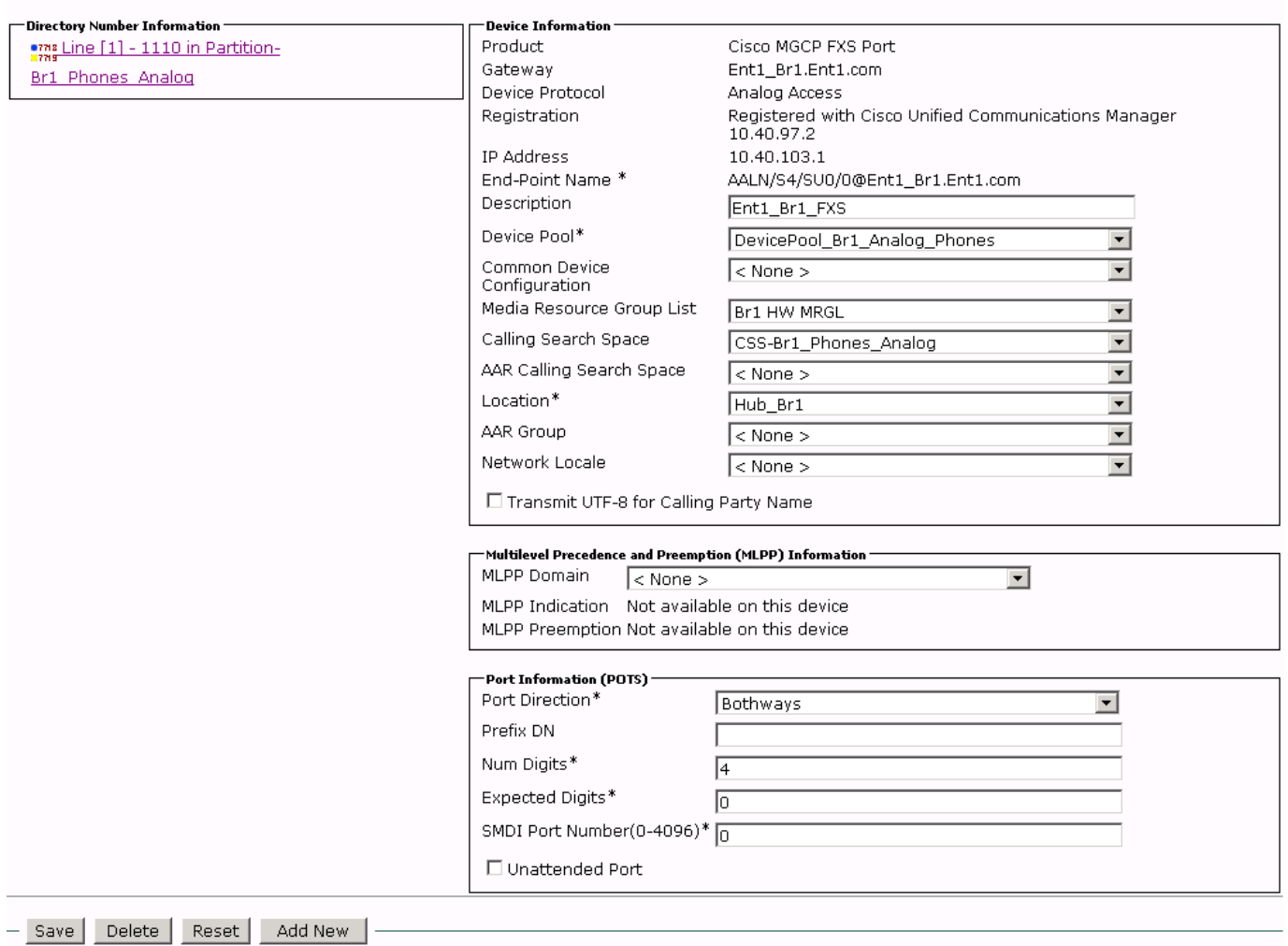

 $(i)$  \*- indicates required item.

 $\bigoplus$  \*\*- Device reset is not required for changes to Packet Capture Mode and Packet Capture Duration.

 $\mathbf I$ 

#### *Figure 80 Device Gateway Enterprise 1 Branch 1 Enterprise 1.com pots 1110 Line Administration Window*

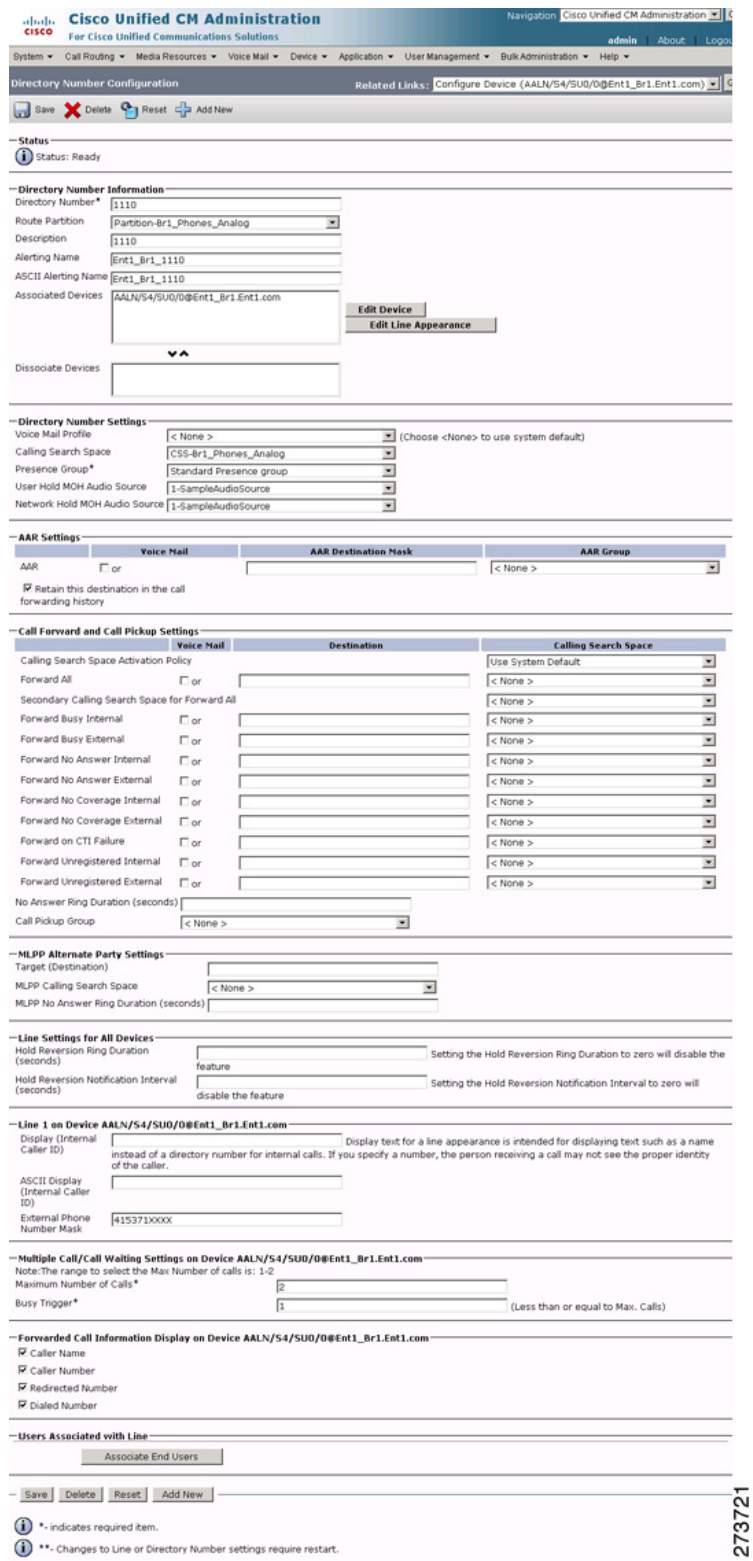

 $\mathbf{I}$ 

 $\mathcal{L}_{\mathcal{A}}$ 

 $\mathsf I$ 

 **Enterprise 1 HQ Cisco Unified CM Example Configuration**

**The Second Service** 

#### *Figure 81 Device Gateway Enterprise 1 HQ VG224 Cisco Unified CM Administration Window*

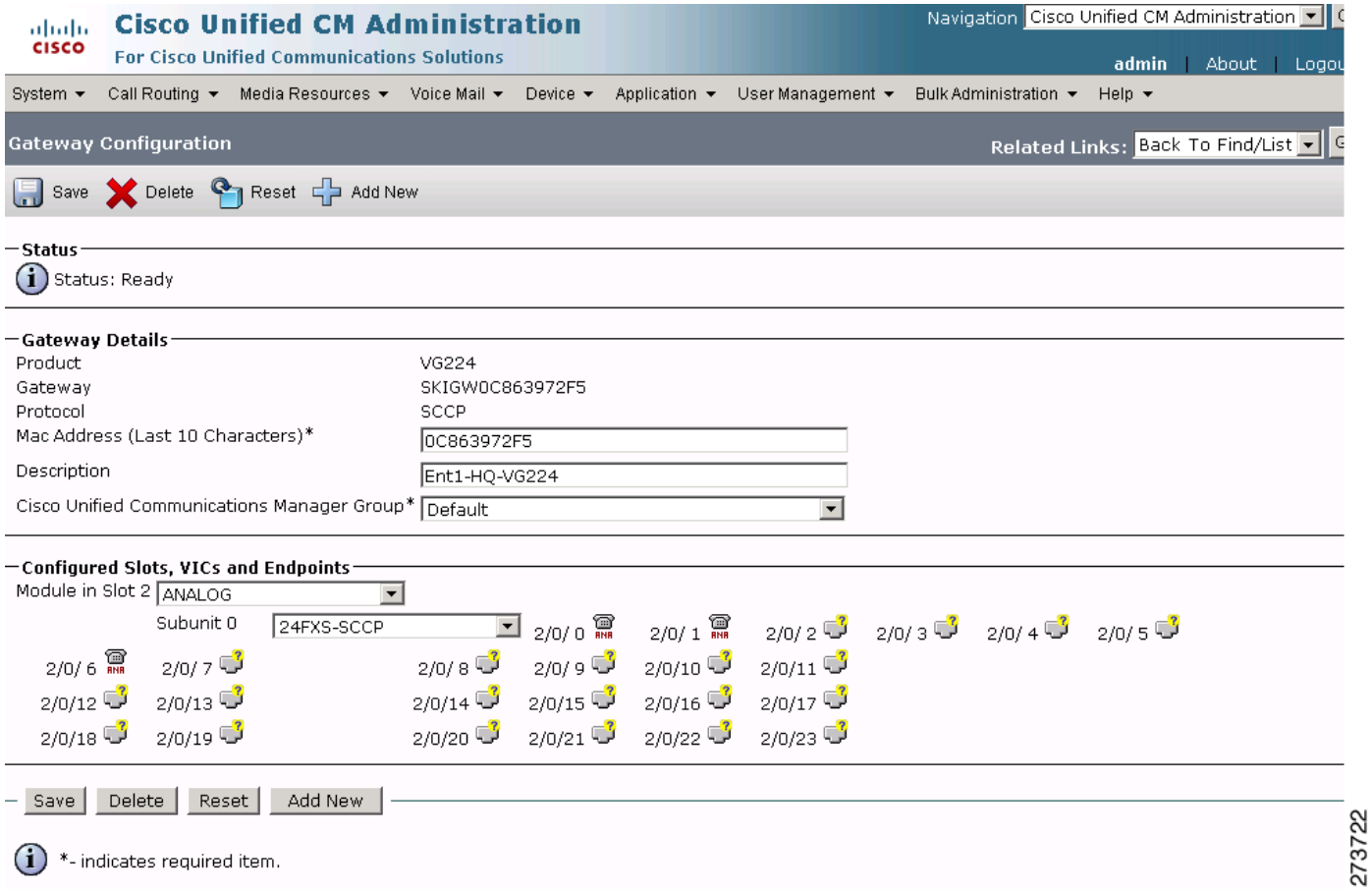
#### *Figure 82 Device Gateway Enterprise 1 HQ VG224 ANA 1050 Cisco Unified CM Administration Window*

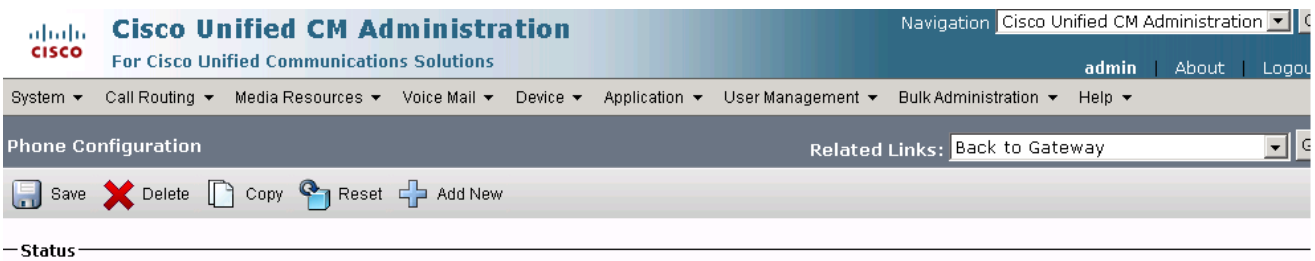

 $(i)$  Status: Ready

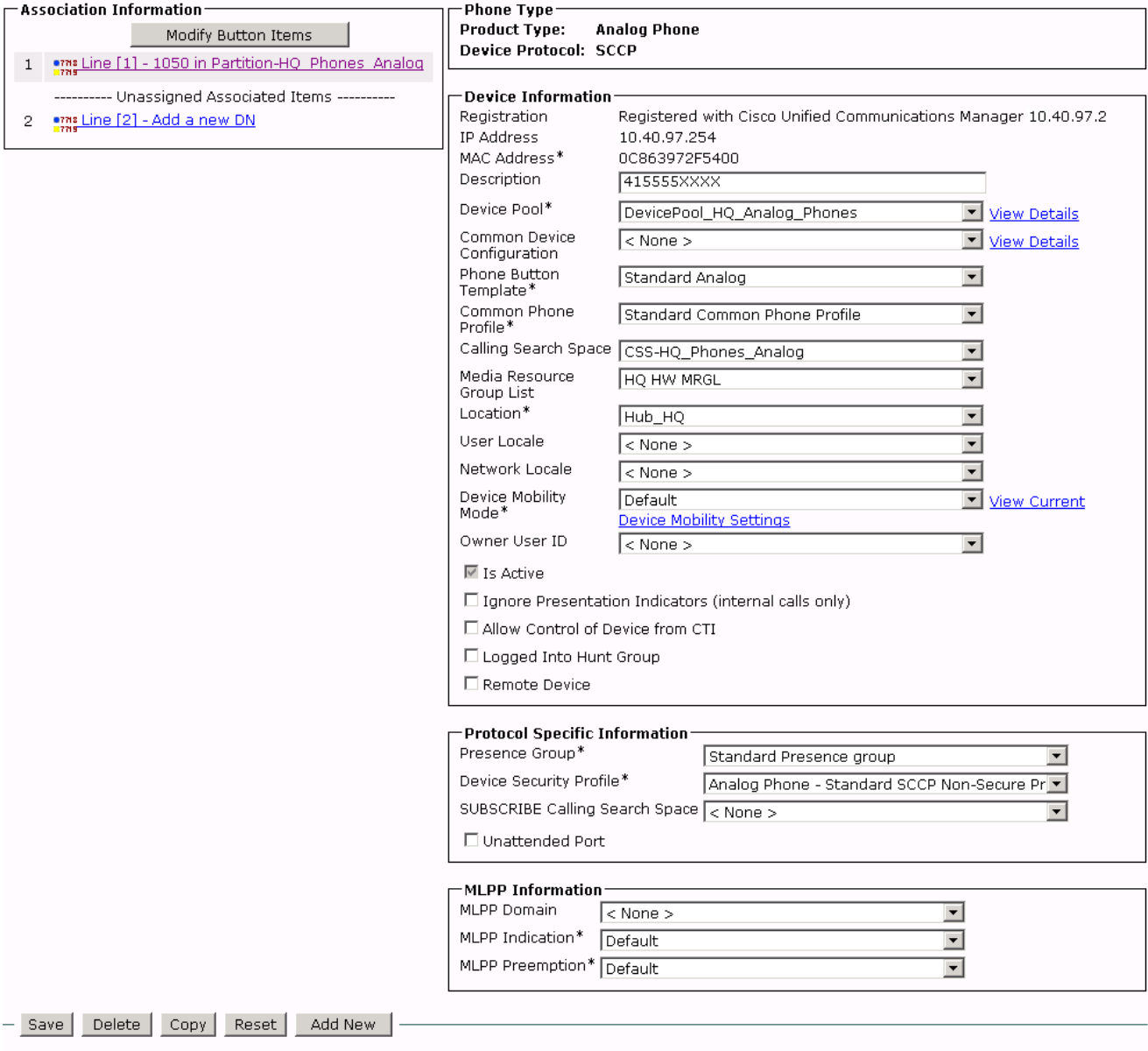

 $(i)$  \*- indicates required item.

 $\overline{\phantom{a}}$ 

 $\bigoplus$  \*\*- Device reset is not required for changes to Packet Capture Mode and Packet Capture Duration.

(1) \*\*\*Note: Security Profile Contains Addition CAPF Settings.

273723

**The Second Service** 

### *Figure 83 Device-Gateway Enterprise 1 HQ VG224 ANA 1050 Line Cisco Unified CM Administration Window*

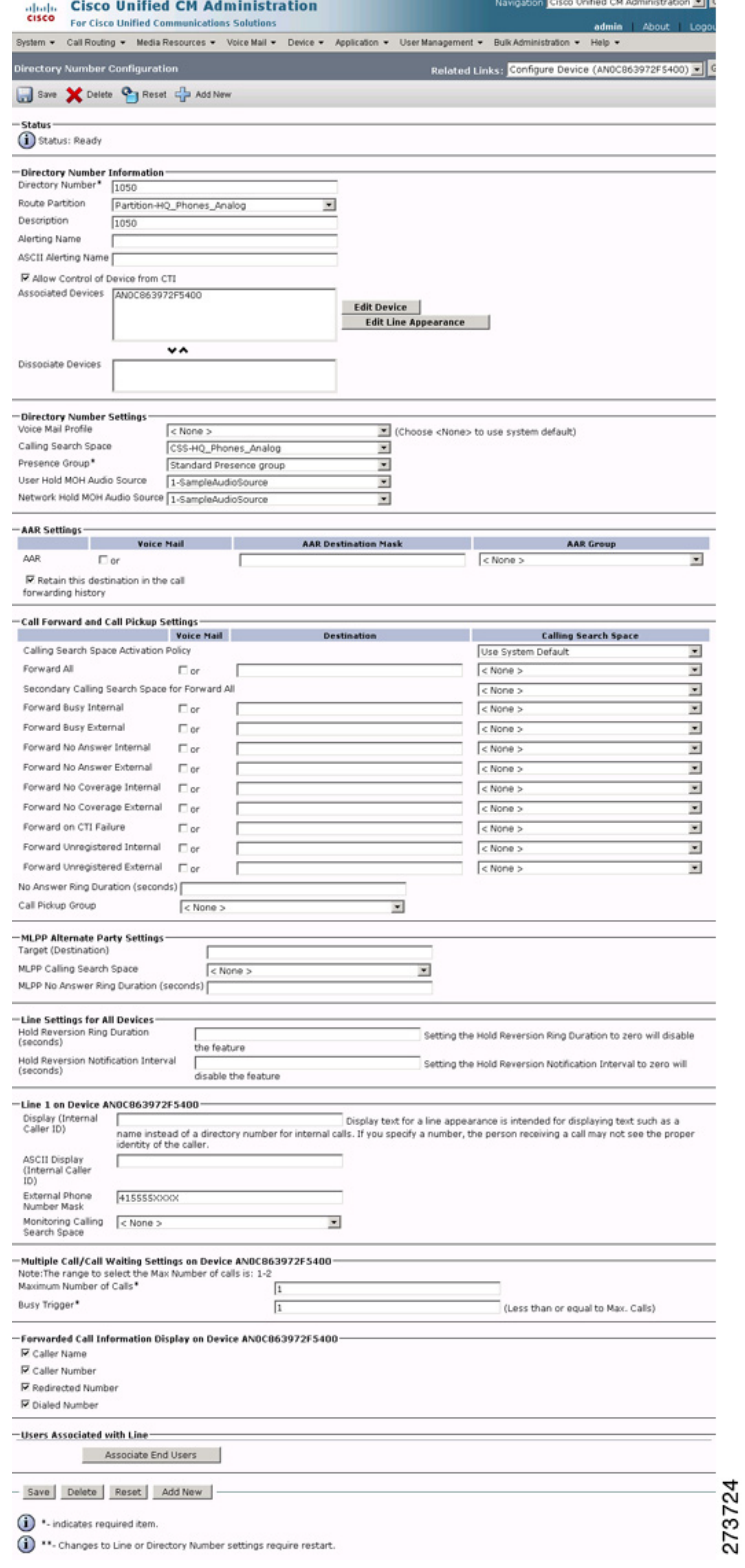

 $\mathsf I$ 

### **Device: Phone Parameters**

 $\overline{\phantom{a}}$ 

To configure the device phone parameters for the Cisco Unified CM, click **Device** > **Phone** in the Cisco Unified CM Administration window.

**The Second** 

### *Figure 84 Device Phone 4155551000 Cisco Unified CM Administration Window*

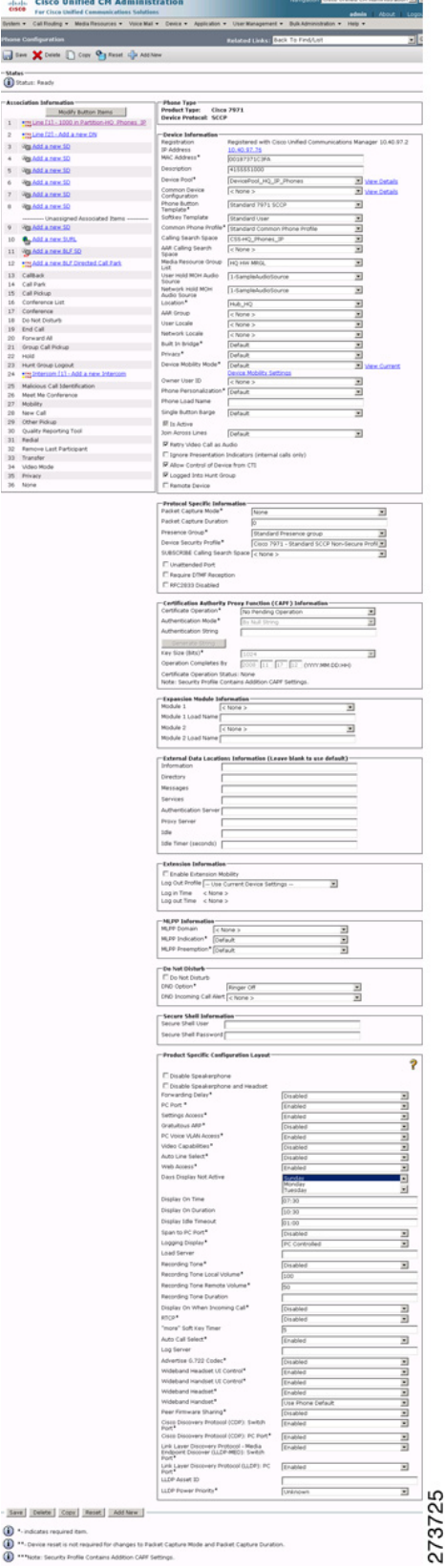

 $\mathsf I$ 

 $\blacksquare$ 

#### *Figure 85 Device Phone 1000 Cisco Unified CM Administration Window*

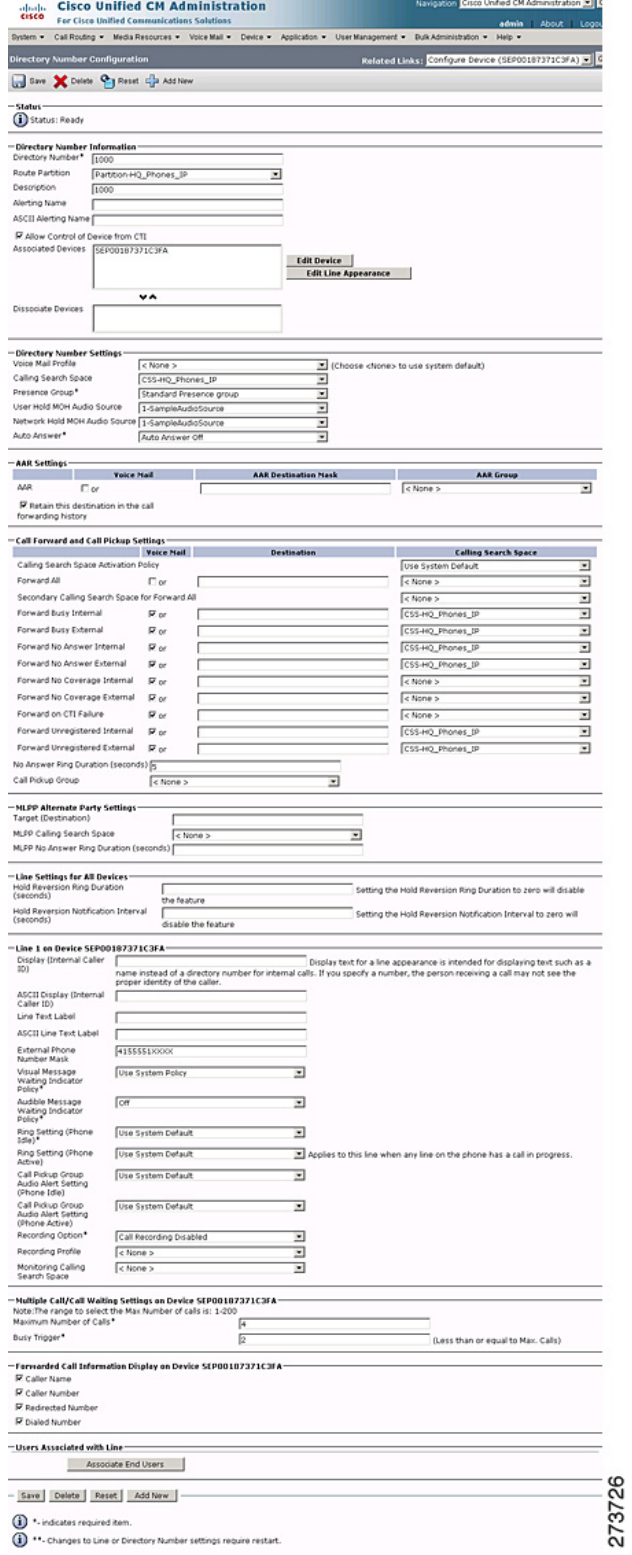

 $\mathbf{I}$ 

### *Figure 86 Device Phone 4155551170 Cisco Unified CM Administration Window*

**Madrid Amount Ave 1974** 

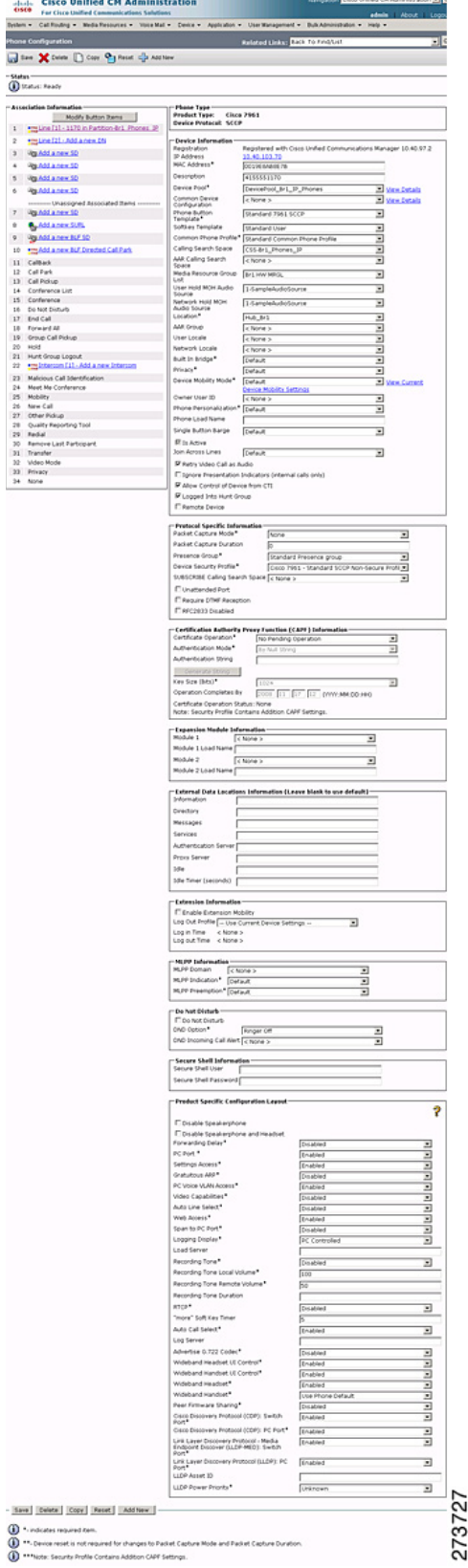

 $\mathsf I$ 

 $\blacksquare$ 

#### *Figure 87 Device Phone 1170 Cisco Unified CM Administration Window*

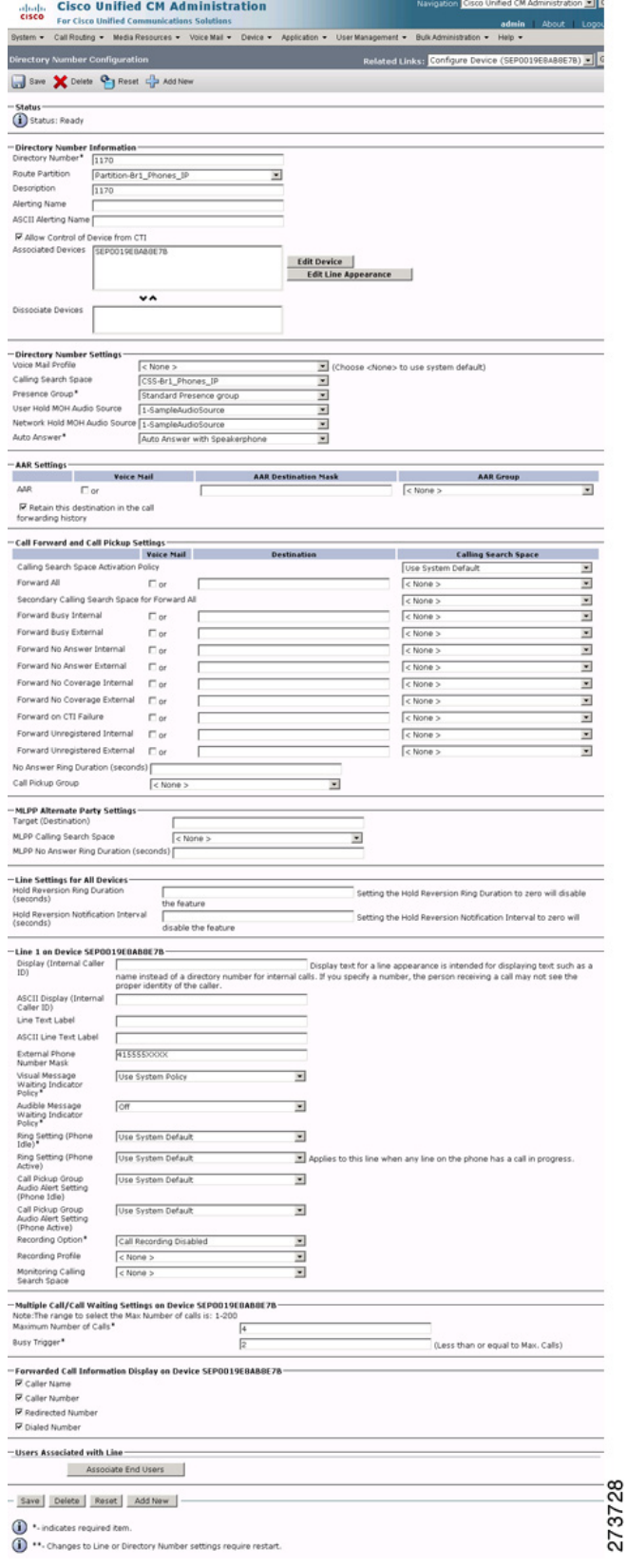

 $\mathbf{I}$ 

#### **Enterprise 1 HQ Cisco Unified CM Example Configuration**

### **Device: Trunk Parameters**

To configure the device trunk parameters for the Cisco Unified CM, click **Device** > **Trunk** in the Cisco Unified CM Administration window.

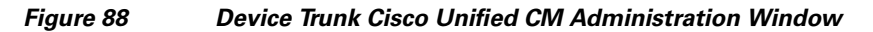

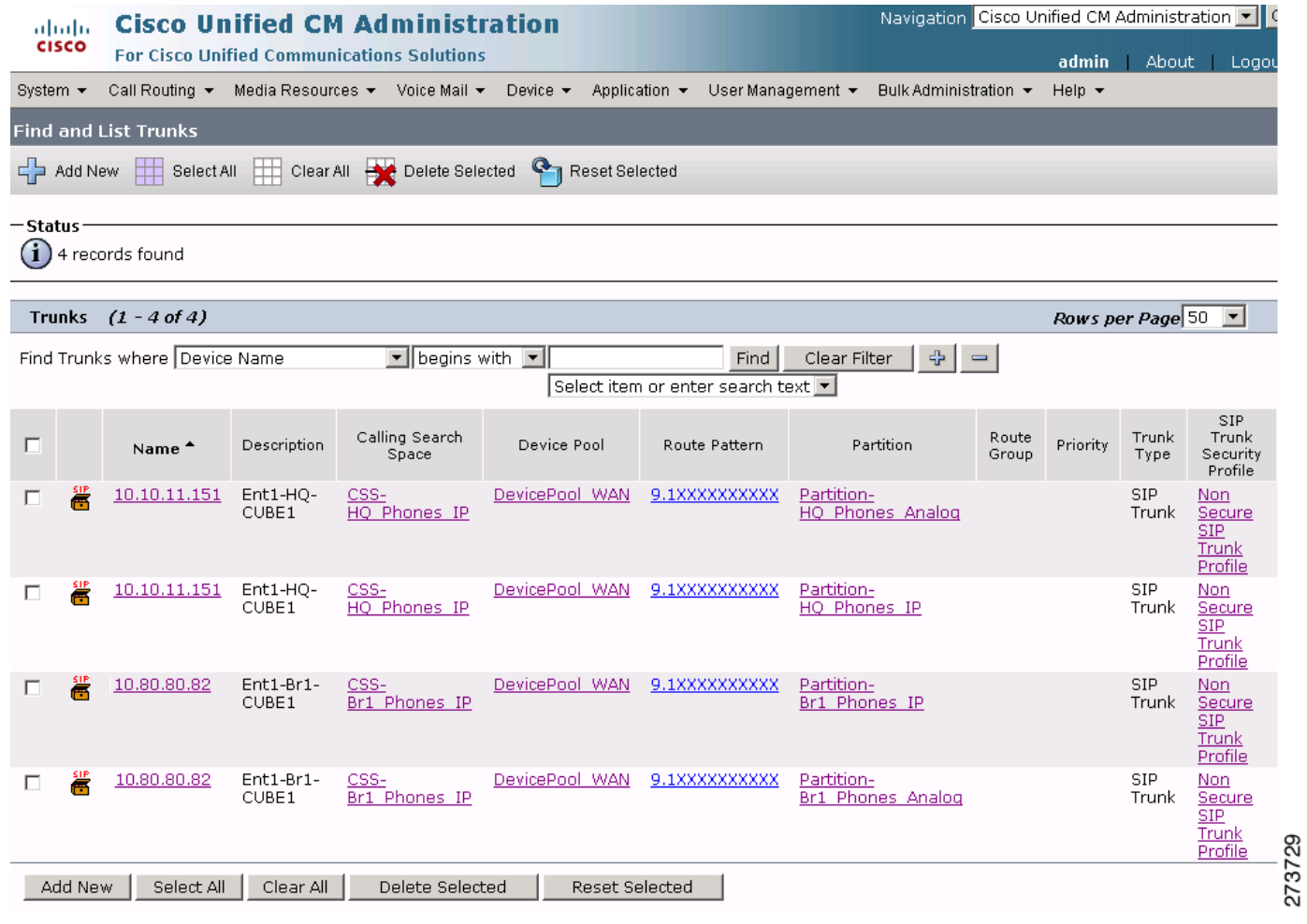

 $\mathsf I$ 

### *Figure 89 Device Trunk Enterprise 1 HQ CUBE1 Phones Analog Cisco Unified CM Administration Window*

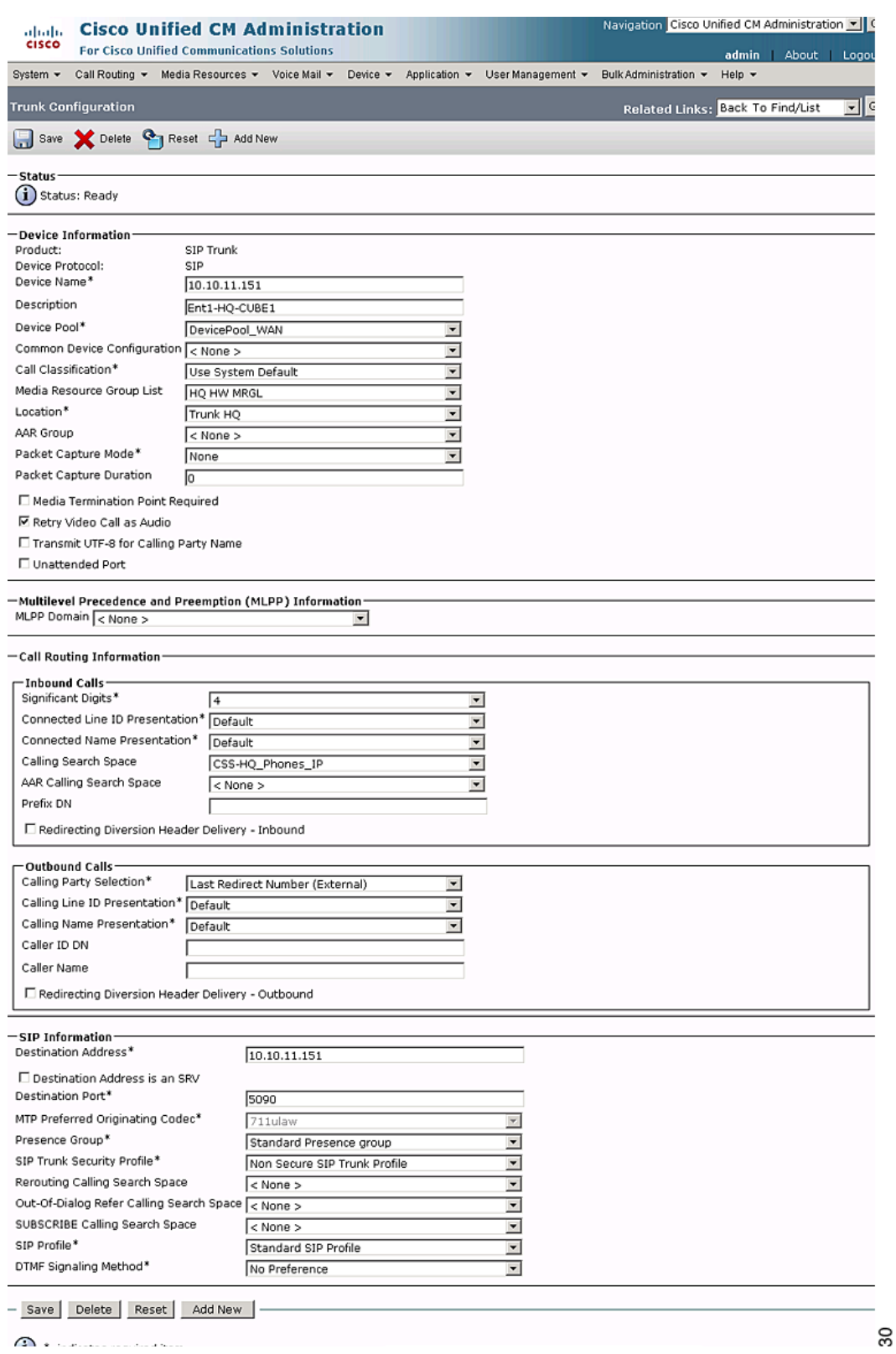

 $\mathbf{I}$ 

**The Second Service** 

### *Figure 90 Device Trunk Enterprise 1 HQ CUBE1 Phones IP Cisco Unified CM Administration Window*

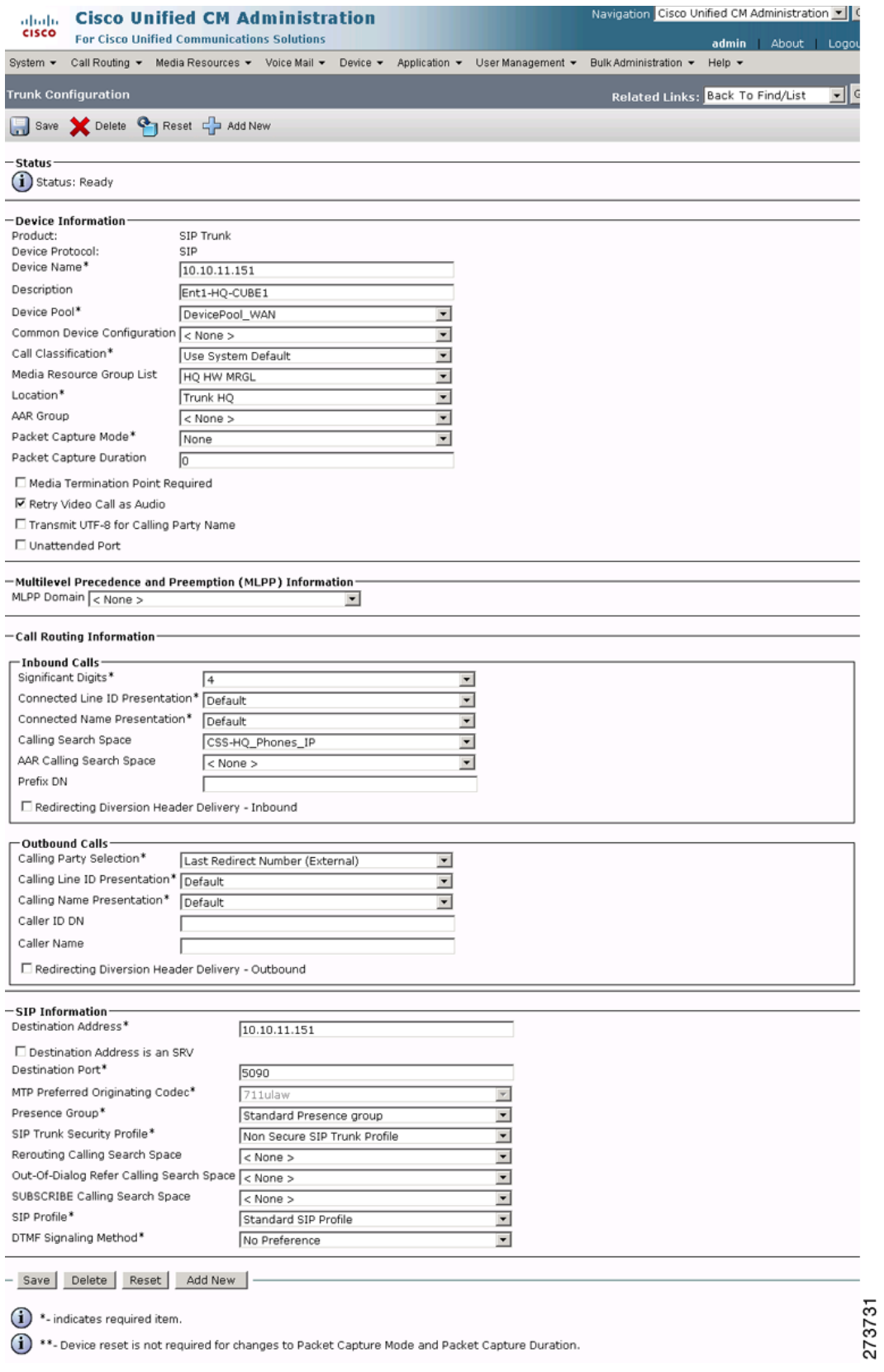

 $\mathsf I$ 

### *Figure 91 Device Trunk Enterprise 1 Branch 1 CUBE1 Phones Analog Cisco Unified CM Administration Window*

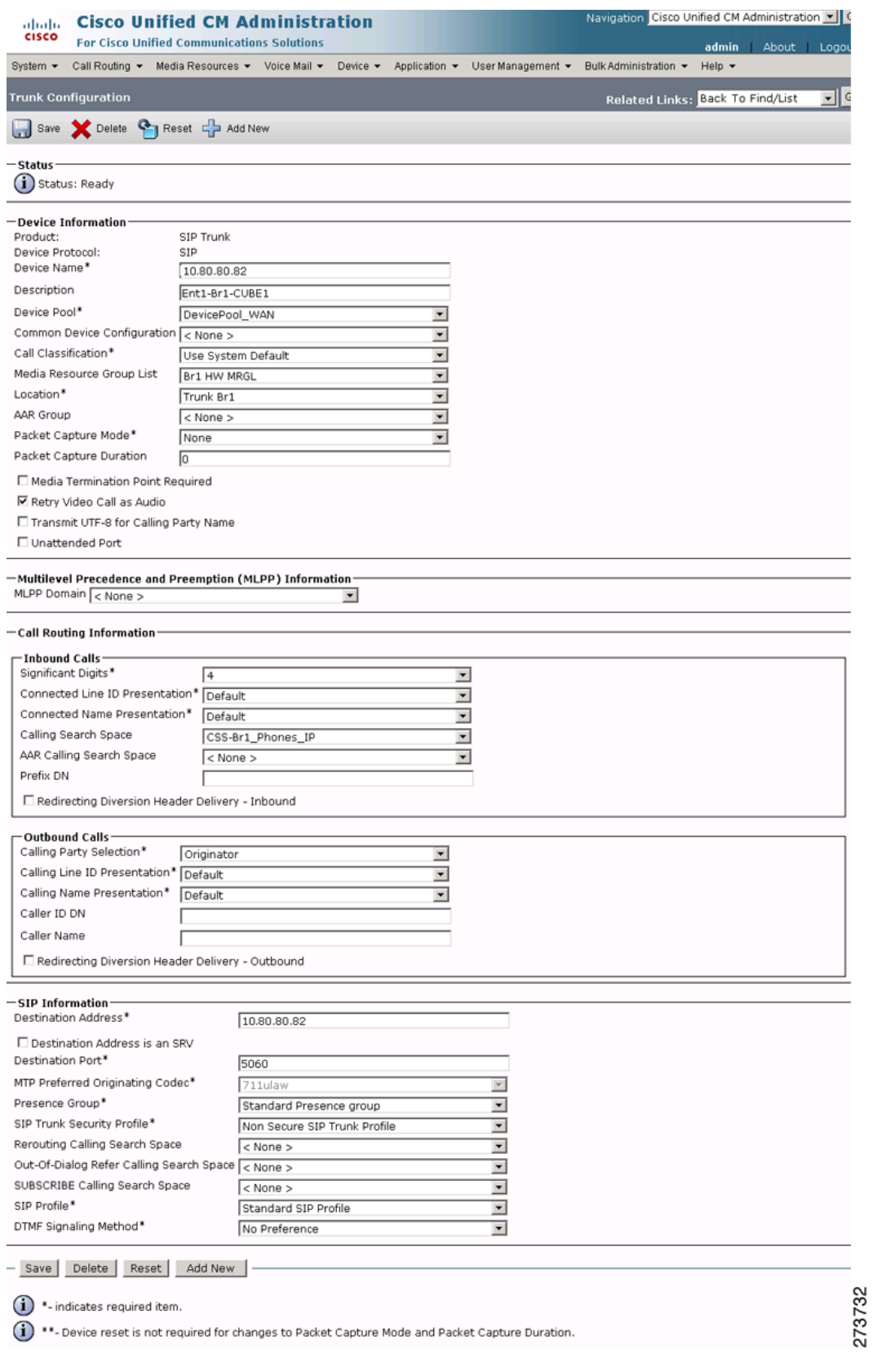

 $\mathbf{I}$ 

### *Figure 92 Device Trunk Enterprise 1 Branch 1 CUBE1 Phones IP Cisco Unified CM Administration Window*

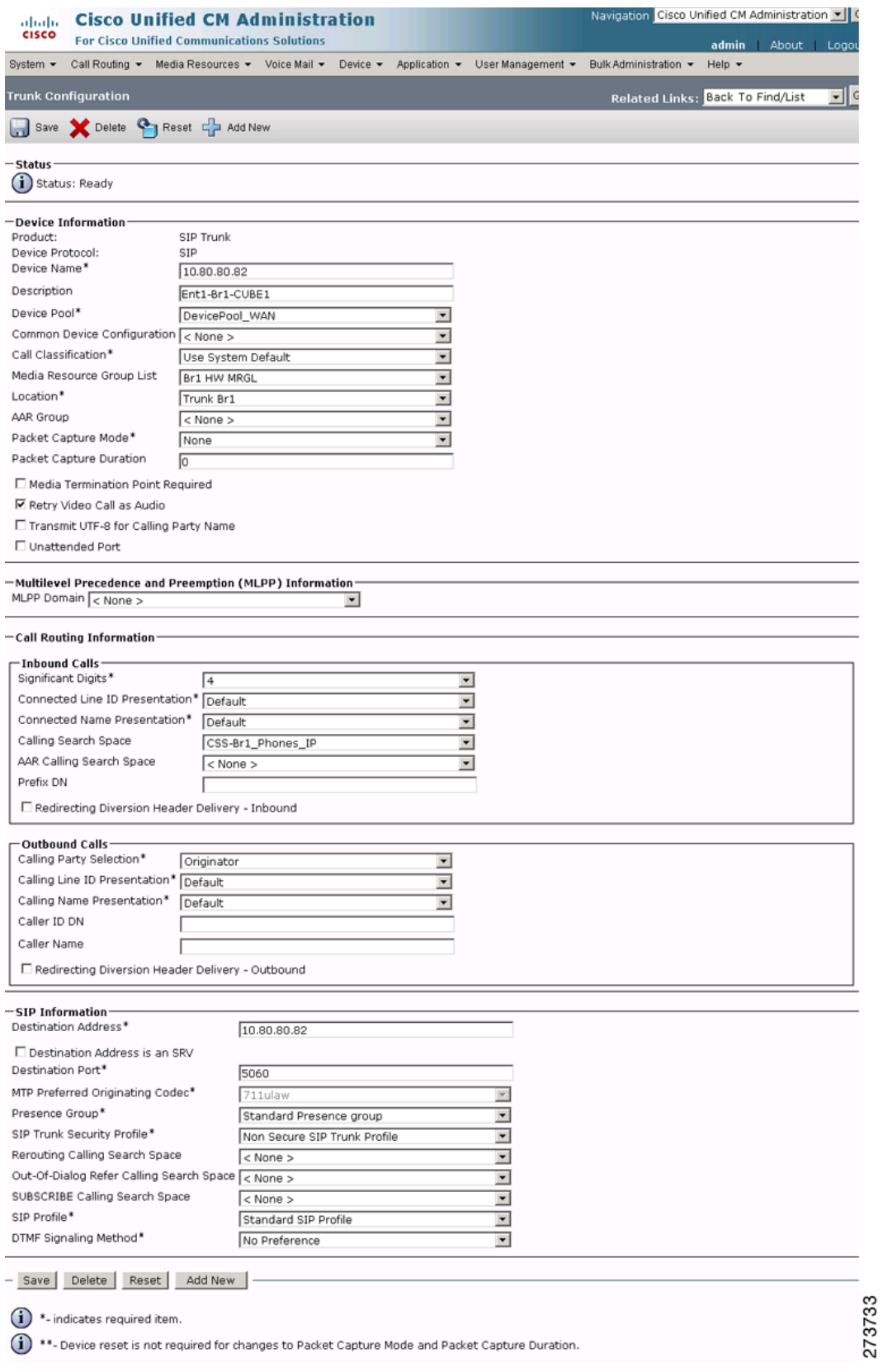

 $\mathsf I$ 

# **Enterprise 1 HQ Cisco Unity and Cisco Unity Express Example Configuration**

To integrate the Cisco Unity version 5.0 with Cisco Unified CM configuration, see *[Cisco Unified](http://www.cisco.com/en/US/docs/voice_ip_comm/unity/5x/integration/cucm_sccp/guide/cuintcucmskinny.html)  [Communications Manager SCCP Integration Guide for Cisco Unity Release 5.0.](http://www.cisco.com/en/US/docs/voice_ip_comm/unity/5x/integration/cucm_sccp/guide/cuintcucmskinny.html)*

# **Enterprise 1 HQ and Cisco VG224 Analog Phone Gateway Example Configuration**

The following example shows a CLI configuration for the enterprise 1 HQ the Cisco VG224 Analog Phone Gateway for the test topology described in [Figure 7](#page-29-0).

```
Ent1_HQ_VG224#
!
stcapp ccm-group 1
stcapp
!
voice service voip 
 fax protocol pass-through g711ulaw
 modem passthrough nse codec g711ulaw
!
interface FastEthernet0/0
 ip address 10.40.97.254 255.255.0.0
  load-interval 30
 duplex full
 speed 100
!
interface FastEthernet0/1
 no ip address
 shutdown
 duplex auto
 speed auto
!
ip forward-protocol nd
ip route 0.0.0.0 0.0.0.0 FastEthernet0/0
!
voice-port 2/0
 timeouts ringing infinity
 caller-id enable
!
voice-port 2/1
 timeouts ringing infinity
 caller-id enable
!
sccp local FastEthernet0/0
sccp ccm 10.40.97.2 identifier 10 
sccp
!
sccp ccm group 1
 associate ccm 10 priority 1
!
dial-peer voice 1 pots
 service stcapp
 port 2/0
!
dial-peer voice 2 pots
 service stcapp
```
I

 port 2/1 ! Ent1\_HQ\_VG224#

## **Enterprise 1 HQ Cisco ASA Firewall Example Configuration**

The following example shows a CLI configuration for the enterprise 1 HQ the Cisco ASA 8.0(4) 5500 Series Adaptive Security Appliances firewall for the test topology described in [Figure 7](#page-29-0).

```
Ent1-HQ-ASA# 
!
interface Vlan65
 nameif inside
 security-level 100
 ip address 10.40.99.1 255.255.255.0 
!
interface Vlan70
 nameif outside
 security-level 0
 ip address 10.40.98.2 255.255.255.0 
!
interface Ethernet0/0
 description *** To WAN ***
 switchport access vlan 70
!
interface Ethernet0/1
 description *** To LAN ***
 switchport access vlan 65
!
ftp mode passive
access-list 100 extended permit icmp any any
access-list 100 extended permit icmp any any echo
access-list 100 extended permit icmp any any echo-reply
access-list 100 extended permit tcp any host 40.40.97.2 eq 2000
access-list 100 extended permit udp any host 40.40.97.2 eq sip
access-list 100 extended permit tcp any host 40.40.97.2 range h323 h323
access-list 100 extended permit tcp any host 10.10.11.151 eq 5090
access-list 100 extended permit udp any host 10.10.11.151 eq 5090
access-list 100 extended permit tcp any host 40.40.97.2 eq 2428
access-list 100 extended permit udp any host 40.40.97.2 eq 2427
pager lines 24
logging enable
logging buffered debugging
logging asdm informational
mtu inside 1500
mtu outside 1500
icmp unreachable rate-limit 1 burst-size 1
asdm image disk0:/asdm-524.bin
no asdm history enable
arp timeout 14400
access-group 100 in interface outside
!
timeout xlate 3:00:00
timeout conn 1:00:00 half-closed 0:10:00 udp 0:02:00 icmp 0:00:02
timeout sunrpc 0:10:00 h323 0:05:00 h225 1:00:00 mgcp 0:05:00 mgcp-pat 0:05:00
timeout sip 0:30:00 sip_media 0:02:00 sip-invite 0:03:00 sip-disconnect 0:02:00
timeout sip-provisional-media 0:02:00 uauth 0:05:00 absolute
http server enable
no snmp-server location
no snmp-server contact
snmp-server enable traps snmp authentication linkup linkdown coldstart
```
Ι

```
telnet timeout 5
ssh timeout 5
console timeout 0
!
class-map sipoutin
 match port udp eq 5090
class-map inspection_default
 match default-inspection-traffic
!
policy-map type inspect dns preset_dns_map
  parameters
   message-length maximum 512
policy-map global_policy
  class inspection_default
   inspect dns preset_dns_map 
   inspect ftp 
   inspect rsh 
   inspect rtsp 
   inspect esmtp 
   inspect sqlnet 
   inspect skinny 
   inspect sunrpc 
   inspect xdmcp 
   inspect sip 
   inspect netbios 
   inspect tftp 
policy-map outsidein
  class sipoutin
   inspect sip 
  class inspection_default
   inspect skinny 
!
service-policy global_policy interface inside
service-policy outsidein interface outside
prompt hostname context 
Cryptochecksum:xxxxxxxxxxxxxxxxxxxxxxxxxxx
: end
Ent1-HQ-ASA#
```
## **Branch 1 Cisco UBE, TDM Gateway, and Cisco Unified SRST Example Configuration**

The following example shows a CLI configuration for the branch 1 Cisco Unified Border Element, TDM Switching in the Cisco AS5000 Gateway, and Cisco Unified SRST for the test topology described in [Figure 7](#page-29-0).

```
Ent1_Br1#
!
 voice-card 4
 dspfarm
 dsp services dspfarm
!
voice service voip 
 address-hiding
 allow-connections sip to sip
 no supplementary-service sip moved-temporarily
 no supplementary-service sip refer
  supplementary-service media-renegotiate
  fax protocol pass-through g711ulaw
```
 $\mathbf I$ 

```
 modem passthrough nse codec g711ulaw
 sip
  min-se 90 
  header-passing error-passthru
  midcall-signaling passthru
!
voice translation-rule 1
 rule 1 /^61/ /1/
 rule 2 /^71/ /1/
!
 voice translation-profile OUTGOING-SIP-TRK-DIGIT-STRIP
 translate called 1
!
interface Loopback0
 ip address 10.10.11.154 255.255.255.255
!
interface GigabitEthernet0/0
 no ip address
 shut
 duplex auto
 speed auto
 media-type rj45
!
interface GigabitEthernet0/1
 description *** To Local LAN ***
 no ip address
 ip virtual-reassembly
 load-interval 30
 duplex auto
 speed auto
 media-type rj45
!
interface GigabitEthernet0/1.1
 encapsulation dot1Q 103
 ip address 10.40.103.1 255.255.255.0
 ip helper-address 10.40.97.2
 ip virtual-reassembly
!
interface Serial4/0:0
 description *** To WAN ***
 ip address 10.80.80.82 255.255.255.252
 ip virtual-reassembly
 encapsulation frame-relay
 load-interval 30
 cdp enable
  frame-relay map ip 10.80.80.81 202
  frame-relay interface-dlci 202
 no frame-relay inverse-arp NOVELL 202
 no frame-relay inverse-arp APPLETALK 202
 no frame-relay inverse-arp DECNET 202
 frame-relay lmi-type ansi
 frame-relay local-dlci 202
!
interface Serial4/0:23
 no ip address
 encapsulation hdlc
  isdn switch-type primary-net5
 isdn incoming-voice voice
 no cdp enable
!
call treatment on
call threshold global cpu-avg low 68 high 75
call threshold global total-mem low 75 high 85
call threshold global total-calls low 1 high 12
```
Ι

```
!
!
voice-port 2/1/0
!
voice-port 2/1/1
!
voice-port 4/0/0
!
voice-port 4/0/1
!
voice-port 4/0:23
!
ccm-manager mgcp
!
mgcp
mgcp call-agent 10.40.97.2 2427 service-type mgcp version 0.1
mgcp dtmf-relay voip codec all mode out-of-band
mgcp sdp simple
mgcp fax t38 inhibit
mgcp bind control source-interface GigabitEthernet0/1.1
mgcp bind media source-interface GigabitEthernet0/1.1
!
mgcp profile default
!
sccp local GigabitEthernet0/1.1
sccp ccm 10.40.97.2 identifier 1 priority 1 version 6.0 
sccp ip precedence 3
sccp
!
sccp ccm group 1
 bind interface GigabitEthernet0/1.1
 associate ccm 1 priority 1
 associate profile 3 register XCD001AA29DF631
 associate profile 2 register CON001AA29DF631
  associate profile 1 register MTP001AA29DF631
  keepalive retries 1
  keepalive timeout 10
  switchover method immediate
  switchback method immediate
!
dspfarm profile 3 transcode 
 description transcode bridge
  codec g711ulaw
 codec g729r8
 maximum sessions 5
 associate application SCCP
!
dspfarm profile 2 conference 
 description conference bridge
 codec g711ulaw
 codec g729r8
 maximum sessions 4
 associate application SCCP
!
dspfarm profile 1 mtp 
 codec g729r8
 maximum sessions software 5
 associate application SCCP
!
!
dial-peer voice 2000 voip
  description *** Voice: LAN to WAN - Incoming Dial-Peer ***
 huntstop
  codec g729r8
```
 $\mathbf I$ 

```
 session protocol sipv2
 incoming called-number 6T
 dtmf-relay rtp-nte digit-drop
 no vad
!
dial-peer voice 2001 voip
 description *** Voice: LAN to WAN - Outgoing Dial-Peer ***
 translation-profile outgoing OUTGOING-SIP-TRK-DIGIT-STRIP
 huntstop
 destination-pattern 6T
 codec g729r8
 voice-class sip early-offer forced
 max-redirects 5
 session protocol sipv2
 session target ipv4:10.3.33.22
 dtmf-relay rtp-nte digit-drop
 no vad
!
dial-peer voice 2100 voip
 description *** Voice: WAN to LAN - Incoming Dial-Peer ***
 huntstop
 codec g729r8
 session protocol sipv2
 incoming called-number 415T
 dtmf-relay rtp-nte digit-drop
 no vad
!
dial-peer voice 2101 voip
 description *** Voice: WAN to LAN - Outgoing Dial-Peer ***
 huntstop
 destination-pattern 415T
 codec g729r8
 max-redirects 5
 session protocol sipv2
 session target ipv4:10.40.97.2
 dtmf-relay rtp-nte digit-drop
 no vad
!
dial-peer voice 3000 voip
 description *** Fax: LAN to WAN - Incoming Dial-Peer ***
 huntstop
 session protocol sipv2
 incoming called-number 7T
 dtmf-relay rtp-nte digit-drop
 codec g711ulaw
 no vad
!
dial-peer voice 3001 voip
 description *** Fax: LAN to WAN - Outgoing Dial-Peer ***
 translation-profile outgoing OUTGOING-SIP-TRK-DIGIT-STRIP
 huntstop
 destination-pattern 7T
 voice-class sip early-offer forced
 max-redirects 5
 session protocol sipv2
  session target ipv4:10.3.33.22
 dtmf-relay rtp-nte digit-drop
 codec g711ulaw
 no vad
!
dial-peer voice 3100 voip
 description *** Fax: WAN to LAN - Incoming Dial-Peer ***
 huntstop
 session protocol sipv2
```
Ι

```
 incoming called-number 415555111[0,1]
 dtmf-relay rtp-nte digit-drop
 codec g711ulaw
 no vad
!
dial-peer voice 3101 voip
 description *** Fax: WAN to LAN - Outgoing Dial-Peer ***
 huntstop
 destination-pattern 415555111[0,1]
 max-redirects 5
 session protocol sipv2
 session target ipv4:10.40.97.2
dtmf-relay rtp-nte digit-drop
 codec g711ulaw
 no vad
!
dial-peer voice 1 pots
 service mgcpapp
 port 4/0/0
!
dial-peer voice 2 pots
 service mgcpapp
 port 4/0/1
!
dial-peer hunt 3
sip-ua 
authentication username yyyyy password 7 xxxxxxxxxx
 no remote-party-id
 retry invite 2
 retry response 5
 retry bye 2
 retry cancel 2
 retry register 10
 retry options 1
 g729-annexb override
!
call-manager-fallback
 video
 max-conferences 10 gain -6
 transfer-system full-consult
 log table max-size 1000
 ip source-address 10.40.103.1 port 2000
 max-ephones 50
 max-dn 50
 system message primary Ent1_Br1
 dialplan-pattern 1 415555.... extension-length 4
 transfer-pattern .T
!
Ent1_Br1#
```
## **Branch 1 Cisco Unity Express 3.2 and Cisco Unified CM Example Configuration**

To integrate the Branch 1 Cisco Unity Express with Cisco Unified CM configuration, see *[CallManager for Cisco Unity Express Configuration Example](http://www.cisco.com/en/US/products/sw/voicesw/ps5520/products_configuration_example09186a0080289ef0.shtml)*.

# **Cisco Unified Border Element Performance Summary**

 $\mathbf I$ 

**SIP-Based Trunk Managed Voice Services Solution Design and Implementation Guide**

#### For a performance summary of the Cisco Unified Border Element for both the enterprise 1 HQ and Branch

#### **Cisco Validated Design**

The Cisco Validated Design Program consists of systems and solutions designed, tested, and documented to facilitate faster, more reliable, and more predictable customer deployments. For more information visit www.cisco.com/go/validateddesigns.

ALL DESIGNS, SPECIFICATIONS, STATEMENTS, INFORMATION, AND RECOMMENDATIONS (COLLECTIVELY, "DESIGNS") IN THIS MANUAL ARE PRESENTED "AS IS," WITH ALL FAULTS. CISCO AND ITS SUPPLIERS DISCLAIM ALL WARRANTIES, INCLUDING, WITHOUT LIMITATION, THE WARRANTY OF MERCHANTABILITY, FITNESS FOR A PARTICULAR PURPOSE AND NONINFRINGEMENT OR ARISING FROM A COURSE OF DEALING, USAGE, OR TRADE PRACTICE. IN NO EVENT SHALL CISCO OR ITS SUPPLIERS BE LIABLE FOR ANY INDIRECT, SPECIAL, CONSEQUENTIAL, OR INCIDENTAL DAMAGES, INCLUDING, WITHOUT LIMITATION, LOST PROFITS OR LOSS OR DAMAGE TO DATA ARISING OUT OF THE USE OR INABILITY TO USE THE DESIGNS, EVEN IF CISCO OR ITS SUPPLIERS HAVE BEEN ADVISED OF THE POSSIBILITY OF SUCH DAMAGES.

THE DESIGNS ARE SUBJECT TO CHANGE WITHOUT NOTICE. USERS ARE SOLELY RESPONSIBLE FOR THEIR APPLICATION OF THE DESIGNS. THE DESIGNS DO NOT CONSTITUTE THE TECHNICAL OR OTHER PROFESSIONAL ADVICE OF CISCO, ITS SUPPLIERS OR PARTNERS. USERS SHOULD CONSULT THEIR OWN TECHNICAL ADVISORS BEFORE IMPLEMENTING THE DESIGNS. RESULTS MAY VARY DEPENDING ON FACTORS NOT TESTED BY CISCO.

CCDE, CCENT, CCSI, Cisco Eos, Cisco Explorer, Cisco HealthPresence, Cisco IronPort, the Cisco logo, Cisco Nurse Connect, Cisco Pulse, Cisco SensorBase, Cisco StackPower, Cisco StadiumVision, Cisco TelePresence, Cisco TrustSec, Cisco Unified Computing System, Cisco WebEx, DCE, Flip Channels, Flip for Good, Flip Mino, Flipshare (Design), Flip Ultra, Flip Video, Flip Video (Design), Instant Broadband, and Welcome to the Human Network are trademarks; Changing the Way We Work, Live, Play, and Learn, Cisco Capital, Cisco Capital (Design), Cisco:Financed (Stylized), Cisco Store, Flip Gift Card, and One Million Acts of Green are service marks; and Access Registrar, Aironet, AllTouch, AsyncOS, Bringing the Meeting To You, Catalyst, CCDA, CCDP, CCIE, CCIP, CCNA, CCNP, CCSP, CCVP, Cisco, the Cisco Certified Internetwork Expert logo, Cisco IOS, Cisco Lumin, Cisco Nexus, Cisco Press, Cisco Systems, Cisco Systems Capital, the Cisco Systems logo, Cisco Unity, Collaboration Without Limitation, Continuum, EtherFast, EtherSwitch, Event Center, Explorer, Follow Me Browsing, GainMaker, iLYNX, IOS, iPhone, IronPort, the IronPort logo, Laser Link, LightStream, Linksys, MeetingPlace, MeetingPlace Chime Sound, MGX, Networkers, Networking Academy, PCNow, PIX, PowerKEY, PowerPanels, PowerTV, PowerTV (Design), PowerVu, Prisma, ProConnect, ROSA, SenderBase, SMARTnet, Spectrum Expert, StackWise, WebEx, and the WebEx logo are registered trademarks of Cisco and/or its affiliates in the United States and certain other countries.

All other trademarks mentioned in this document or website are the property of their respective owners. The use of the word partner does not imply a partnership relationship between Cisco and any other company. (1002R)

Any Internet Protocol (IP) addresses and phone numbers used in this document are not intended to be actual addresses and phone numbers. Any examples, command display output, network topology diagrams, and other figures included in the document are shown for illustrative purposes only. Any use of actual IP addresses or phone numbers in illustrative content is unintentional and coincidental.

© 2007-2010 Cisco Systems, Inc. All rights reserved.

**SIP-Based Trunk Managed Voice Services Solution Design and Implementation Guide**

 $\mathbf{I}$ 

 **Cisco Unified Border Element Performance Summary** H

 $\mathsf I$ 

**SIP-Based Trunk Managed Voice Services Solution Design and Implementation Guide**

 $\mathbf{I}$ 

 $\overline{\phantom{a}}$ 

 **Cisco Unified Border Element Performance Summary** H

 $\mathsf I$